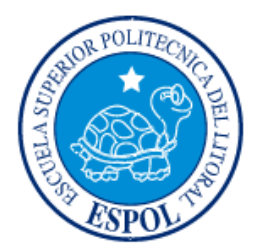

# **ESCUELA SUPERIOR POLITECNICA DEL LITORAL**

**FACULTAD DE INGENIERÍA EN ELECTRICIDAD Y COMPUTACIÓN "Plan de negocios de una microempresa que ofrecerá servicios de Asesoría para la instalación, configuración y personalización de soluciones de software empresarial de carácter Open Source. Presentación de un prototipo: Implantación de Hipergate, una solución CRM y Groupware de licencia Open Source, en una pequeña empresa en funcionamiento."** 

# **TÓPICO DE GRADUACIÓN**

Previo a la obtención del Título de:

# **INGENIERO EN COMPUTACIÓN**

Presentado por:

## **JENNY GIOMARY CUENCA ALVARADO**

## **CHRISTIAN ALEXANDER BRIONES OLIVEROS**

## **PEDRO XAVIER GAVILANEZ CHIRIBOGA**

Guayaquil – Ecuador

**Año: 2009** 

## **AGRADECIMIENTO**

A Dios y a todos quienes con su estímulo, tiempo y ayuda, contribuyeron a hacer realidad este proyecto, con el cual culminamos esta importante etapa de nuestras vidas.

### **DEDICATORIA**

A Dios por darle el verdadero sentido a mi vida, a mis padres, hermana y tíos quienes en todo momento me brindaron su apoyo y comprensión.

Jenny Cuenca Alvarado

# **DEDICATORIA**

A toda mi familia por su apoyo incondicional.

Christian Briones Oliveros

### **DEDICATORIA**

A mi esposa, a mi hijo, a mis padres, hermanas y a todos mis amigos que con su aporte me ayudaron en la culminación de este proyecto.

Pedro Gavilanez Chiriboga

**TRIBUNAL DE GRADUACIÓN** 

\_\_\_\_\_\_\_\_\_\_\_\_\_\_\_\_\_\_\_\_\_\_ \_\_\_\_\_\_\_\_\_\_\_\_\_\_\_\_\_\_\_\_\_\_

Ing. Holger Cevallos **Ing. Víctor Bastidas SUBDECANO DE LA FIEC DIRECTOR DE TOPICO** 

**MIEMBRO DEL TRIBUNAL MIEMBRO DEL TRIBUNAL**

\_\_\_\_\_\_\_\_\_\_\_\_\_\_\_\_\_\_\_\_\_\_\_ \_\_\_\_\_\_\_\_\_\_\_\_\_\_\_\_\_\_\_\_\_\_ **Ing. Juan Moreno Communist Communist Communist Communist Communist Communist Communist Communist Communist Communist Communist Communist Communist Communist Communist Communist Communist Communist Communist Communist Comm** 

# **DECLARACIÓN EXPRESA**

"La responsabilidad del contenido de esta Tesis de Grado, me corresponde exclusivamente; y el patrimonio intelectual de la misma a la Escuela Superior Politécnica del Litoral".

(Reglamento de Graduación de la ESPOL)

\_\_\_\_\_\_\_\_\_\_\_\_\_\_\_\_\_\_\_\_\_ \_\_\_\_\_\_\_\_\_\_\_\_\_\_\_\_\_\_\_\_\_ Cuenca Alvarado Jenny Christian Briones Oliveros

> \_\_\_\_\_\_\_\_\_\_\_\_\_\_\_\_\_\_\_\_\_ Pedro Gavilanez Chiriboga

#### **RESUMEN**

<span id="page-7-0"></span>Es innegable que la globalización, así como la apertura de nuevos mercados y el acelerado ritmo de nuevas corrientes tecnológicas, han arrastrado a la mayor parte de pequeñas y medianas empresas de países en vías de desarrollo, a una situación en la cual su competitividad ha sido seriamente comprometida. Un cambio en las políticas de inversión dirigido a la adopción de tecnologías de información puede generar un impacto positivo y directo en sus negocios, mejorando su productividad, eficiencia y niveles de competencia.

Considerando la realidad de las PYMES de nuestro país y de América Latina en general, surge la idea de emprender en un negocio que nos permita satisfacer la necesidad de tecnologías de información de los pequeños y medianos empresarios, mediante el ofrecimiento de un servicio de asesoría para la instalación, configuración y personalización de soluciones de software empresarial de código abierto, enfocando nuestra atención en soluciones para la administración de recursos empresariales (ERP), administración de relaciones con los clientes (CRM), administración de equipos de trabajo (GROUPWARE) e inteligencia de negocios (BI).

Hemos elegido software de código abierto debido a que entre sus muchos beneficios tiene la ventaja de ser gratuito y permitir la modificación del mismo para adaptarse a las necesidades del cliente, convirtiéndolo en una excelente alternativa para las PYMES al evitar los costos de licenciamiento, limitándose

I

a pagar únicamente por la asesoría, instalación y personalización de los sistemas open source que necesiten.

Estamos convencidos de que software de código abierto es la solución para el proceso de adopción de tecnologías de información no puede postergarse por mayor tiempo, y que más tarde o temprano, las PYMES deberán decidir entre salvar la brecha digital o desaparecer, y es por esto que confiamos plenamente en que nuestro emprendimiento será exitoso y como consecuencia de ello contribuirá al desarrollo de nuestro país.

En este trabajo, presentamos el Plan de Negocios para nuestro emprendimiento, el cual incluye el estudio de mercado que realizamos para establecer nuestro mercado potencial y objetivo, al igual que el diseño y desarrollo del prototipo de nuestro servicio mediante la implantación de la herramienta CRM y Groupware Hipergate en una pequeña empresa de nuestra ciudad.

Los estudios financieros realizados a nuestro proyecto de emprendimiento dieron como resultado una tasa interna de retorno (TIR) del 89.84%, lo que nos indica que es factible recuperar nuestra inversión y adicionalmente ofrecer un 89.84% de rentabilidad anual, lo cual es considerablemente satisfactorio.

Los niveles de ingresos y costos proyectados nos permiten recuperar la inversión al cabo de un año, por lo que podemos afirmar que nuestro

II

emprendimiento es viable desde el punto de vista económico, además de que consideramos que será poseedor de una cuota de mercado importante, que puede incluso mejorar con el tiempo, cuando en base a ética, trabajo responsable y prestigio adquirido podamos alcanzar el mercado de las grandes empresas.

# **Pág.**

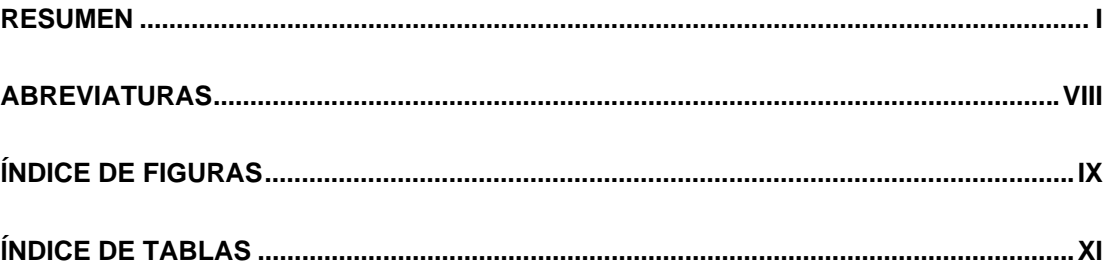

## **INTRODUCCIÓN**

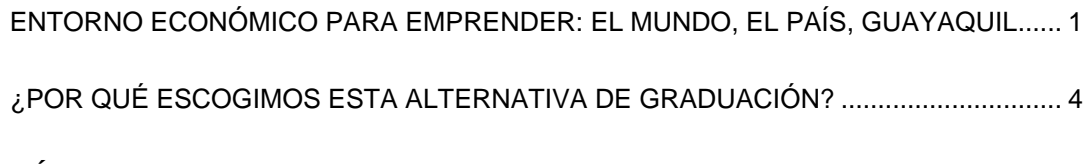

## **CAPÍTULO 1**

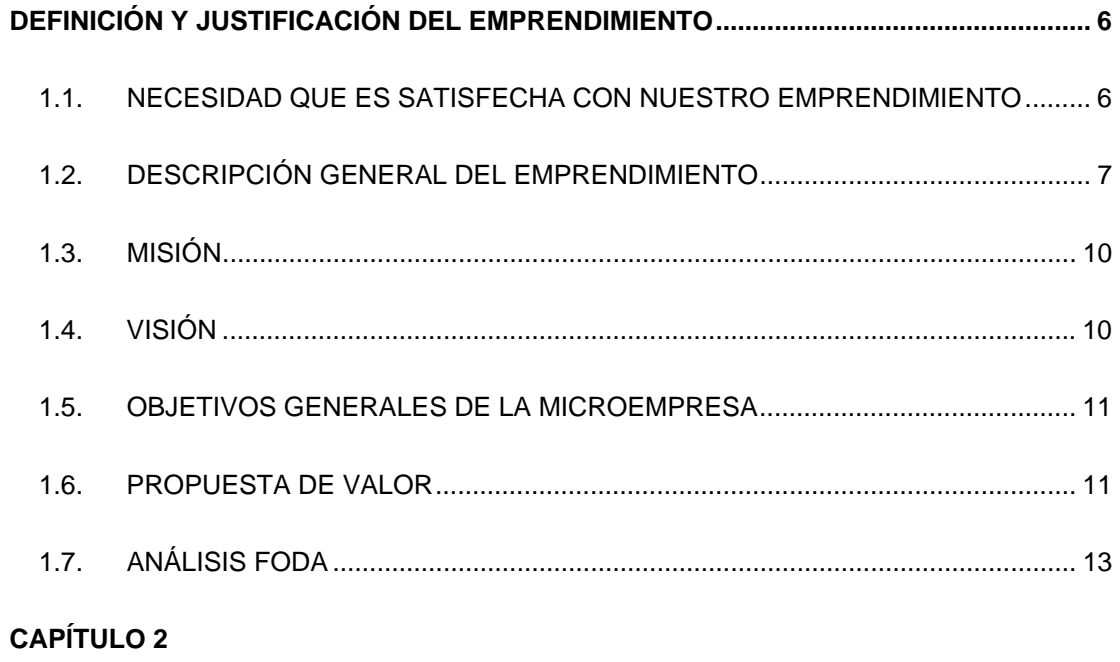

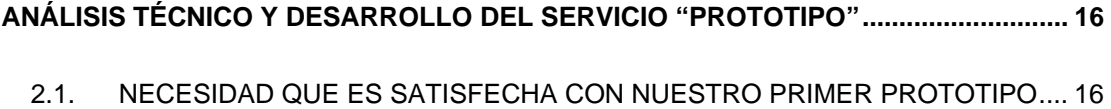

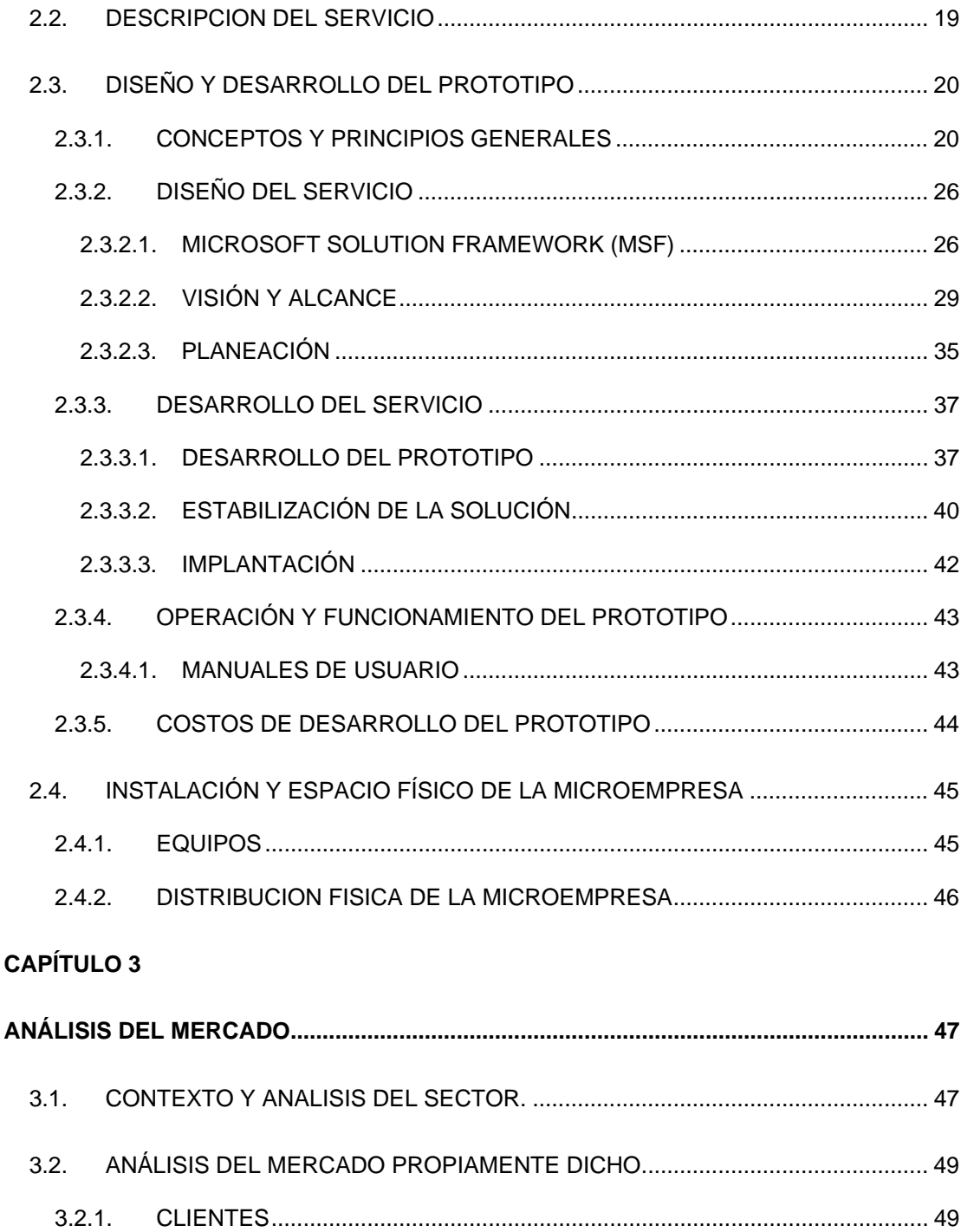

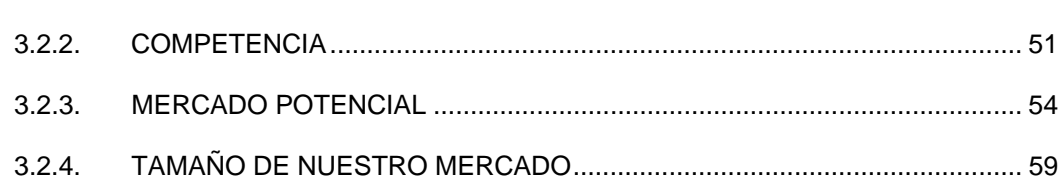

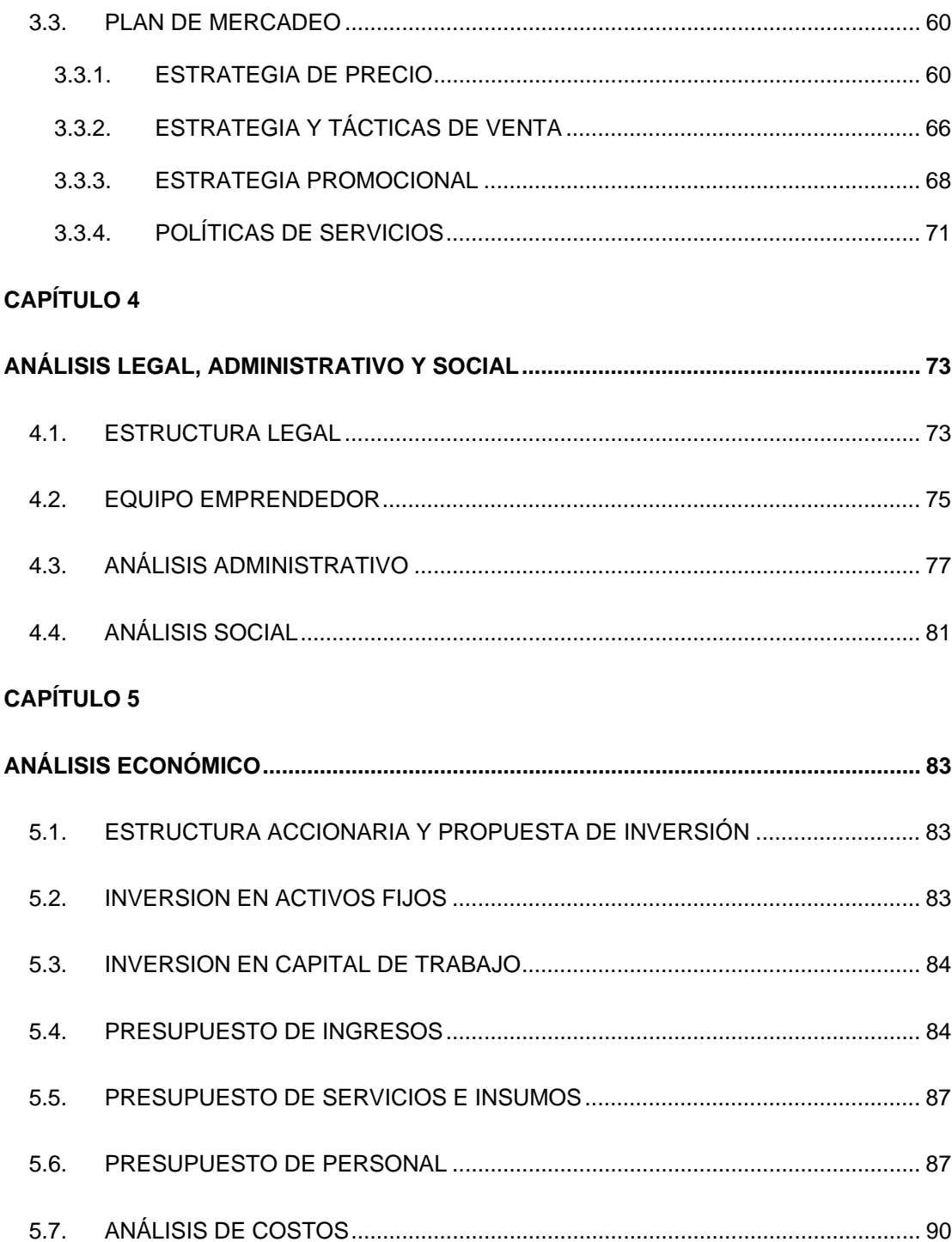

# **CAPÍTULO 6**

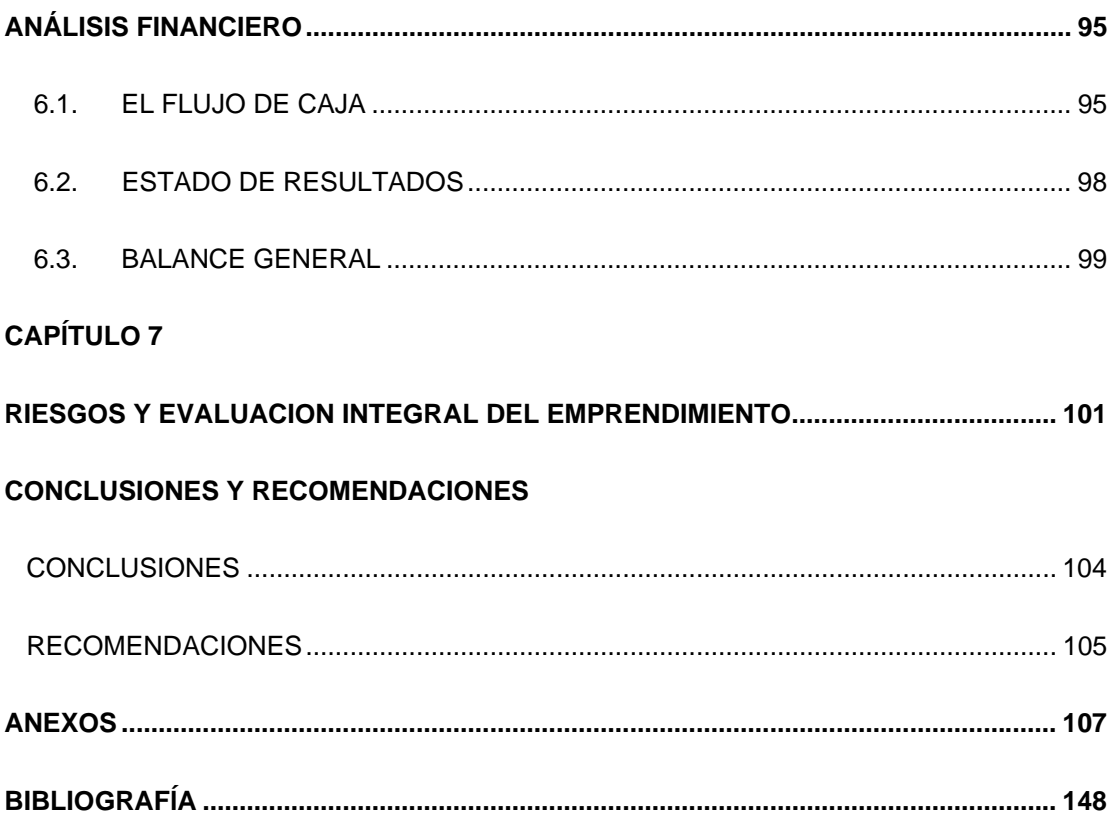

# **ABREVIATURAS**

<span id="page-14-0"></span>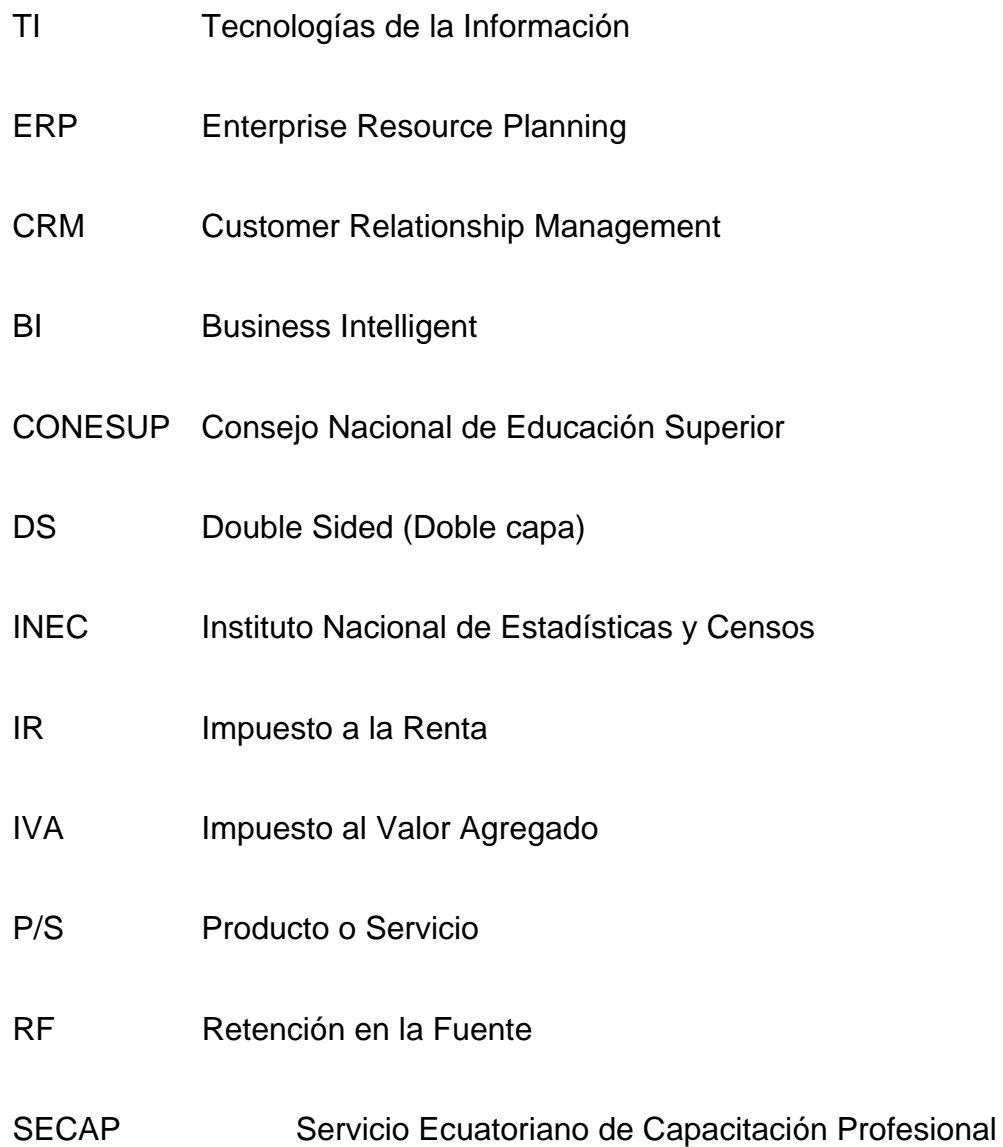

# **ÍNDICE DE FIGURAS**

<span id="page-15-0"></span>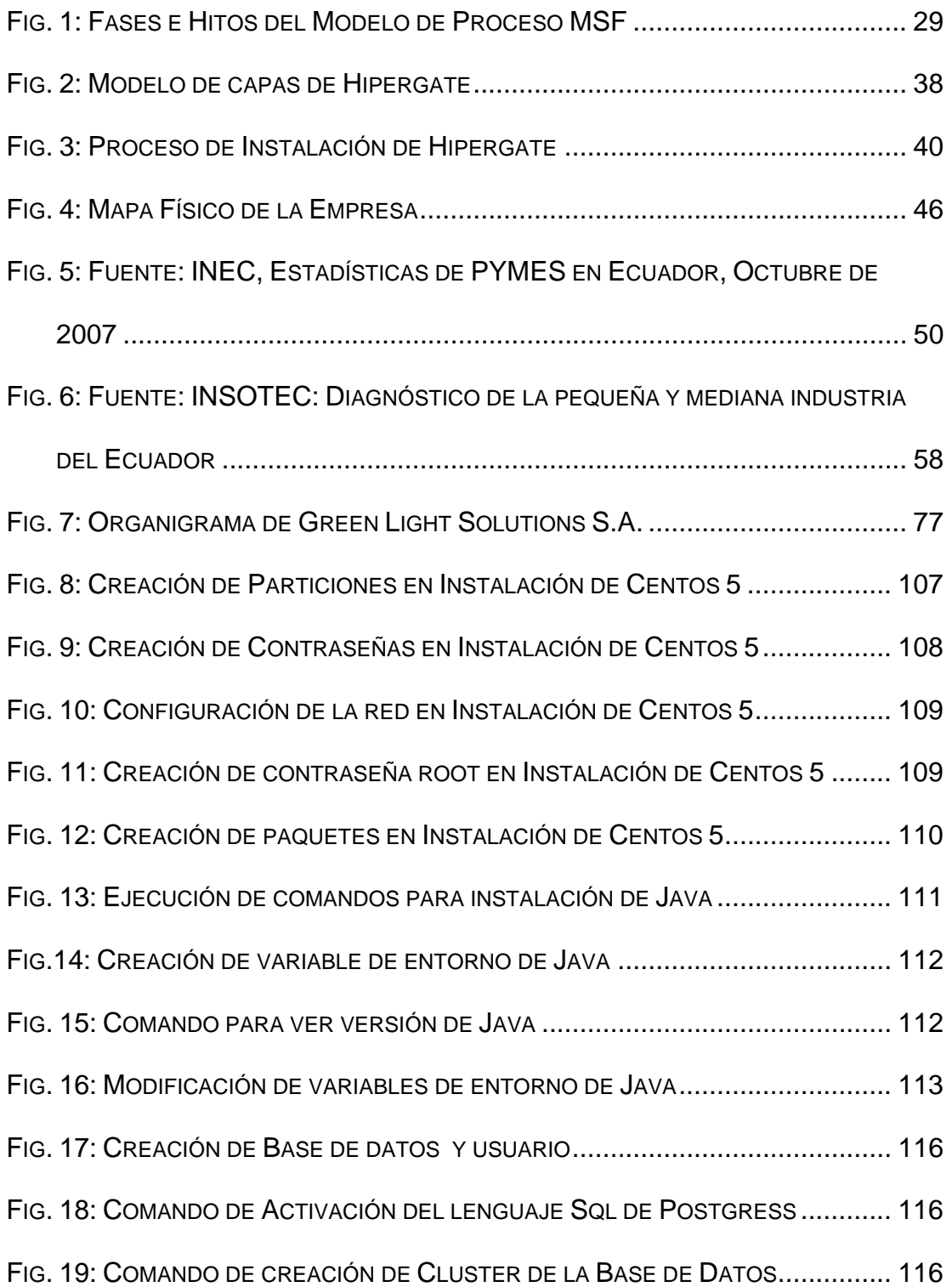

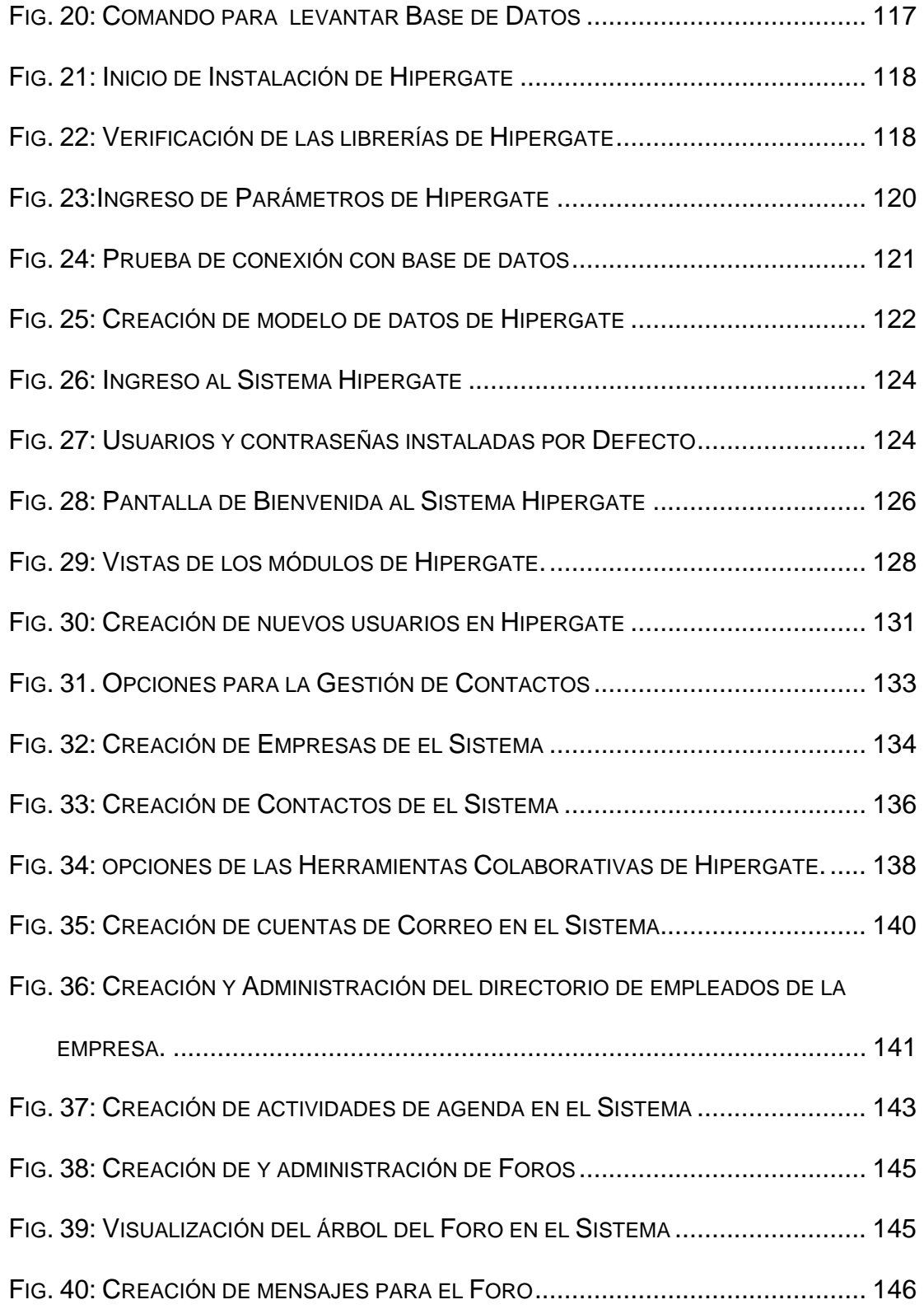

# **ÍNDICE DE TABLAS**

<span id="page-17-0"></span>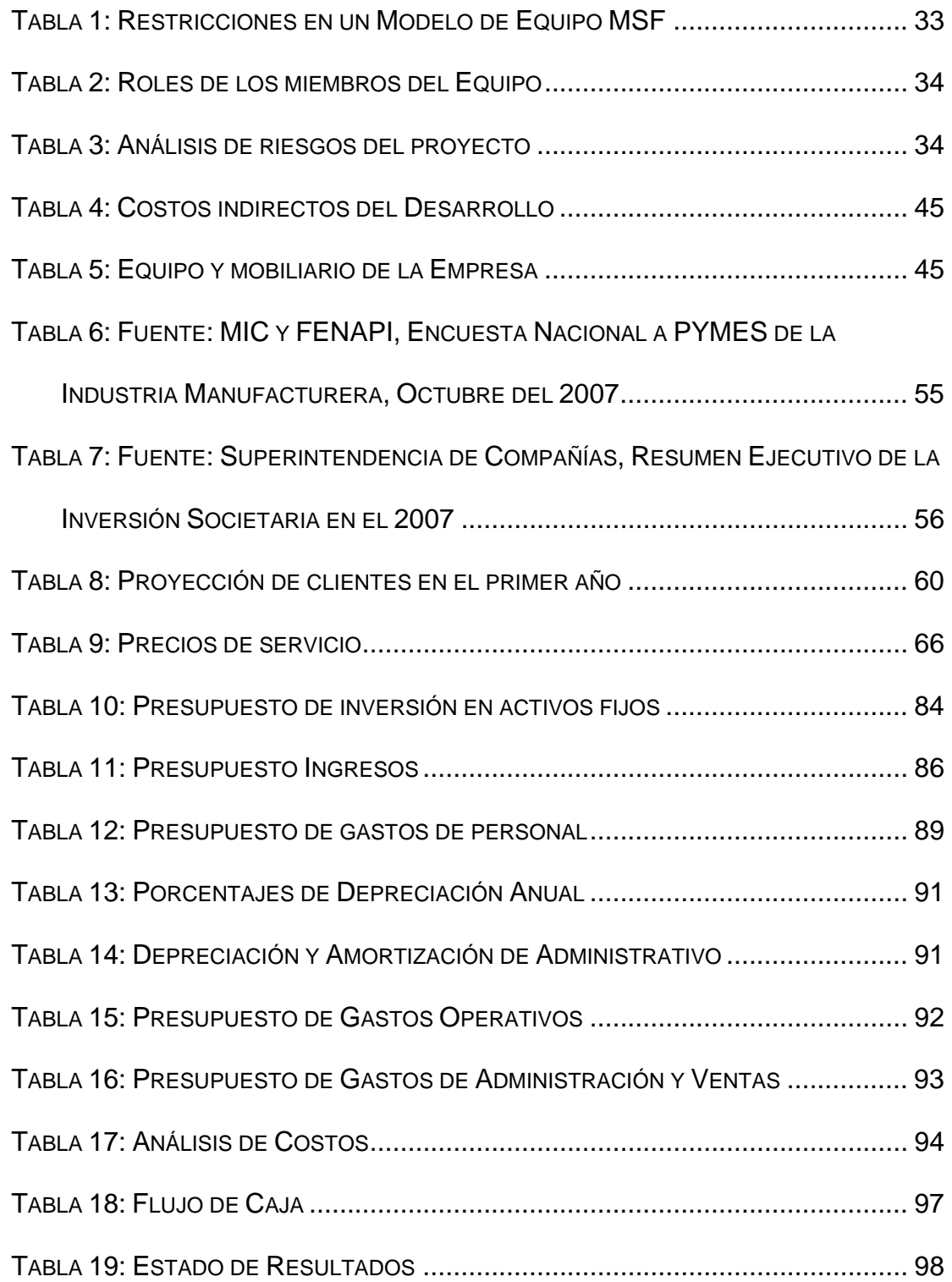

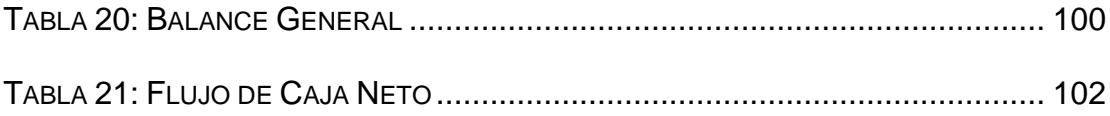

#### **INTRODUCCIÓN**

# <span id="page-19-0"></span>**ENTORNO ECONÓMICO PARA EMPRENDER: EL MUNDO, EL PAÍS, GUAYAQUIL**

La actual crisis financiera originada en Estados Unidos no es una crisis aislada sino global, y a mediano plazo sin duda repercutirá en economías débiles como la de nuestro país, donde ya se sienten los primeros estragos como consecuencia de la caída de precios del petróleo y de las disminuciones en las remesas de los inmigrantes ecuatorianos, rubros que en los últimos años han sido los motores principales de la economía nacional. La situación se agrava con motivo de la inestabilidad política que vive el Ecuador, junto a la puesta en vigencia de un nuevo marco constitucional que genera incertidumbre entre los diversos grupos sociales y económicos.

El sector de las pequeñas y medianas empresas (PYMES), será probablemente uno de lo más afectados por la crisis, al ver disminuidas sus posibilidades de crédito financiero y por ende de inversión y de crecimiento.

Las PYMES por sus capacidades para producir trabajo y riqueza, son esenciales para la economía de las sociedades del nuevo milenio. Un sector PYME poco productivo o poco competitivo y con marcadas desventajas tecnológicas, afecta gravemente el desarrollo económico de un país. [1]

1

Algunos de los problemas más serios que atraviesan las PYMES del Ecuador, tienen que ver con dificultades de acceso a créditos, falta de mano de obra especializada y por supuesto con la carencia de infraestructura tecnológica adecuada, que les permitan competir, en igualdad de condiciones, en una economía globalizada como la que vivimos actualmente, limitando las potencialidades de un país que pugna por salir del subdesarrollo para así proporcionar bienestar a todos sus ciudadanos. [2]

Las deficiencias económicas de las PYMES ecuatorianas, casi siempre se traducen en limitados o inexistentes presupuestos de inversión en nuevas tecnologías, aun cuando pequeños y medianos empresarios parecen tener claro que la inversión en tecnología resulta beneficiosa para sus organizaciones. La razón para recortar los presupuestos de en esta área parece radicar en la creencia generalizada respecto a que este tipo de inversión debe ser cuantiosa, con el fin de garantizar buenos resultados. Afortunadamente, esto no es cierto, pues para mejorar su competitividad, las PYMES no necesitan hacer grandes inversiones en tecnología, sino mas bien llevar programas de inversiones efectivas en tecnología, lo cual es un concepto que difiere radicalmente con aquella idea errónea que tienen los pequeños y medianos empresarios de nuestro país.

2

De todas las opciones de inversión tecnológica disponibles para las PYMES, una que sin duda contribuye considerablemente a su competitividad, es la inversión en tecnologías de la información, ¿por qué? porque el acceso a información precisa, actualizada y disponible en cualquier momento y lugar, no tiene precio.

 "La adopción de tecnologías de la información es imparable y necesaria. Las pequeños y medianos empresarios deben asimilar el hecho de que las TI's generan un impacto positivo y directo en sus negocios, ayudándoles a ser más productivos y aumentando el grado de eficiencia de sus organizaciones."

[3]

De esta visión o lectura regional que hemos hecho, es que surge la idea de emprender en un negocio que nos permita satisfacer estas necesidades de los pequeños y medianos empresarios, mediante el ofrecimiento de un servicio de asesoría para la instalación y configuración de soluciones de software empresarial de carácter open source o de código abierto, enfocando nuestra atención en sistemas de gestión empresarial (ERP), sistemas para la administración de relaciones con los clientes (CRM), sistemas para la administración de equipos de trabajo (GROUPWARE) y sistemas de inteligencia de negocios (BI).

<span id="page-22-0"></span>Debido al carácter open source de estas herramientas, los niveles de inversión para la implementación de estas tecnologías resulta muy inferior al que pudiera realizarse con la adquisición de tecnologías alternativas de carácter propietario, lo cual acerca estas posibilidades de mejoramiento tecnológico a las PYMES, que como bien decíamos anteriormente, no necesitan de ingentes presupuestos en inversión tecnológica cuando ésta se puede realizar de forma efectiva. Las soluciones que ofreceremos poseen estas características y bien implementadas, mejorarán la ventaja competitiva de nuestros clientes, permitiéndoles crecer a sus organizaciones, y al país, lo cual es parte de nuestra misión como emprendedores.

Nuestro prototipo para el presente proyecto de tópico de graduación consistirá en la instalación y configuración del software CRM y Groupware Hipergate en una pequeña microempresa en funcionamiento con varios años de permanencia en el mercado. Hipergate posibilitará a esta empresa administrar y organizar de forma eficiente su cartera de clientes y proveedores, así como también, establecer un ambiente de colaboración integrado entre todos sus empleados gracias a los módulos de CRM y Groupware que ofrece.

#### **¿POR QUÉ ESCOGIMOS ESTA ALTERNATIVA DE GRADUACIÓN?**

4

La razón para haber escogido esta alternativa de graduación ha sido principalmente la confianza que tenemos en nosotros mismos para poder sacar este proyecto adelante. De igual forma, cada uno de nosotros nos sentimos mejor sin depender de una plaza de trabajo, que en el momento menos oportuno podría resultarnos esquiva.

Emprendiendo, nos sentimos artífices de nuestro propio destino, y esto es algo que sin duda nos motiva sobremanera, no sólo por la satisfacción de crecer en todos los aspectos con nuestra propia empresa sino también por la oportunidad que, a través de ésta, tenemos de aportar al desarrollo del Ecuador y de nuestras familias, a la vez que generamos nuevas fuentes de empleo, siendo de esta forma parte de la solución y no del problema.

## **CAPÍTULO 1**

#### <span id="page-24-0"></span>**DEFINICIÓN Y JUSTIFICACIÓN DEL EMPRENDIMIENTO**

# **1.1. NECESIDAD QUE ES SATISFECHA CON NUESTRO EMPRENDIMIENTO**

La sociedad de la información representa un gran reto para el sector de las pequeñas y medianas empresas del Ecuador. La aparición de nuevos mercados, la economía globalizada y la constante evolución de las tecnologías obliga a los líderes empresariales a generar procesos de renovación continua que les permitan mejorar su ventaja competitiva.

Las PYMES ecuatorianas y por qué no decir de la región, se encuentran actualmente en una situación incómoda a nivel de competitividad, debido en gran medida a las limitaciones tecnológicas que afrontan, sobretodo en el campo de la informática, aún a pesar de que los pequeños y medianos empresarios del país son conscientes de que la inversión en tecnologías de la información es una medida necesaria para promover el crecimiento de sus organizaciones.

<span id="page-25-0"></span>La principal razón de este comportamiento parece estar en la creencia errónea de que para obtener reales beneficios de las inversiones en tecnologías de la información, el monto de éstas debe ser oneroso. Esto es fácil de explicar debido al desconocimiento de los pequeños y medianos empresarios respecto a la existencia de alternativas como la del software de código abierto, que posibilita a las empresas automatizar la mayoría de los procesos de negocios que resultan vitales para su crecimiento, con niveles de inversión inferiores a los requeridos por el software propietario.

El software de código abierto proporciona a las PYMES una alternativa real para solucionar muchos de los problemas en cuanto a deficiencias tecnológicas se refiere. Ante esta oportunidad, hemos decidido emprender en un negocio para dar asesoría en soluciones de software empresarial de código abierto, principalmente porque creemos que a través de este emprendimiento podemos ayudar al crecimiento y progreso de nuestro país.

#### **1.2. DESCRIPCIÓN GENERAL DEL EMPRENDIMIENTO**

La actividad principal de nuestra microempresa se fundamenta en ofrecer al sector de las PYMES un servicio de asesoría para la instalación, configuración y personalización de soluciones de software empresarial de código abierto en cuatro categorías que citaremos a continuación:

**Sistemas de gestión empresarial (Enterprise Resource Planning - ERP),** son sistemas informáticos de gestión empresarial que integran en una sola aplicación las áreas administrativas, operativas y productivas de una empresa [4]. La solución que hemos seleccionado para dar asesoría en esta categoría se llama OpenXpertya, un software ERP de código abierto, especialmente dirigido al mercado hispanoamericano. OpenXpertya, es considerado en la actualidad uno de los líderes en soluciones ERP de carácter open source, gracias a su tecnología, versatilidad y facilidad de uso.

#### **Sistemas para la administración de las relaciones con los clientes**

**(CRM),** son sistemas informáticos diseñados para gestionar todos los procesos de negocios relacionados con el trato a los clientes, en las áreas de ventas, mercadeo y servicio [5]. La herramienta que hemos seleccionado para dar asesoría en esta categoría es Hipergate, una suite de aplicaciones de código abierto en ambiente web, que incluye módulos de CRM, Groupware, Gestión de Proyectos, Tienda Virtual, Biblioteca Corporativa, etc.

**Sistemas para la administración de grupos de trabajo (Groupware),** son sistemas informáticos diseñados para coordinar las actividades de los equipos de trabajo y de sus administradores [6]. En esta categoría hemos seleccionado el módulo Groupware proporcionado por la herramienta de código abierto, Hipergate.

**Sistemas de inteligencia de negocios (BI),** diseñados para dar soporte a los mandos altos y medios de las organizaciones, con soluciones que les permiten identificar problemas rápidamente, escanear datos para buscar tendencias (data-mining), comunicarse con sus empleados, tomar decisiones proactivamente y establecer objetivos estratégicos [7]. La herramienta BI que hemos seleccionado en esta categoría es Pentaho, líder mundial en software de inteligencia de negocios de código abierto, poseedor de una comunidad con vasta experiencia en el campo BI y de un prestigio y calidad incuestionables.

Los detalles de las licencias que utilizan cada una de las herramientas seleccionadas se detallan a continuación:

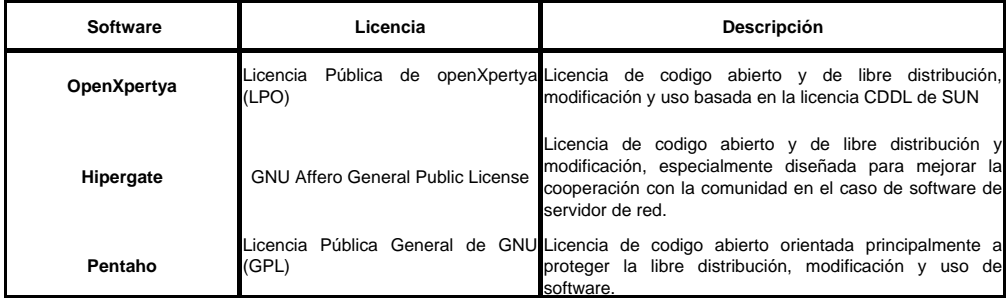

<span id="page-28-0"></span>Al ser herramientas de código abierto, nuestra propuesta de negocio no gira alrededor del cobro de valor alguno por el software en sí, sino de los honorarios por concepto del servicio de asesoría que nos permitirá instalar, configurar y ajustar estos sistemas a las necesidades particulares de cada uno de nuestros clientes, quienes no tendrán que invertir cuantiosas cantidades de dinero por motivos de licenciamiento, como ocurre con software de similares funcionalidades pero de carácter comercial, sino mas bien centrar su inversión en la personalización de la solución a sus necesidades específicas. A esto es lo que nosotros llamamos inversión tecnológica efectiva, en definitiva, una cultura de inversión en tecnología que contribuirá a mejorar la competitividad de las PYMES ecuatorianas.

### **1.3. MISIÓN**

Ofrecer a las PYMES ecuatorianas soluciones de consultoría escalables y viables para la instalación, configuración y personalización de soluciones de software empresarial de código abierto que contribuyan al fortalecimiento de su competitividad en los mercados de la nueva sociedad del conocimiento.

#### **1.4. VISIÓN**

Ser la empresa líder en el mercado nacional de asesoría informática especializada en soluciones de software empresarial de código

10

<span id="page-29-0"></span>abierto, estableciendo sólidas alianzas de negocios con nuestros clientes, basadas en la confianza, calidad y eficiencia de nuestros servicios.

### **1.5. OBJETIVOS GENERALES DE LA MICROEMPRESA**

- ¾ Obtener el grado de partners certificados con todos nuestros socios estratégicos, dueños intelectuales de las tecnologías que utilizaremos para proporcionar nuestro servicio de asesoría a PYMES.
- ¾ Establecer una cultura organizacional centrada en la satisfacción de nuestros clientes.
- ¾ Actualización tecnológica constante.
- ¾ Capacitación permanente en la utilización y funcionamiento de dichas tecnologías.

#### **1.6. PROPUESTA DE VALOR**

#### **BENEFICIOS DEL CÓDIGO ABIERTO**

¾ En la mayoría de los casos, no hay costo por concepto de licenciamiento del software. Esto, en el caso del software ERP, por ejemplo, puede convertirse en un ahorro de hasta el 75% en el costo total de la implementación. [8]

¾ Personalización del software para adecuarse a las necesidades específicas de su empresa. El software comercial por lo general no ofrece a sus usuarios verdaderas posibilidades de personalización de la solución, y esto en gran medida dependerá de los intereses comerciales de la empresa desarrolladora de la aplicación.

#### **BENEFICIOS DEL SOFTWARE ERP**

La utilización de un sistema ERP como OpenXpertya, independientemente de su carácter de software libre o no, proporciona a las organizaciones ventajas tales como [9]:

- ¾ Mejora el flujo de información entre las diversas áreas de la empresa.
- ¾ Mejora el control de los procesos administrativos, operativos y productivos de la empresa.
- ¾ Reducción en los costos de operación.
- $\triangleright$  Establecimiento de una cadena de valor eficiente.

## **BENEFICIOS DEL SOFTWARE CRM**

El software CRM, proporciona a las empresas las siguientes ventajas competitivas [10]:

- ¾ Mejoras a los procesos de servicio al cliente.
- ¾ Mejoras a los procesos de comercialización y ventas.
- <span id="page-31-0"></span>¾ Promueve la captación de nuevos clientes.
- $\triangleright$  Fortalece la fidelidad de los antiguos clientes.
- ¾ Ayudan a explorar las necesidades de los clientes actuales y potenciales, con el fin de crear nuevos productos o servicios que permitan satisfacer estas necesidades.
- ¾ Mejoras en los canales de comunicación con los clientes.

#### **BENEFICIOS DEL SOFTWARE BI**

El software de Inteligencia de Negocios, tiene el potencial para convertirse en factor estratégico de las empresas, en la búsqueda continua de mejoras a la competitividad. Entre las principales ventajas obtenidas del empleo de herramientas como Pentaho, tenemos las siguientes [11]:

- ¾ Contribuyen a la optimización de los costos así como a la planificación de la producción.
- ¾ Posibilitan la entrada a nuevos mercados.
- ¾ Proveen información precisa sobre el estado actual de la empresa, contribuyendo de esta forma a la toma de decisiones de forma acertada y oportuna.

#### **1.7. ANÁLISIS FODA**

El análisis FODA es una metodología de estudio de la situación competitiva de una empresa dentro de su mercado y de las características internas de la misma, a efectos de determinar sus fortalezas, oportunidades, debilidades y amenazas. Las debilidades y fortalezas son internas a la empresa; las amenazas y oportunidades corresponden al entorno de la misma [12].

## **FORTALEZAS**

- $\triangleright$  Capital humano joven, con espíritu emprendedor.
- ¾ Conocimiento de las tecnologías involucradas en los servicios ofrecidos por la empresa.
- ¾ Interés permanente por ofrecer calidad de servicio al cliente.
- ¾ Aprendizaje continuo de las tecnologías aplicadas.

#### **OPORTUNIDADES**

- ¾ La mayoría de las empresas PYMES de Ecuador no invierten en tecnología debido a la creencia equivocada que se tiene respecto a que este tipo de inversión debe ser cuantiosa para obtener buenos resultados. Con una mínima inversión, el software de código abierto, bien implementado, puede otorgarles a las PYMES muchas satisfacciones a nivel de mejoras en la competitividad.
- ¾ Desconocimiento de los clientes potenciales del gran beneficio que otorga la utilización de soluciones de software empresarial para alcanzar con éxito las metas de la empresa.

¾ Crecimiento y proliferación de las PYMES en el Ecuador, que anualmente incrementa considerablemente el mercado potencial para nuestro emprendimiento.

#### **DEBILIDADES**

- $\triangleright$  Capital limitado para emprender.
- ¾ Falta de experiencia en gestión empresarial.
- ¾ Falta de experiencia en procesos de negociación y ventas.

#### **AMENAZAS**

- ¾ Aparición de otras empresas dedicadas a proporcionar este tipo de asesoría.
- ¾ Altos costos de los programas de capacitación y certificación en las tecnologías que ofrecemos.
- ¾ Inestabilidad económica, jurídica y política del país.
- $\triangleright$  Temor al cambio por parte de las empresas que no utilizan tecnología.
- ¾ Temor al cambio por parte de las empresas que utilizan otras plataformas tecnológicas.

## **CAPÍTULO 2**

#### <span id="page-34-0"></span>**ANÁLISIS TÉCNICO Y DESARROLLO DEL SERVICIO "PROTOTIPO"**

# **2.1. NECESIDAD QUE ES SATISFECHA CON NUESTRO PRIMER PROTOTIPO**

No es para nadie desconocido que los clientes son el órgano principal en cualquier esquema de negocios, pues sin clientes simplemente no hay negocio. El servicio al cliente siempre ha sido un punto clave a considerar en los procesos de negocios, sin embargo, no siempre tuvo la relevancia que tiene hoy en día como consecuencia de factores económicos y sociales como la globalización. Ninguna empresa en la actualidad puede darse el lujo de tener clientes insatisfechos. Cualquier empresa que pretenda sobrevivir a la voracidad del mundo de los negocios debe estar dispuesta a ofrecer a todos sus clientes, sin excepción, un servicio de calidad. [13].

Teniendo en cuenta que un cliente satisfecho es siempre la mejor publicidad, los ejecutivos de la empresa que hemos seleccionado para el desarrollo del primer prototipo de nuestro servicio han decidido invertir en mecanismos que ayuden a mejorar los procesos de negocios asociados con el trato a los clientes, tomando la decisión estratégica de automatizar la administración y gestión de su cartera de clientes y proveedores con el fin de mejorar su competitividad.

La empresa que hemos seleccionado para desarrollar nuestro prototipo es una microempresa con 15 años en el mercado llamada Syscompsa S.A., situada al norte de la ciudad de Guayaquil y liderada por su Gerente General y dueño el Ingeniero Leonardo Carrión, esta pequeña empresa está compuesta de 16 empleados y se dedica a ofrecer productos y servicios que satisfacen las necesidades empresariales de sus clientes, mantenimiento preventivo y correctivo de Equipos, Auditorias de sistemas y capacitación. Su misión es incrementar la productividad de sus clientes ofreciendo Sistemas Contables Administrativos eficientes y de alto rendimiento, brindando un servicio serio de atención ágil y oportuna a sus requerimientos.

En la actualidad tienen alrededor de 800 clientes, entre los más importantes podríamos mencionar a Plásticos Panamericanos Plapasa S.A., Sika Ecuatoriana S.A., Forever Living Products of Ecuador, Sony Corporation of Ecuador, Universidad Uess entre otras.
Es una empresa legalmente autorizada de computadoras, partes y piezas en las marcas: SAMSUNG, LG, LEXMARK, EPSON, HP y son distribuidores autorizados de productos Microsoft.

Con nuestro primer prototipo, le ofrecemos a Syscompsa atender la necesidad que tiene de mejorar sus procesos en las áreas de ventas, mercadeo y servicio, con el fin de potenciar la fidelidad de sus clientes antiguos, así como la captación de clientes nuevos, esto merced a la instalación, configuración y personalización de la herramienta de software CRM, Hipergate, que permitirá mantener una base de datos, efectivamente administrada, de clientes, proveedores, partners, contactos, etc., que incluirá toda la información relacionada a los procesos de atención al cliente.

De igual manera, la alta gerencia de Syscompsa, ha planeado establecer un ambiente de colaboración integrado entre todos sus empleados, mediante la implantación de herramientas que permitan, principalmente, mantener un calendario y agenda de reuniones compartida, así como un directorio del personal. En la actualidad, las comunicaciones entre los empleados de Syscompsa y sus respectivos equipos de trabajo es poco fluida lo cual merma la capacidad resolutiva ante situaciones críticas.

18

Además se carece de mecanismos efectivos para el control y administración de recursos, así como de herramientas que posibiliten un manejo eficiente de toda la información asociada al avance de los proyectos emprendidos en la empresa, de tal forma que se complican los procesos de toma de decisiones proactivas que beneficien a la organización.

Hipergate, provee de igual forma de un módulo de Groupware, que brindará a Syscompsa un conjunto de herramientas especialmente diseñadas para fomentar la colaboración y el trabajo en grupo en las organizaciones.

## **2.2. DESCRIPCION DEL SERVICIO**

El servicio que proporcionaremos a las PYMES, consistirá en asesoría para la instalación, configuración y personalización de soluciones de software empresarial de código abierto en cuatro categorías que citaremos a continuación:

- ¾ Sistemas de gestión empresarial (ERP)
- ¾ Sistemas para la administración de las relaciones con los clientes (CRM)
- ¾ Sistemas para la administración de grupos de trabajo (Groupware)
- $\triangleright$  Sistemas de inteligencia de negocios (BI)

Al ser herramientas de código abierto, nuestra propuesta de negocio no gira alrededor del cobro de valor alguno por el software en sí, sino de los honorarios por concepto del servicio de asesoría que nos permitirá instalar, configurar y ajustar estos sistemas a las necesidades particulares de cada uno de nuestros clientes, quienes no tendrán que invertir cuantiosas cantidades de dinero por motivos de licenciamiento, como ocurre con software de similares funcionalidades pero de carácter comercial, sino mas bien centrar su inversión en la personalización de la solución a sus necesidades específicas. A esto es lo que nosotros llamamos inversión tecnológica efectiva, en definitiva, una cultura de inversión en tecnología que contribuirá a mejorar la competitividad de las PYMES ecuatorianas.

## **2.3. DISEÑO Y DESARROLLO DEL PROTOTIPO**

### **2.3.1. CONCEPTOS Y PRINCIPIOS GENERALES**

#### **HARDWARE**

En informática el término se aplica a todos los dispositivos físicos de una computadora, sean estos internos (disco duro, procesador, memoria, componentes electrónicos, etc.) o externos (impresora, monitor, teclado, etc.). [14]

### **SOFTWARE**

Es el conjunto de programas informáticos y procedimientos necesarios para hacer posible la realización de una tarea específica en un computador, en contraposición a los componentes físicos del sistema (hardware). Esto incluye aplicaciones informáticas, tales como un procesador de textos o una hoja de cálculo electrónica, así como software de sistema como un sistema operativo, que permite al resto de programas funcionar adecuadamente. [15]

## **CÓDIGO ABIERTO (OPEN SOURCE)**

Open source es el término con el que se conoce al software distribuido y desarrollado libremente, pero no necesariamente gratuito. [16]

### **SOFTWARE LIBRE (FREE SOFTWARE)**

Es la denominación del software que respeta la libertad de los usuarios y por tanto, una vez obtenido, puede ser usado, copiado, estudiado, modificado y redistribuido libremente. [17]

### **MSF (MICROSOFT SOLUTION FRAMEWORK)**

Es un conjunto de principios, procesos y prácticas utilizadas con el fin de incrementar las posibilidades de alcanzar el éxito en el desarrollo de soluciones basadas en tecnologías de la información. En términos simples MSF es una guía de cómo diseñar, desarrollar, instalar, operar y mantener eficientemente soluciones informáticas que brinden resultados de mejor calidad y con una sensible reducción en tiempos y costos de producción. [18]

### **SISTEMA OPERATIVO**

Un sistema operativo es un programa o conjunto de programas destinados a gestionar los recursos de una computadora desde los niveles más básicos, permitiendo también la interacción con el usuario. [19]

## **BASE DE DATOS**

Una base de datos es una colección estructurada de registros de datos almacenados en una o varias computadoras, de tal forma que un programa de computadora puede acceder a estos registros a través de sentencias llamadas consultas (queries). Los registros recuperados en respuesta a los queries es información que puede ser utilizada para tomar decisiones. Los programas de

22

computadora utilizados para administrar y consultar una base de datos son conocidos como Sistemas de Administración de Bases de Datos (DBMS). [20]

### **WORLD WIDE WEB (WWW)**

Llamado comúnmente Web, es un sistema de documentos de hipertexto enlazados y accesibles mediante un navegador web. [21]

### **HIPERTEXTO**

Es el nombre que recibe el texto de un documento electrónico que conduce a otro texto relacionado. [22]

## **PÁGINA WEB**

Una página web es un documento electrónico de hipertexto accesible mediante un navegador de Internet. [23]

### **NAVEGADOR WEB (NAVEGADOR DE INTERNET)**

Es una aplicación de software utilizada para recuperar y visualizar documentos de hipertexto. [24]

## **HTML**

Es el acrónimo inglés de HyperText Markup Language, que se traduce al español como Lenguaje de Etiquetas de Hipertexto. Es un lenguaje diseñado para estructurar textos y presentarlos en forma de hipertexto, que es el formato estándar de las páginas web. [25]

### **MULTIMEDIA**

El término multimedia es utilizado para definir a la información presentada en diversos formatos simultáneamente (texto, sonido, imágenes, animación, video u otro). [26]

### **CONTENEDOR WEB**

Es la implementación de software que especifica un entorno de ejecución para componentes web que incluye seguridad, concurrencia, gestión del ciclo de vida, procesamiento de transacciones, despliegue y otros servicios. Los contenedores web se ejecutan en computadoras denominadas servidores web. [27]

## **VISIÓN ESTRATÉGICA**

Es "una fotografía del futuro", que le da direccionalidad al trabajo de la organización. [28]

## **SOCIEDAD DEL CONOCIMIENTO**

Una sociedad del conocimiento es una sociedad con capacidad para generar, apropiar y utilizar el conocimiento para atender las necesidades de su desarrollo y así construir su propio futuro, convirtiendo la creación y transferencia del conocimiento en herramienta de la sociedad para su propio beneficio. [29]

## **ECONOMÍA DEL CONOCIMIENTO**

Concepto de economía que basa sus fuentes de producción de bienes o servicios no en las materias primas y mano de obra, sino en el uso del conocimiento como la principal fuente de la dinámica económica gracias a los beneficios que ofrecen las tecnologías de información y comunicación. [30]

### **BRECHA DIGITAL**

Diferencia que existe entre las personas que cuentan con las condiciones óptimas para utilizar adecuadamente las tecnologías de la información y la comunicación en su vida diaria, y aquellas que no tienen acceso a las mismas o que aunque lo tengan, no saben utilizarlas o aprovecharlas. [31]

## **2.3.2. DISEÑO DEL SERVICIO**

En esta sección se describirá el proceso de diseño del servicio de asesoría para la instalación, configuración y personalización de la solución de software CRM y Groupware Hipergate en la empresa Syscompsa.

Empezaremos haciendo una breve explicación de los conceptos de Microsoft Solution Framework para posteriormente pasar a diseñar el servicio antes mencionado, de acuerdo a las guías establecidas por MSF.

#### **2.3.2.1. MICROSOFT SOLUTION FRAMEWORK (MSF)**

Microsoft Solution Framework (MSF) es un conjunto de conceptos, modelos y prácticas que controlan la planificación, el desarrollo y la gestión de proyectos tecnológicos.

A diferencia de otros frameworks similares, MSF se centra en los modelos de proceso y de equipo dejando en un segundo plano las elecciones tecnológicas.

Está compuesto por 6 modelos para planificar las diferentes partes asociadas al desarrollo de un proyecto. Estos modelos son [32]:

- 1. Modelo de arquitectura empresarial
- 2. Modelo de equipo
- 3. Modelo de procesos
- 4. Modelo de gestión de riesgos
- 5. Modelo de diseño de componentes
- 6. Modelo de aplicación

En el diseño y desarrollo de nuestro prototipo adoptaremos el modelo de procesos MSF, pues este ha sido ideado precisamente para mejorar el control de los proyectos relacionados con tecnologías de la información, minimizando los riesgos, aumentando la calidad y reduciendo los tiempos de entrega de las soluciones.

## **MODELO DE PROCESOS MSF**

El Modelo de Procesos MSF combina algunos de los principios más efectivos de otros modelos de procesos populares en un único modelo que puede ser aplicado a cualquier tipo de proyecto.

MSF es un modelo de procesos iterativo, basado en fases y donde cada una concluye con un hito visible, tal como se indica a continuación [33]:

> **1. VISIÓN Y ALCANCE:** Definición y documentación de los requerimientos de la empresa. Definición de los objetivos generales del proyecto. Hito: Visión y alcance aprobado.

**2. PLANEACIÓN:** Creación del plan maestro y cronograma del proyecto. Definición de las especificaciones funcionales del proyecto. Hito: Plan del proyecto aprobado.

**3**. **DESARROLLO:** Liberación de una serie de releases internos de la solución, para medir el progreso global del proyecto. Hito: Alcance completo.

**4. ESTABILIZACIÓN:** Prueba de las opciones de configuración y funcionalidades definidas en el sistema en las condiciones del ambiente real. Hito: Release readiness aprobado.

**5. IMPLANTACIÓN:** Habilitar el ambiente de producción con las funcionalidades probadas en la etapa de estabilización. Monitorear el ambiente de producción, evaluando el comportamiento y desempeño de la solución. Aprobación final del cliente. Hito: Implantación completa.

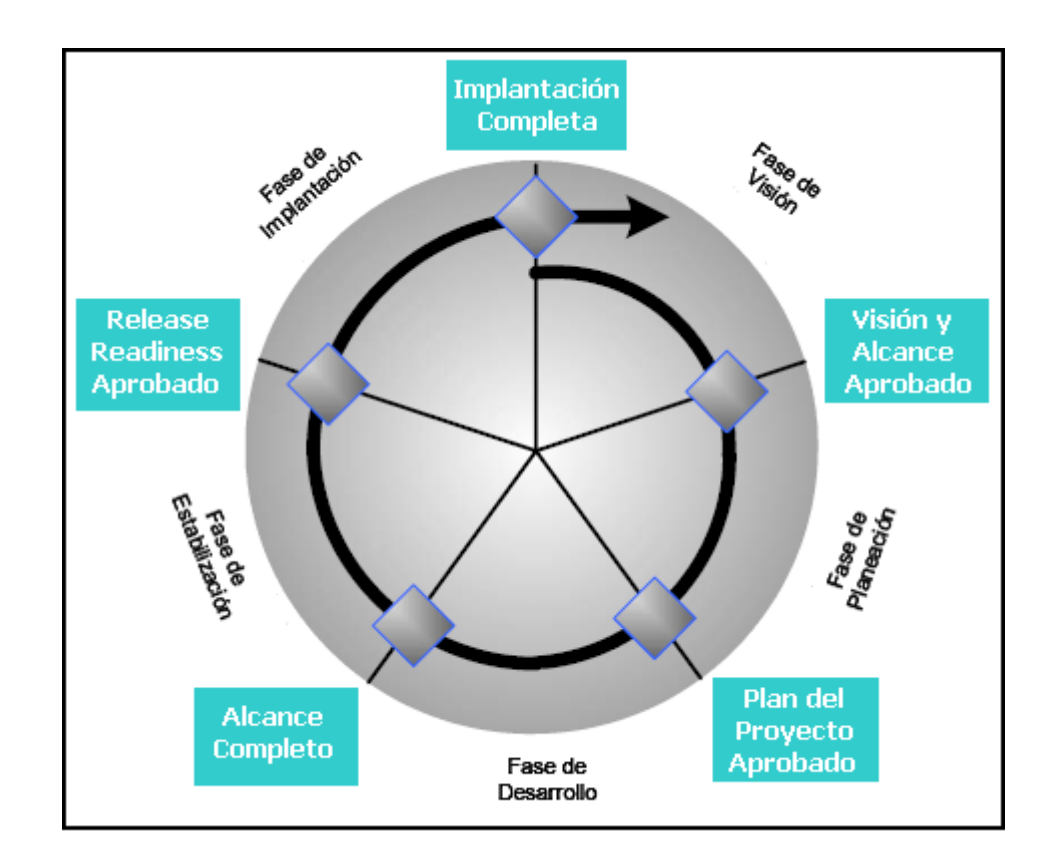

*Fig. 1: Fases e Hitos del Modelo de Proceso MSF* 

## **2.3.2.2. VISIÓN Y ALCANCE**

En esta fase del diseño se identifican y analizan los requerimientos de Syscompsa. Las actividades primarias en esta fase son la formación del equipo de trabajo y la preparación y entrega del documento de Visión / Alcance del proyecto junto con un documento de Análisis de Riesgos, donde se identifican los riesgos principales que podrían suscitarse durante el desarrollo del servicio de instalación, configuración y personalización del sistema de software CRM/Groupware Hipergate.

## **ANÁLISIS DE REQUERIMIENTOS**

### **REQUERIMIENTOS DE NEGOCIO**

- ¾ Base de datos centralizada para información de clientes, proveedores, competidores y partners.
- $\triangleright$  Base de datos centralizada para información de contactos personales, que permita definir múltiples vías de comunicación por contacto.
- ¾ Configuración de una herramienta para la correcta gestión de listas de distribución de correo electrónico a contactos.
- ¾ Estadísticas de recepción de mensajes de correo electrónico.
- $\triangleright$  Calendario y agenda de reuniones compartida.
- ¾ Base de datos centralizada para información del personal de Syscompsa.

¾ Listado de recursos compartidos en la organización.

## **REQUERIMIENTOS TÉCNICOS**

- ¾ Arquitectura de información homogénea a través de todos los módulos.
- ¾ Facilidad de uso de las diversas funcionalidades del sistema.
- ¾ Tiempos de respuesta mesurados para todas las operaciones críticas.

## **REQUERIMIENTOS DE SEGURIDAD**

- ¾ Niveles de seguridad basados en roles de usuario.
- ¾ Dominios de seguridad independientes entre sí.
- ¾ Configuración de roles preestablecidos para la inmediata utilización de la solución.
- $\triangleright$  Niveles de seguridad a nivel empresarial y departamental.

## **REQUERIMIENTOS DE INFORMACIÓN**

- ¾ Realización de consultas a través de la utilización de formularios guías.
- ¾ Realización de consultas en línea.
- ¾ Envío de informes por correo electrónico.

### **EQUIPO DE TRABAJO**

El modelo de procesos MSF incluye un modelo para la organización de los equipos de trabajo (MSF Team Model), que permite definir claramente roles y responsabilidades dentro del equipo con la finalidad de obtener mayor efectividad y productividad. Los roles definidos por MSF Team Model son los siguientes [34]:

- **1. Gerente de producto:** Responsable del trato con el cliente. Durante la fase de diseño es quien está encargado de capturar requerimientos y necesidades.
- **2. Gerente de programa:** Responsable en la fase de desarrollo de cumplir con las metas a nivel de expectativas de requerimientos y de tiempo.
- **3. Desarrollador:** Responsable del desarrollo de la solución de acuerdo a las especificaciones provistas por el gerente de programa.
- **4. Tester:** Responsable de la calidad del producto. Es también el encargado de validar si el producto desarrollado cumple con todos los requerimientos

establecidos en el hito de visión y alcance del proyecto.

- **5. Gerente de lanzamiento:** Responsable de implantar la solución en el ambiente de producción.
- **6. Encargado de la experiencia con los usuarios:** Es quien en fase de producción está encargado de obtener retroalimentación de parte de los usuarios del producto.

MSF Team Model, permite que un mismo miembro del equipo pueda ejercer varios roles en el proyecto de acuerdo a ciertas restricciones que son mostradas en el cuadro siguiente:

| <b>Roles</b>           | GР        | GP        | Desarrollador  | <b>Tester</b>            | EU             | <b>GL</b>      |
|------------------------|-----------|-----------|----------------|--------------------------|----------------|----------------|
| Gerente de Producto    | $\sim$    | <b>NO</b> | N <sub>O</sub> | <b>SI</b>                | SI             | <b>NA</b>      |
| Gerente de Programa    | NO.       | $\sim$    | NO.            | NA                       | NA             | <b>SI</b>      |
| <b>Desarrollador</b>   | NO.       | NO        |                | NO                       | N <sub>O</sub> | N <sub>O</sub> |
| <b>Tester</b>          | <b>SI</b> | NA        | NO             | $\overline{\phantom{a}}$ | 8I             | <b>SI</b>      |
| Encargado de la EU     | <b>SI</b> | NA        | NO             | <b>SI</b>                | $\sim$         | <b>NA</b>      |
| Gerente de Lanzamiento | <b>NA</b> | sı        | NO             | 81                       | NA             | $\sim$         |

*Tabla 1: Restricciones en un Modelo de Equipo MSF* 

Los roles para los miembros del equipo de desarrollo de este prototipo quedaron definidos de la siguiente manera:

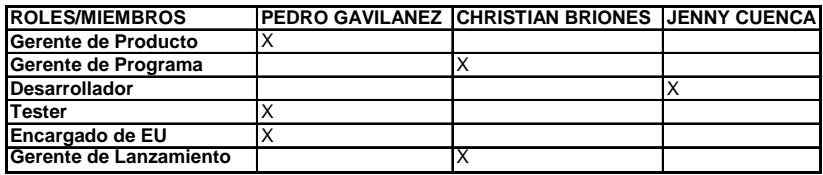

*Tabla 2: Roles de los miembros del Equipo* 

## **ANÁLISIS DE RIESGOS**

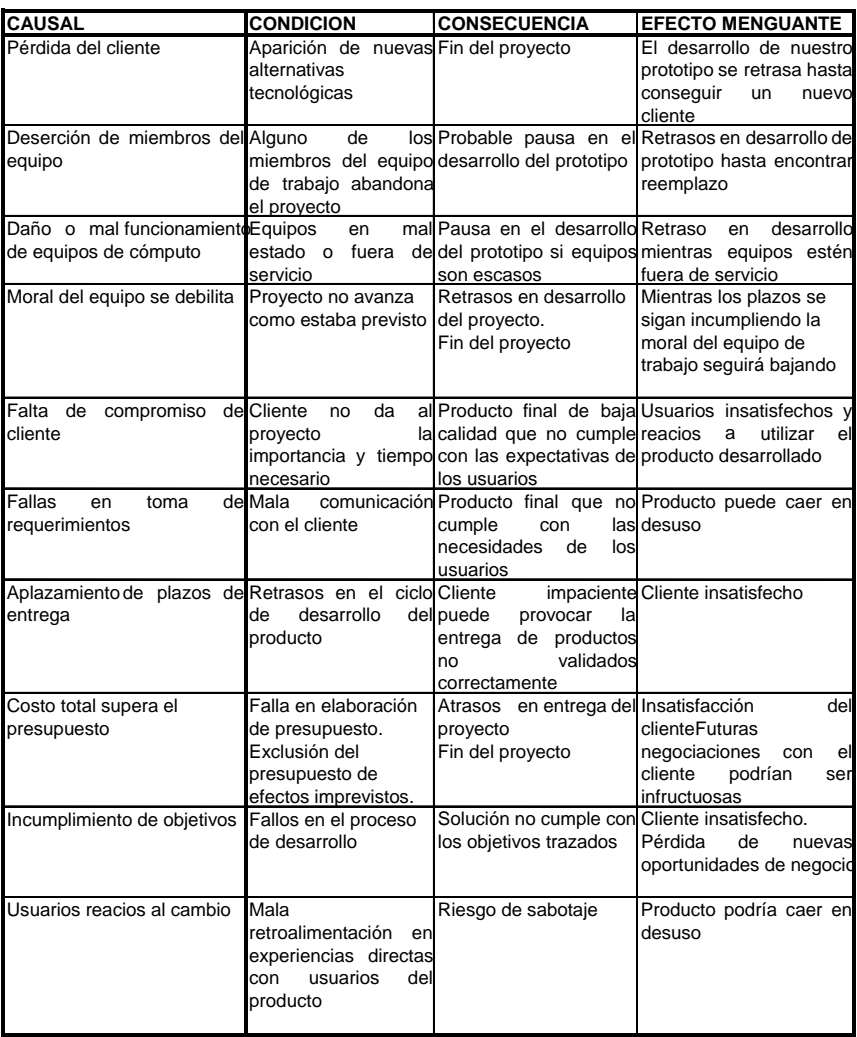

*Tabla 3: Análisis de riesgos del proyecto* 

## **2.3.2.3. PLANEACIÓN**

Durante la fase de planeación se definirán las especificaciones funcionales del proyecto de instalación, configuración y personalización de la solución de software CRM/Groupware Hipergate de tal forma que se pueda cumplir con los requerimientos establecidos en el hito Visión y alcance de la fase anterior. De igual forma, en esta etapa del diseño del servicio, se crea el plan maestro del proyecto, que incluye tiempos estimados para todas las actividades del proyecto, así como para la culminación de los entregables.

### **ESPECIFICACIONES FUNCIONALES**

## **MODULO DE GESTIÓN DE CONTACTOS**

- 1. Base de datos centralizada de clientes, proveedores, competidores y socios.
- 2. Base de datos centralizada de contactos personales.
- 3. Múltiples direcciones por contacto.
- 4. Gestión de demarcaciones territoriales.
- 5. Gestión de oportunidades comerciales.
- 6. Gestión de listas de distribución.

# **MODULO DE HERRAMIENTAS COLABORATIVAS Y TRABAJO EN GRUPO**

- 1. Calendario y agenda de reuniones compartida.
- 2. Foros libres y moderados con múltiples grupos.
- 3. Área de preguntas frecuentes.
- 4. Directorio de personal
- 5. Listado y reserva de recursos compartidos

# **MODULO DE GESTIÓN DE PROYECTOS Y SOPORTE A INCIDENCIAS**

- 1. Árbol jerárquico de proyectos.
- 2. Seguimiento de tareas pendientes.
- 3. Control de averías e incidencias.

## **SEGURIDAD**

- 1. Seguridad basada en roles
- 2. Número ilimitado de usuarios y grupos de permisos.
- 3. Roles predefinidos listos para utilizar en las aplicaciones.

4. Seguridad a nivel de empresa y a nivel de departamento.

### **2.3.3. DESARROLLO DEL SERVICIO**

#### **2.3.3.1. DESARROLLO DEL PROTOTIPO**

 De acuerdo a las directivas sugeridas por el Modelo de Procesos MSF, durante la fase de desarrollo se realizarán las tareas de instalación de la arquitectura de hardware y software requerida para el correcto funcionamiento de Hipergate. De igual manera, en la fase de desarrollo se procede con las tareas de configuración y personalización de la solución de software CRM/Groupware Hipergate, tomando en consideración las especificaciones funcionales definidas en la etapa de planeación.

### **ARQUITECTURA DE HIPERGATE**

 El modelo arquitectural de Hipergate consiste en un modelo de 5 capas que incluye la capa de modelado de datos en su parte más interna hasta la capa ulterior de presentación que interactúa con el usuario mediante una interfaz web. El modelo de capas de Hipergate es presentado a continuación [35]:

- 1. Código JavaScript ejecutado por el navegador cliente.
- 2. Páginas JSP/Servlets.
- 3. Modelo de objetos Java (clases Java compiladas), ejecutándose en un contenedor web como Tomcat, por ejemplo.
- 4. Scripts Java BeanShell.
- 5. Procedimientos almacenados y modelo de datos.

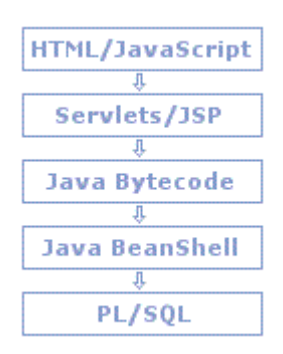

*Fig. 2: Modelo de capas de Hipergate* 

## **INSTALACIÓN DE HIPERGATE**

El proceso de instalación y configuración de la suite CRM/Groupware Hipergate, incluye entre otros aspectos, la realización de varias tareas previas a la instalación de la aplicación en sí misma. Una de estas tareas consiste en la puesta a punto de toda la infraestructura de software subyacente sobre la cual se ejecutará Hipergate.

Hipergate requiere para su funcionamiento tener instalados los siguientes componentes de software [36]:

- ¾ Sistema Operativo (Windows, Linux)
- $\triangleright$  Java J2SE 1.5 o superior
- ¾ Contenedor web (Apache, Tomcat, JBoss)
- ¾ Motor de base de datos (PostgresSQL 8.x, Microsoft SQL Server 2005/DE. Oracle 10g, MySQL 5.x)

La infraestructura que hemos seleccionado para el desarrollo de este prototipo se ejecuta sobre la base del sistema operativo Linux CentOS, con Java 1.6 y Tomcat 6 como servidor web. El motor de base de datos seleccionado es PostgresSQL 8.0 incluido en la distribución de CentOS utilizada.

El proceso de instalación de Hipergate de manera resumida se presenta en la figura 3:

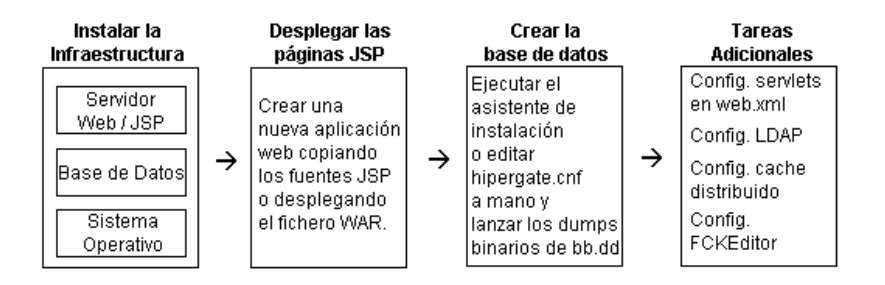

*Fig. 3: Proceso de Instalación de Hipergate* 

## **INSTALACIÓN DE INFRAESTRUCTURA**

La instalación de la infraestructura se redacta con más detalle en el ANEXO A.

## **2.3.3.2. ESTABILIZACIÓN DE LA SOLUCIÓN**

## **ADMINISTRACIÓN DE SEGURIDAD**

## **DOMINIOS**

El proceso de instalación de Hipergate crea por defecto algunos dominios necesarios para el funcionamiento de la aplicación. Los dominios SYSTEM y MODEL son utilizados para administrar el sistema y no deben ser utilizados para fines de desarrollo o pruebas.

SYSTEM tiene permisos para administrar totalmente el resto de dominios del sistema, en tanto que el dominio MODEL es utilizado para la generación de nuevos dominios.

Adicionalmente, los dominios TEST, DEMO y REAL; están diseñados para ser utilizados con fines de desarrollo, prueba y puesta en producción de la solución.

En este punto, por cuestiones de seguridad, deben cambiarse las claves de acceso a los dominios SYSTEM y MODEL. En tiempo de producción las claves fueron cambiadas a syscompsys para el dominio SYSTEM y syscompmodel para el dominio MODEL.

### **USUARIOS Y GRUPO PROPIETARIOS DEL DOMINIO**

Al momento de crearse un nuevo dominio en Hipergate, se crean automáticamente un único usuario propietario, así como un grupo de administradores con todos los permisos necesarios para cumplir con las funciones de administración asociadas a dicho dominio.

Para crear un nuevo dominio de Hipergate, se lo debe hacer por intermedio del dominio SYSTEM, con lo cual automáticamente se crean las áreas de trabajo por defecto, así como un identificador único para cada dominio.

Los usuarios se crean conectándose en modo administrador al dominio correspondiente. Se asignan los usuarios a sus

41

áreas de trabajo respectivas y se procede a activar los módulos para cada usuario particular.

Los usuarios que se crearon inicialmente fueron el administrador y un invitado de sólo lectura, quien por motivos de seguridad tiene deshabilitadas todas las opciones de modificación en la base de datos.

### **2.3.3.3. IMPLANTACIÓN**

En un principio, al momento de diseñar el servicio que ofreceremos a nuestros clientes, decidimos optar por la utilización de un marco de trabajo que se ajustara a las necesidades particulares de un servicio con las características que posee el nuestro, es así como decidimos seguir las directivas planteadas por Microsoft Solution Framework (MSF), el cual como ya explicamos anteriormente, posee un modelo de procesos que es a la vez iterativo (espiral) y de cascada, lo cual nos permite implantar una solución mediante la modalidad de versiones.

Al momento hemos implantado en Syscompsa una primera versión de la solución ajustándonos lo más fielmente posible a lo que fueron los requerimientos iniciales de nuestro cliente. Sin embargo, en el camino, nos hemos encontrado con

42

ciertas dificultades, debido en gran parte, a nuestra poca experiencia en el uso de la herramienta Hipergate, lo cual no nos ha impedido, de ninguna forma, entregar una primera versión de la solución en un estado completamente funcional, pero sí ha provocado que el proceso de implantación, nos haya tomado mucho más tiempo del estimado inicialmente.

En la actualidad nos encontramos desarrollando la segunda versión de nuestro prototipo, recogiendo todas las experiencias y aprendizaje obtenido en el desarrollo de la primera versión y lo que es más importante, ahora tenemos retroalimentación efectiva de los usuarios de la aplicación, puesto que ahora se encuentran trabajando con una solución, no carente de errores, pero sí completamente funcional, algo que no teníamos durante el desarrollo de la primera versión de nuestro prototipo.

### **2.3.4. OPERACIÓN Y FUNCIONAMIENTO DEL PROTOTIPO**

### **2.3.4.1. MANUALES DE USUARIO**

El manual de usuario se redacta con más detalle en el ANEXO B.

## **2.3.5. COSTOS DE DESARROLLO DEL PROTOTIPO**

Una de las ventajas competitivas asociadas a nuestro servicio es que las herramientas de software que ofrecemos a nuestros clientes son de carácter open-source, motivo por el cual, no existen costos por concepto de licenciamiento del software utilizado en el desarrollo de nuestro prototipo. Sin embargo, sí hemos incurrido en otro tipo de costos que podríamos llamar indirectos, como pagos por uso de servicios de Internet, principalmente, porque al tratarse de herramientas hasta ahora desconocidas para nosotros, hemos tenido que estar constantemente buscando información que nos ayudase a comprender la herramienta Hipergate en profundidad. De igual forma, otros costos están relacionados con gastos de transporte y de telefonía en los momentos en que necesitábamos reunirnos y comunicarnos con nuestro cliente, Syscompsa. Así mismo, acertadamente o no, hemos decidido adicionar un costo al que llamamos costo por horas trabajadas, que es una medida del dinero que individualmente hemos perdido, principalmente en nuestros ratos libres, al rechazar trabajos eventuales, con motivo de emplear este tiempo en el desarrollo del prototipo y que hubiese significado ingresos extras para nosotros. Los costos indirectos en los que hemos incurrido en el desarrollo del presente prototipo se muestran en la tabla siguiente:

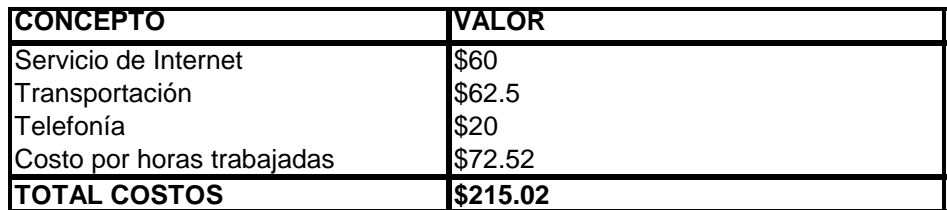

*Tabla 4: Costos indirectos del Desarrollo* 

\* Algunos de estos costos son estimados no reales.

## **2.4. INSTALACIÓN Y ESPACIO FÍSICO DE LA MICROEMPRESA**

## **2.4.1. EQUIPOS**

El equipamiento de Green Light Solutions, en primera instancia, considerando que somos una empresa joven, es realmente modesto. Hemos trazado un presupuesto que se ajuste a lo estrictamente necesario. La cantidad de equipo y mobiliario necesario se muestra a continuación:

|                                    | cantidad       |
|------------------------------------|----------------|
| <b>Equipos</b>                     |                |
| Computadores (Gerentes y Secretari |                |
| Computadores(Tecnicos)             |                |
| Impresoras                         | 2<br>2         |
| UPS                                | 6              |
| Telefonos fijos                    | 3              |
| <b>Subtotal</b>                    |                |
| <b>Muebles y enseres</b>           |                |
| Escritorios                        |                |
| Escritorio sencillos               | 3              |
| Sillas para Gerentes               | 3              |
| Sillas Plasticas                   | 3              |
| Archivadores                       | $\overline{c}$ |
| Extintor                           |                |

*Tabla 5: Equipo y mobiliario de la Empresa* 

## **2.4.2. DISTRIBUCION FISICA DE LA MICROEMPRESA**

Dado el reducido presupuesto de una floreciente microempresa como la nuestra, al momento de definir las necesidades de infraestructura física de la misma, hemos considerado hacer uso del espacio de la manera más eficiente posible, por lo cual hemos procurado agrupar por oficina a los departamentos que tengan mayor afinidad entre sí, dando como resultado que las instalaciones de Green Light Solutions deben poseer como mínimo tres oficinas independientes, además de un área de recepción y los respectivos sanitarios tanto para varones como para mujeres. La distribución física sugerida se muestra en la Figura 14:

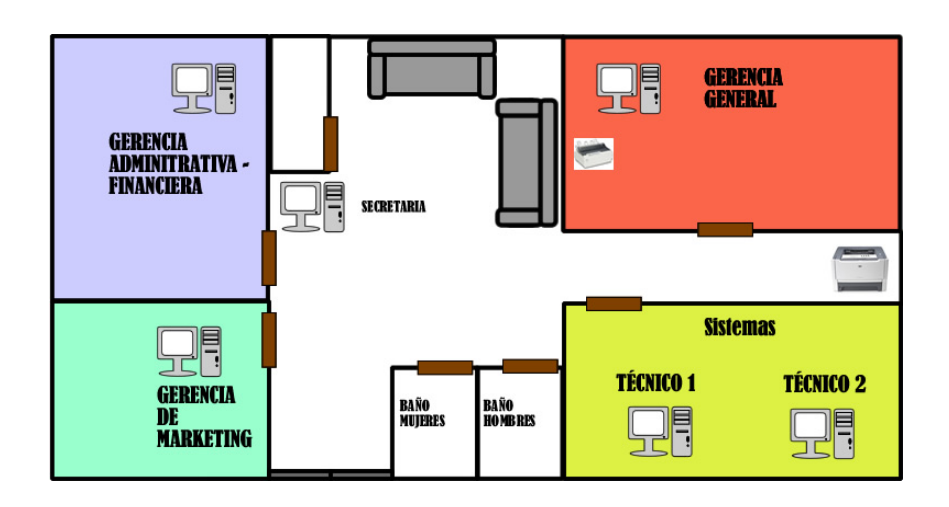

*Fig. 4: Mapa Físico de la Empresa* 

## **CAPÍTULO 3**

### **ANÁLISIS DEL MERCADO**

### **3.1. CONTEXTO Y ANALISIS DEL SECTOR.**

"En un entorno que se mueve a una velocidad creciente, las empresas deben avanzar con mayor rapidez." [41]

La competitividad de las PYMES está directamente relacionada con la reducción de la pobreza en una nación. De aquí que el crecimiento económico de las sociedades del nuevo milenio depende de la productividad y competitividad de las PYMES, convirtiéndolas en un verdadero motor económico [42].

En la actualidad, uno de los problemas más serios que atraviesan las PYMES en el Ecuador, ha sido precisamente la desconexión total o parcial de estos entes productivos con las nuevas tecnologías, debido a la dificultad para acceder a los recursos financieros y tecnológicos o por el desconocimiento de los mismos [43], lo cual al pasar de los años ha contribuido penosamente a la brecha digital, limitando las potencialidades de un país que pugna por salir del subdesarrollo para así proporcionar bienestar a todos sus ciudadanos.

Según un análisis hecho por la cámara de la Pequeña Industria del Guayas, las nuevas tecnologías y en concreto el desarrollo de Internet, representa una oportunidad para las PYMES ecuatorianas, contribuyendo a mejorar la calidad de la gestión empresarial, e incrementando la capacidad competitiva de las mismas [44].

A pesar de que los pequeños y medianos empresarios tienen claro que a mejores niveles de inversión en tecnología mayores serán los beneficios para sus organizaciones, las limitaciones tecnológicas de las PYMES ecuatorianas casi siempre se traducen en limitados presupuestos en inversión tecnológica, por considerar que ésta debe ser cuantiosa, de tal forma que se garanticen aquellos buenos resultados que tanto anhelan. Afortunadamente, esto no es cierto, las PYMES nacionales y de países cercanos al nuestro no necesitan hacer grandes inversiones en tecnología para mejorar su competitividad, sino mas bien llevar programas de inversiones efectivas en tecnología que les aseguren mejorar su desempeño y cumplir con sus objetivos a costos razonables.

Implementar soluciones tecnológicas en las pequeñas y medianas empresas es un tema que siempre causa reticencia por los elevados costos que implica, sin embargo el software libre es una opción que puede reducir hasta cinco veces la inversión de las empresas. La no utilización de tecnologías de código abierto, en la mayoría de los

48

casos, se debe al desconocimiento respecto a la existencia de estas alternativas. Así como la urgencia tecnológica es imparable, también lo es la corriente que promueve el uso de tecnologías open source alrededor del mundo. Algo de lo cual nuestro país no está exento. Y, es por esto que estamos plenamente convencidos de que el software de código abierto es la oportunidad que tienen todas las PYMES ecuatorianas para mejorar su competitividad y enfrentar los retos y obstáculos de la nueva economía del conocimiento.

### **3.2. ANÁLISIS DEL MERCADO PROPIAMENTE DICHO.**

## **3.2.1. CLIENTES**

El presente negocio tiene como mercado objetivo inicial las PYMES de la ciudad de Guayaquil con necesidades de automatización de sus procesos de negocios en las áreas transaccionales, gestión de grupos de trabajo y administración de cartera de clientes y proveedores; las mismas que por desconocer la existencia de herramientas open source o por cuestiones de presupuesto aún no han decidido invertir en tecnologías de información.

Estamos plenamente convencidos de que nuestro mercado tiene futuro, puesto que un estudio realizado por el INEC en el año 2007, que tenía entre otros objetivos estimar el porcentaje de participación de las PYMES a nivel nacional, dio como resultado que de 2500

49

empresas encuestadas en el Ecuador entre pequeñas, medianas y grandes, la mayor cantidad de establecimientos encuestados corresponden a la pequeña empresa con un 47%, seguido por la mediana industria con un 30 % y al final se encuentran las empresas grandes con un 23% [45]. Estos resultados nos dejan ver que el Ecuador es un país en donde la participación de la pequeña y mediana empresa (PYME) es predominante, constituyéndose en una gran ventaja para nuestro emprendimiento que está dirigido a este importante sector de la economía.

# **ESTRUCTURA INDUSTRIAL ECUATORIANA SEGÚN EL NÚMERO DE ESTABLECIMIENTOS**

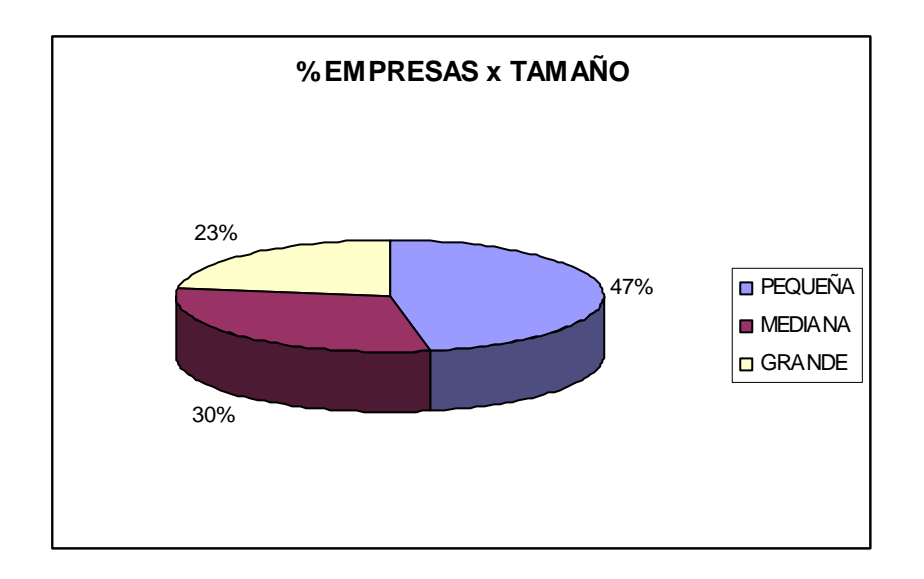

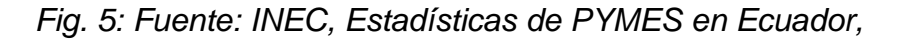

*Octubre de 2007* 

## **3.2.2. COMPETENCIA**

Nuestra competencia estaría conformada por todas las empresas que ofrezcan servicios de consultoría en software libre o privado, específicamente en software ERP, CRM, GROUPWARE y BUSINESS INTELIGENT.

En la investigación que realizamos para conocer a nuestros competidores pudimos darnos cuenta de que los partners certificados en software libre ERP y software libre CRM se encuentran todos en la ciudad de Quito. Ellos ofrecen asesoría para la implantación de los sistemas ERP OpenXpertya y Openbravo y el CRM Hipergate.

A nivel nacional no pudimos encontrar ningún partner certificado en Pentaho. En tanto que sí existen en otros países como Venezuela, Argentina y Brasil.

También encontramos competencia indirecta en empresas que ofrecen asesoría en software ERP y CRM con licencia, como lo son el ERP SAP y el CRM MS Dynamics,

El detalle de todas las empresas que serían nuestra competencia directa e indirecta ha sido clasificado según el software en que ofrecen sus servicios de asesoría, los mismos que se detallan a continuación:

### **OpenXpertya**

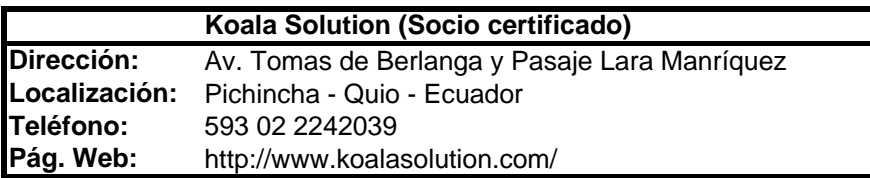

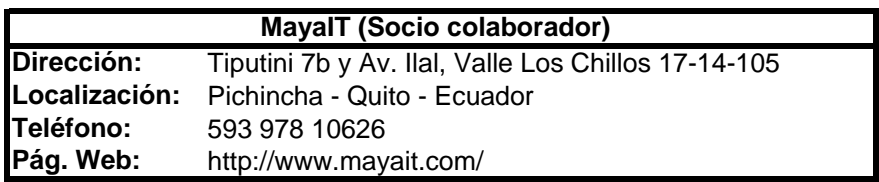

## **Openbravo**

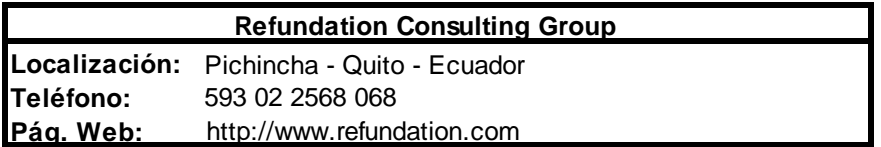

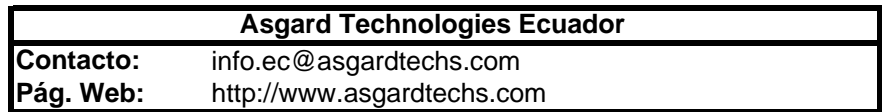

## **Hipergate**

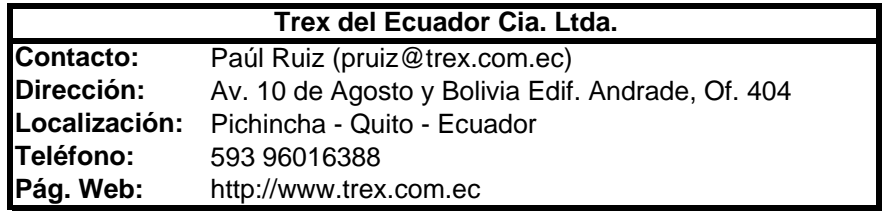

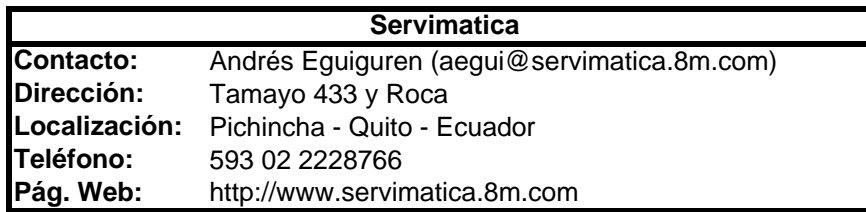

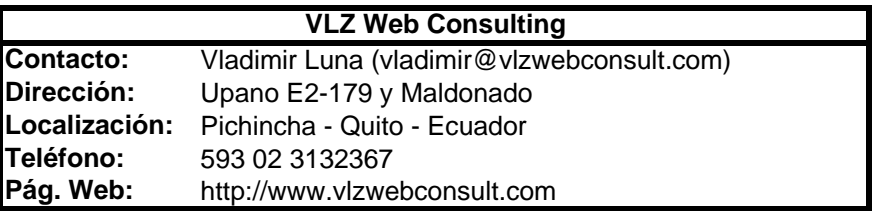

## **Pentaho**

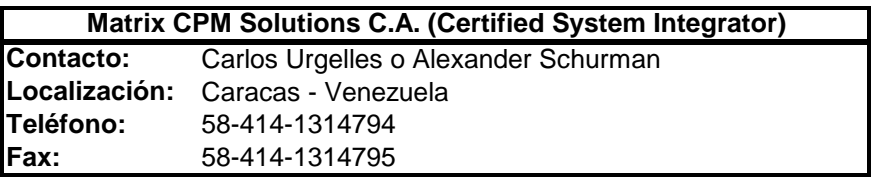

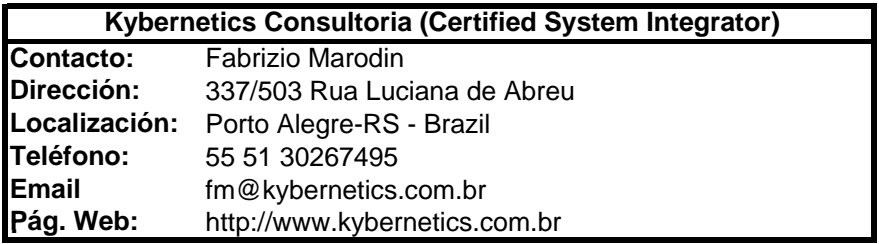
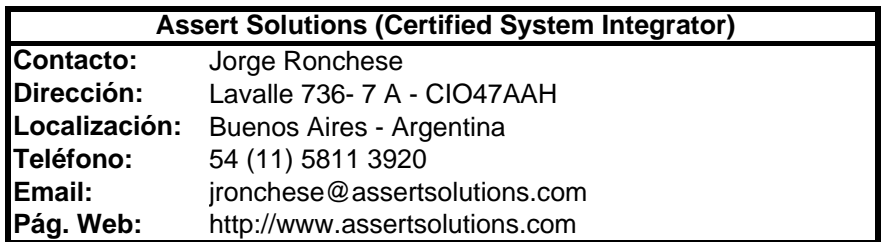

#### **SAP**

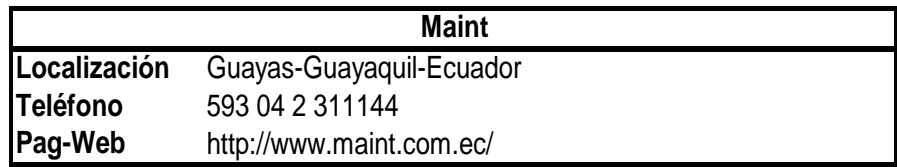

# **MS Dynamics**

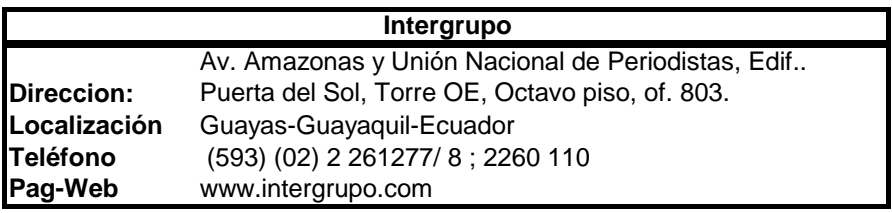

# **3.2.3. MERCADO POTENCIAL**

En nuestro país lamentablemente no existen estadísticas al presente año que nos permitan conocer con precisión la situación actual de la pequeña y mediana empresa, es por esto que para poder obtener nuestro mercado potencial hemos recurrido a estudios realizados en años anteriores y los hemos proyectado al año 2008.

#### **PRIMER ESTUDIO**

En primer lugar nos hemos basado en la Encuesta Nacional a PYMES de la Industria Manufacturera realizada en Octubre del 2007 por el Ministerio de Industrias y Competitividad (MIC) y La Federación Nacional de Cámaras de la Pequeña Industria (FENAPI), en donde se obtuvo como resultado que existen 20.793 PYMES a nivel nacional de las cuales 4.534 corresponden a la provincia del Guayas [46]. De estos datos podemos concluir que en el Guayas se encuentra asentado el 21.8% del total de PYMES Nacionales. A continuación hemos colocado estos resultados en la Tabla 13 para una mejor comprensión:

| <b>UBICACION</b>                       | <b>PYMES</b> |        |
|----------------------------------------|--------------|--------|
| <b>RESTO DEL ECUADOR 16.259 78.20%</b> | lNo          | l%     |
| <b>GUAYAS</b>                          | 4.534        | 21.80% |
| <b>TOTAL PYMES</b>                     | 20.793 100%  |        |

*Tabla 6: Fuente: MIC y FENAPI, Encuesta Nacional a PYMES de la Industria Manufacturera, Octubre del 2007* 

### **SEGUNDO ESTUDIO**

En segundo lugar utilizamos los datos proporcionados por la Superintendencia de Compañías en su artículo: Resumen Ejecutivo de la Inversión Societaria para el año 2007, el mismo que señala que en dicho año se constituyeron un total de 7.107 empresas entre micro, pequeñas, medianas y grandes. [47]

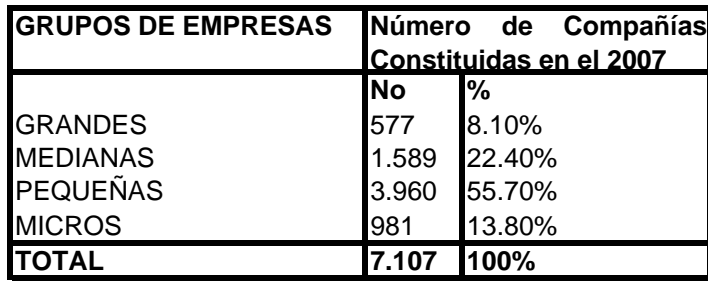

*Tabla 7: Fuente: Superintendencia de Compañías, Resumen Ejecutivo de la Inversión Societaria en el 2007* 

De esta tabla solo nos interesan las pequeñas y medianas empresas (PYMES) que son 3.960 y 1.589 respectivamente, las mismas que dan como resultado un total de 5.549 PYMES constituidas en el Ecuador en el 2007.

Tomando como referencia los resultados del primer estudio, en el cual se indica que en el año 2007 en la provincia del Guayas se encontraba asentado el 21,80% del total de PYMES del Ecuador, podemos asumir que de las 5.549 pequeñas y medianas empresas que se constituyeron el mismo año de acuerdo al segundo estudio, 1.209 corresponden al número de PYMES constituidas en la provincia del Guayas en el 2007.

Basados en estos estudios podemos hacer una proyección para calcular el número de PYMES que se constituyeron en la provincia del Guayas en el 2008. Considerando la situación económica que atraviesa nuestro país en la actualidad, asumimos que en este año solamente se ha constituido la mitad de PYMES en comparación al año anterior, lo que nos permite estimar que en el 2008 el número de pequeñas y medianas empresas que se constituyeron en la provincia del Guayas fue de 604.

En resumen tenemos que del primer estudio en la provincia del Guayas hasta el 2007 existían 4.534 PYMES, y del segundo estudio estimamos que para el 2008 se crearon 604 nuevas empresas, lo que da como resultado un total de 5.138 PYMES en la provincia del Guayas para el 2008

### **TERCER ESTUDIO**

Debido a la falta de información actualizada en nuestro país sobre la incorporación de las tecnologías de información en las PYMES, hemos recurrido al estudio realizado por el Instituto de Investigaciones Socio-

57

Económicas y Tecnológicas (INSOTEC) en el año 2002, este estudio constituye la única fuente de información fiable que existe acerca del número de equipos de computación por PYME en el Ecuador. Los resultados de este estudio señalan que "En lo que respecta a tecnologías de información y comunicación se advierte una débil incorporación de sistemas computarizados de manejo de la información, pues el 36% de las empresas manifiesta que no dispone de ordenadores y el 35%, que dispone de uno sólo. Las empresas que estarían utilizando entre 2 y 3 representan el 20% y el 9% tendría más de tres." [48]. Resultados que se muestran en la siguiente figura:

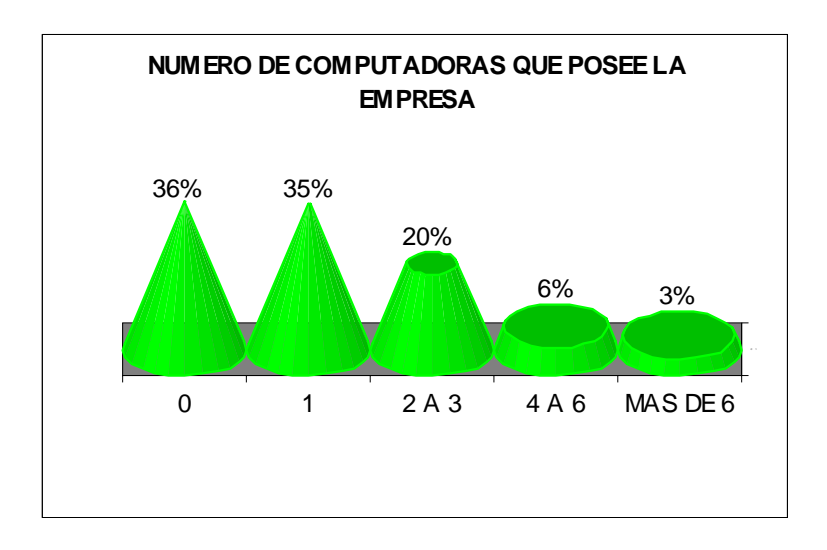

*Fig. 6: Fuente: INSOTEC: Diagnóstico de la pequeña y mediana* 

*industria del Ecuador* 

Para nuestro estudio de mercado, el porcentaje de PYMES que nos interesan son aquellas que tienen más de 2 computadoras, es decir el 29% de las PYMES.

Finalmente aplicamos este porcentaje al resultado del segundo estudio que dio un total de 5.138 PYMES existente para el 2008, lo que nos permite estimar que en la provincia del Guayas existen 1.490 PYMES que tienen más de 2 computadoras constituyendo en si nuestro mercado potencial.

### **3.2.4. TAMAÑO DE NUESTRO MERCADO**

Según estudios de CIO Insight, el 81% de las empresas de los Estados Unidos ha considerado o instalado software de código abierto, esto se da por el volumen y calidad de información que en relación al software open source existe en economías desarrolladas como la estadounidense. En Ecuador, quizás ese porcentaje no aplique, y no por falta de deseo de los empresarios sino por falta de conocimiento respecto a la existencia de este tipo de soluciones, pero es un buen indicador respecto al potencial de mercado que tienen los servicios de asesoría para este tipo de herramientas en cualquier lugar del mundo [49].

Para calcular nuestro mercado objetivo hemos segmentado nuestro mercado potencial de 1.490 PYMES en porcentajes de mercado de

59

0.35%, 0.40%, y 0.55 % al que pensamos acceder con nuestros servicios en los primeros tres años.

El resumen de esta información se muestra en la Tabla 8.

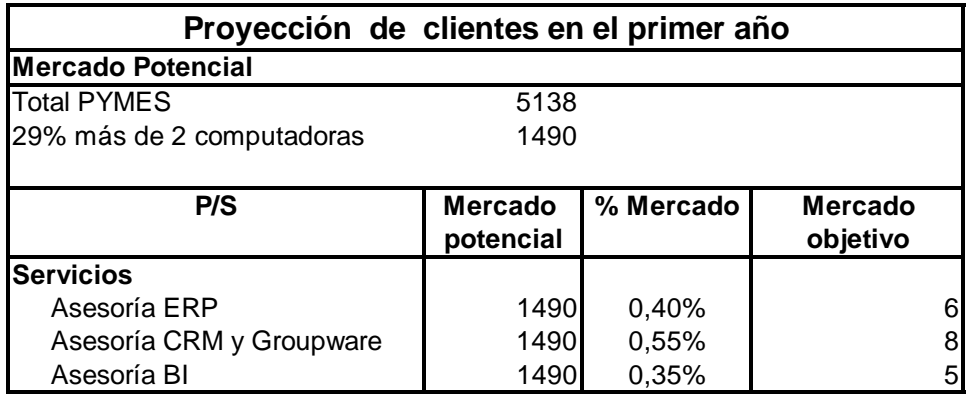

*Tabla 8: Proyección de clientes en el primer año* 

#### **3.3. PLAN DE MERCADEO**

### **3.3.1. ESTRATEGIA DE PRECIO**

De todas las variables que afectan a los planes de mercadeo, el precio resulta ser una de las más flexibles. En las mezclas de marketing, el precio juega un importante papel en la generación de ganancias, razón por la cual, la elección de una estrategia de precios efectiva resulta fundamental en las tentativas de ingreso de nuevos productos o servicios al mercado [50].

Para fijar el precio de nuestro servicio de instalación, configuración y personalización de soluciones de software empresarial open source, es necesario considerar, aquellos factores ajenos al precio que podrían influir en el comportamiento de nuestros clientes, a la hora de decidirse o no por nuestra oferta.

Algunos de los factores que consideramos al momento de establecer nuestra estrategia de precios son internos a nuestra propia organización como por ejemplo: objetivos de mercado y costos. En tanto que otros factores son externos, entre ellos la competencia, naturaleza del mercado y demanda.

### **FACTORES INTERNOS**

### **OBJETIVOS DE MERCADO**

- ¾ Ser líderes en participación del mercado de asesoría para implantación de soluciones de software empresarial de código abierto.
- ¾ Ser líderes en el ofrecimiento de un servicio de calidad a nuestros clientes.
- ¾ Ofrecer servicios con relaciones costo/beneficio atractivas para nuestros clientes.

### **COSTOS**

- ¾ Al tratarse de herramientas de software de código abierto, los costos por licenciamiento no se consideran al momento de fijar el precio del servicio ofrecido, a excepción del caso particular de la herramienta de inteligencia de negocios BI, Pentaho, que hace uso de un esquema de licenciamiento dual, con un costo, cabe mencionar, muy inferior en comparación con otro tipo de herramientas de este tipo pero de carácter comercial.
- $\triangleright$  Los costos principales en los que se incurre para el ofrecimiento del servicio son de carácter intangible e incluyen:
- ¾ Tiempos de aprendizaje en el uso y configuración de las herramientas de software empresarial que ofreceremos.
- ¾ Tiempo empleado en el ciclo de vida del servicio ofrecido hasta la entrega a satisfacción del cliente.
- ¾ Conocimiento e intelecto aplicado en el desarrollo del servicio.

### **FACTORES EXTERNOS**

### **COMPETENCIA**

De las investigaciones que particularmente hemos realizado para conocer a nuestros competidores, encontramos que en la ciudad de Guayaquil, no existen empresas ofreciendo el servicio propuesto en nuestro emprendimiento en calidad de especialistas certificados en estas herramientas open source, aunque el panorama cambia cuando se trata de herramientas de tipo propietario, donde empresas que ofrecen soluciones como SAP o PeopleSoft, para hablar del segmento ERP exclusivamente, se han ganado un merecido reconocimiento. Nuestra ventaja es que estas soluciones no han llegado aún al sector de las pequeñas y medianas empresas, puesto que incluso los costos de licenciamiento para las versiones orientadas exclusivamente a PYMES resultan onerosos para la PYME promedio de nuestro país. La situación en la ciudad de Quito resulta diferente, puesto que en esta ciudad, sí existen empresas certificadas en el ofrecimiento de estas mismas soluciones open source o similares.

#### **NATURALEZA DEL MERCADO**

Los costos mencionados anteriormente establecen el precio mínimo para nuestro servicio, por cuanto está claro que por debajo de esos costos no se perciben ganancias. Por otra parte, el mercado y la demanda, proponen el límite superior para el precio, que en el caso de encontrarse por encima de este límite repercutiría en una pobre demanda de nuestro servicio.

La necesidad que tienen las PYMES de mejorar sus procesos de negocios mediante la integración de tecnologías de información, nos hace pensar en el hecho de que probablemente estamos ante una mina de oro. Si bien es cierto, esta necesidad es real, definitivamente debemos pensar seriamente en la naturaleza del mercado de las tecnologías de información en nuestro país, para no caer en juicios inadecuados que nos conduzcan a fijar un precio erróneo, por debajo o por encima del precio justo.

Las condiciones planteadas en el párrafo anterior sobre el mercado TI en el Ecuador, donde existe la imperiosa necesidad de las PYMES por mejorar su competitividad, nos lleva a pensar que nos encontramos ante un mercado donde existen muchos compradores y vendedores que comercian dentro de un intervalo de precios, ofreciendo servicios y productos claramente diferenciados los unos de los otros. Sin embargo, a nuestro entender, las condiciones del mercado no son tales, las pequeñas empresas dedicadas al ofrecimiento de soluciones TI en nuestro país, son muy sensibles a las estrategias de precios planteadas por la competencia. Y ante esto, hay que tener en cuenta los precios que marca la competencia, al momento de establecer el costo para nuestro servicio, puesto que nuestra intención no es la de dañar este floreciente nicho de mercado que representan las PYMES nacionales con serias necesidades de automatización informática.

#### **DEMANDA**

Otro factor importante al momento de fijar el precio ha sido la consideración de la elasticidad de la demanda de nuestro servicio y de servicios similares al que ofrecemos. Naturalmente en el campo de las TI, y sobretodo de las TI dirigidas a pequeñas y medianas empresas, nos encontramos ante una demanda de tipo elástica, pues a pesar de que en la actualidad las tecnologías de información son necesarias y con el paso del tiempo se volverán aún más indispensables, la gran mayoría de las pequeñas y medianas empresas ecuatorianas tienen muchos otros problemas que podrían determinar que nuestro servicio no sea considerado en los limitados presupuestos tecnológicos de las PYMES. Esto hace que ante variaciones sensibles en el precio de nuestro servicio, la demanda se vea seriamente afectada. Es justo y necesario considerar estas variaciones de la demanda si nuestro interés es ingresar al mercado con un servicio atractivo a niveles de precio y calidad que nos aseguren los objetivos de mercado que planteamos al inicio de esta sección.

Los precios establecidos para nuestro servicio de asesoría se muestran en la Tabla 9.

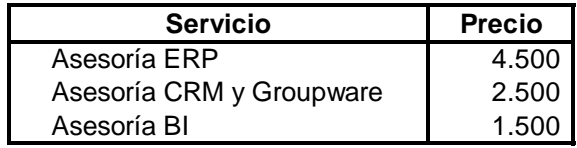

*Tabla 9: Precios de servicio* 

### **3.3.2. ESTRATEGIA Y TÁCTICAS DE VENTA**

Nuestra estrategia de venta se basa principalmente en la divulgación de nuestra propuesta de valor. De igual forma, creemos firmemente que en todo momento la satisfacción de nuestros clientes debe estar plenamente garantizada, puesto que un cliente satisfecho siempre será nuestra mejor publicidad.

La estrategia de ventas aplicada no consistirá en una explicación detallada de las bondades técnicas de las herramientas de software que hemos seleccionado para brindar nuestro servicio, pues está claro que a nuestros clientes aquellos aspectos técnicos no le representan nada. Nuestros potenciales clientes desean escuchar sobre los beneficios que, mediante el desarrollo de nuestro servicio, pueden obtener para sus organizaciones. Estos beneficios, quedaron expuestos en un capítulo anterior cuando detallamos cuál era la propuesta de valor que ofrecemos a las PYMES mediante nuestro emprendimiento. Un resumen de nuestra propuesta de valor se detalla a continuación:

- ¾ Producir de manera mucho más efectiva.
- ¾ Lograr niveles de administración más productivos.
- ¾ Alcanzar una verdadera integración funcional de la empresa.
- ¾ Mejorar la relación con los clientes.
- ¾ Lograr automatización y eficiencia en los procesos de negocios internos y externos.
- ¾ Disponer del mismo grado de información que las grandes compañías.
- ¾ Acortar la brecha digital, mejorando de esta forma los niveles de competitividad.

Mediante la creación de un foro en la página web de nuestra empresa y la participación mediante anuncios publicitarios en blogs dirigidos a PYMES o relacionados con nuestra línea de negocio, se podrá llegar más directamente al cliente y se hablará en su mismo lenguaje logrando una alta aceptación e identificación con el mismo. Este recurso también nos permitirá conocer las tendencias de los consumidores a bajo costo ya que en tiempo real se pueden conocer las expectativas, intereses personales y el concepto que tienen los clientes en relación a nuestra compañía y nuestros servicios.

Resumiendo, la estrategia de ventas aplicada consistirá principalmente en la divulgación de nuestra propuesta de valor por todos los medios posibles, con la finalidad de que nuestros potenciales clientes perciban el servicio ofrecido como una magnífica oportunidad para resolver muchas de sus necesidades más urgentes cuando de mejorar su competitividad se trata. Para ello, debemos estar plenamente convencidos de que podemos dar solución a necesidades primordiales de nuestros clientes y expresarlo de forma clara, pues este es el único camino para asegurarnos una participación de mercado satisfactoria.

### **3.3.3. ESTRATEGIA PROMOCIONAL**

En el mundo competitivo en el que vivimos, un buen plan de promoción puede hacer la diferencia entre el éxito y el fracaso de un producto o servicio, y debido a que nuestra empresa es nueva en el mercado es bien clara la necesidad que tenemos de desarrollar e invertir en un plan de promoción estratégico para darnos a conocer a nuestros clientes y así alcanzar el número de ventas que nos hemos planteado.

Para cumplir con lo anteriormente mencionado, basaremos nuestro plan de promoción principalmente en los siguientes puntos:

68

1. Emplear diversos medios publicitarios para posicionar la imagen de nuestra empresa, e informar sobre los servicios ofertados a potenciales clientes. Para conseguir esto, nuestra estrategia de promoción estará basada en:

- $\triangleright$  Publicidad en los principales diarios y revistas de la ciudad.
- ¾ Publicaciones especializadas en los diferentes colegios de profesionales.
- ¾ Promoción por correspondencia a clientes potenciales, mediante cartas, volantes, folletos, catálogos, etc.
- ¾ Participación en ferias empresariales y tecnológicas.
- ¾ Brindar auspicio en congresos, ferias, charlas, encuentros profesionales y demás eventos que estén en su mayoría relacionadas con negocios, capacitación profesional y tecnología.
- ¾ Publicitar nuestra empresa a través de un sitio web, que incluirá un portafolio de los proyectos desarrollados por Green Light Solutions con los respectivos testimonios de los clientes y las opciones de contacto necesarias para verificar lo expuesto y así aumentar la confianza e interés de potenciales clientes. En el sitio web se incluirá un formulario

en donde los clientes interesados podrán solicitar una entrevista de ventas.

2. Explicar a nuestros potenciales clientes las ventajas y beneficios que pueden obtener de nuestros servicios, poniendo especial énfasis en la forma como las soluciones ofertadas satisfacen sus necesidades, mejorando la competitividad de su empresa, para lo cual, nuestra estrategia de promoción se basará en:

- ¾ Promocionar nuestros servicios visitando a potenciales clientes para persuadirlos a contratar nuestros servicios, utilizando presentaciones de ventas eficaces centradas en las ventajas y beneficios que obtendrán sus organizaciones con la implantación de las soluciones de software que ofrecemos, con el fin de captar su interés.
- ¾ Publicitar nuestra empresa y servicios mediante correo electrónico, donde se incluirá información de promociones y ofertas, así como la dirección de la página web de nuestra empresa para mayores referencias.
- ¾ Participar en ferias empresariales y tecnológicas, donde se pueda hacer demostraciones de la facilidad de uso y ventajas que brindan las soluciones de software.
- $\triangleright$  Crear mecanismos para interactuar con nuestros clientes mediante el sitio web (foros, salas de chat, buzones de sugerencias) para establecer canales de diálogo permanentes, fomentando procesos de retroalimentación con los clientes.
- ¾ Promover los servicios y la imagen de nuestra empresa en blogs y sitios dirigidos a pequeños y medianos empresarios, así como también en aquellos especializados en las tecnologías que ofrecemos.

# **3.3.4. POLÍTICAS DE SERVICIOS**

Para mantener un alto nivel de calidad en la atención al cliente y mejorar la organización de la empresa, Green Light Solutions ha establecido las siguientes políticas de servicio:

¾ La asesoría que ofrecemos seguirá el modelo de procesos Microsoft Solution Framework (MSF) en lo que se refiere al diseño y desarrollo del servicio, con el objetivo de mejorar el control del avance de los proyectos que se realiza en la

empresa del cliente, minimizando riesgos, aumentando la calidad y reduciendo los tiempos de entrega de los mismos.

- ¾ Se ofrecerá a los usuarios capacitación en las soluciones de software implantadas.
- $\triangleright$  Se entregará manuales de usuario que sirvan como guía para la utilización de las soluciones.
- ¾ Se brindará garantía de soporte técnico gratuita durante los 6 meses posteriores a la entrega formal del proyecto.
- ¾ Superado el periodo de garantía cualquier fallo en el sistema se resolverá y cobrará como visita técnica.
- ¾ Si el cliente desea añadir nuevas funcionalidades a las soluciones de software que no estaban incluidas en el respectivo levantamiento de requerimientos que se hizo al inicio de la consultoría, estas serán cobradas como módulos adicionales y su valor será de acuerdo a su complejidad.

### **CAPÍTULO 4**

#### **ANÁLISIS LEGAL, ADMINISTRATIVO Y SOCIAL**

#### **4.1. ESTRUCTURA LEGAL**

Hemos optado por formar una sociedad anónima, debido a las características que posee esta figura legal que nos permite conformar nuestra empresa con tres o más accionistas, y emitir acciones libremente negociables, sin necesidad de requerir una autorización previa para su venta. Al momento de constituir una sociedad anónima, el capital debe estar suscrito y pagado, en por lo menos el 25%. El saldo debe pagarse en un plazo máximo de dos años. El capital mínimo requerido actualmente es de US \$800. [51]

Al menos el 10% de las utilidades líquidas deben destinarse a la reserva legal, hasta que dicha reserva sea equivalente al 50% del capital suscrito. La reserva legal puede utilizarse para compensar pérdidas o para aumentar el capital, pero solamente puede distribuirse entre los accionistas en caso de liquidación de la sociedad.

Las juntas generales de accionistas pueden reunirse válidamente, en primera convocatoria si está presente más del 50% del capital suscrito y pagado. En segunda convocatoria, pueden reunirse con el número de accionistas que se

73

encuentren presentes. El quórum necesario puede ser incrementado en los estatutos sociales. Las juntas generales de accionistas deben, necesariamente, realizarse dentro del territorio de la República del Ecuador, salvo que exista alguna disposición estatutaria que determine lo contrario.

Las resoluciones de las juntas generales de accionistas se adoptan por mayoría simple del capital suscrito y pagado, representado en la reunión. Se requiere de mayorías calificadas para resolver sobre: (i) No distribuir dividendos; (ii) Aumentos de capital por incremento del valor nominal de las acciones; (iii) Cualquier otro asunto determinado en los estatutos sociales.

Se permite la suscripción pública de acciones, a través del mercado de valores. También se pueden emitir obligaciones convertibles en acciones.

La empresa tiene un representante legal, judicial y extrajudicial, que es el Gerente General, quien a su vez reporta sus gestiones a la junta directiva, la cual se encuentra compuesta por todos los socios, algunos de los cuales tienen funciones ejecutivas, tales como: el Gerente Administrativo-Financiero, Gerente de Marketing y Servicios y el propio Gerente General. Las decisiones se adoptan por mayoría de votos, es decir, por el 50% más uno.

En ausencia temporal o definitiva del Gerente General, le corresponderá al Gerente Administrativo-Financiero asumir la representación judicial y extrajudicial de la empresa; y, a su vez en ausencia temporal o definitiva de éste, será el Gerente de Marketing y Servicios el que asuma tal

74

responsabilidad hasta que la junta directiva designe al nuevo Gerente General y a los demás Gerentes que por cualquier motivo hayan cesado sus funciones.

La junta directiva tiene la facultad de elegir y remover a todos los ejecutivos de la empresa incluido al Gerente General, así como determinar los planes de acción a ejecutarse durante el ejercicio económico siguiente. La realización de estos planes le corresponde al Gerente General, quien establecerá las políticas necesarias para implementar el plan de acción anual.

### **4.2. EQUIPO EMPRENDEDOR**

El equipo emprendedor está conformado por tres egresados de la Facultad de Ingeniería en Electricidad y Computación de la Escuela Superior Politécnica del Litoral:

#### **JENNY GIOMARY CUENCA ALVARADO**

Egresada de Ingeniería en Computación, especialización Sistemas Multimedia, con experiencia en la administración de centros de cómputo, instalación y mantenimiento de hardware y software y soporte técnico a usuarios. Especialista en soluciones de redes de datos, con experiencia en el uso de sistemas bajo plataformas Linux. "Me considero una persona responsable, honesta, dispuesta a colaborar y aportar en el desarrollo del emprendimiento, enfrentando las dificultades con capacidad de trabajo bajo presión, capacidad de investigación y aprendizaje continuo en lo que necesite la empresa".

#### **CHRISTIAN ALEXANDER BRIONES OLIVEROS**

Egresado de Ingeniería en Computación, especialización Sistemas de Información, con experiencia en áreas relacionadas con diseño y desarrollo de software ERP en empresas locales. "Me considero una persona responsable y orientada a los objetivos lo cual me ha permitido hasta hoy desempeñarme con relativo éxito como empleado. Ahora busco nuevas oportunidades a través de mi emprendimiento y creo estar capacitado para sacarlo adelante a base de responsabilidad, honestidad y trabajo duro".

### **PEDRO XAVIER GAVILANEZ CHIRIBOGA**

Egresado de Ingeniería en Computación, especialización Sistemas de Información, actualmente jefe de sistemas de una prestigiosa industria. "Me considero una persona dedicada, puntual, innovadora, con gran sentido de responsabilidad, dispuesto a unir esfuerzos para el engrandecimiento de la empresa, manteniendo un buen ambiente de trabajo y logrando el cumplimiento de los objetivos. Poseo experiencia en el desarrollo y administración de ERP".

# **4.3. ANÁLISIS ADMINISTRATIVO**

En esta sección presentamos el organigrama de Green Light Solutions S.A, además de un breve bosquejo de los diferentes cargos, donde se especifican deberes y responsabilidades de cada uno.

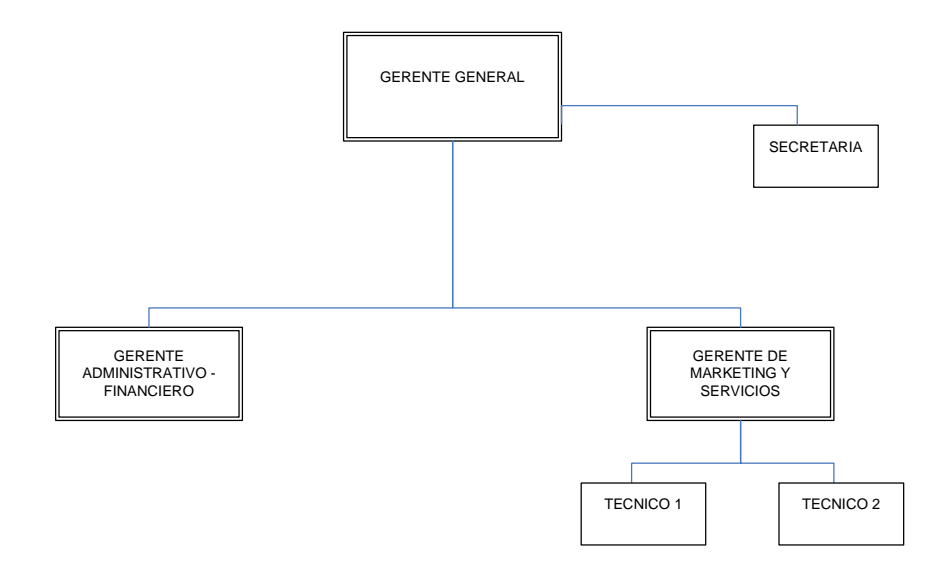

### **ORGANIGRAMA DE LA MICROEMPRESA**

*Fig. 7: Organigrama de Green Light Solutions S.A.* 

### **GERENTE GENERAL**

El gerente general tiene bajo su responsabilidad la contratación de las gerencias administrativa-financiera y de marketing-servicio.

Realizar evaluaciones periódicas acerca del cumplimiento de las funciones de los diferentes departamentos.

Comunicación periódica con los gerentes con la finalidad de revisar los resultados de cada departamento y verificar si estos se alinean con el plan anual de la empresa.

Planear y desarrollar metas a corto y largo plazo, junto con objetivos anuales y entregar las proyecciones de dichas metas para la aprobación de la junta directiva.

Supervisar los estados financieros mensuales para asegurar cumplimiento de metas, precisión y puntualidad en la entrega a los miembros de la junta directiva.

Lograr establecer una cultura organizacional donde cada empleado tenga claros los objetivos y metas de la empresa, y cómo su trabajo ayuda a la consecución de las mismas. [52]

### **GERENTE ADMINISTRATIVO - FINANCIERO**

Tiene a su cargo las áreas: contable operativa, recursos humanos, cobranzas y bancos. Además del pago mensual de la nómina, así como de las aportaciones al Instituto Ecuatoriano de Seguridad Social; la cancelación oportuna de los beneficios sociales tales como el décimo tercer sueldo, décimo cuarto sueldo y vacaciones, entre otros.

78

Una de las funciones de esta Gerencia, es el control de las inversiones que realice la empresa en los bancos, así como la administración de los rendimientos financieros (intereses).

Es el encargado de toda la parte logística de la empresa, es decir, que se debe preocupar de que existan las materias primas y materiales necesarios para la ejecución oportuna de los trabajos; lo cual incluye el pago de los servicios básicos de la empresa (luz, agua, teléfono e internet).

Adicionalmente, esta Gerencia se encargará del pago a los proveedores, así como de la recuperación de la cartera vencida. En función de las actividades que realiza será el encargado de aprobar los gastos que no superen los 500 dólares y de firmar conjuntamente con el Gerente General los cheques que superen dicha cantidad.

Finalmente, el Gerente Administrativo-Financiero conjuntamente con el contador elabora el Balance General y el Estado de Pérdidas y Ganancias, los cuales serán sometidos al análisis y aprobación de la junta directiva.

### **GERENTE DE MARKETING Y SERVICIOS**

Tiene la responsabilidad no sólo de vender sino también de crear programas de publicidad y estrategias promocionales que contribuyan al incremento de las ventas así como al posicionamiento de la empresa en el mercado.

Conocer en detalle las bondades y ventajas de los servicios ofrecidos por la empresa.

Tener conocimiento acerca del mercado y del sector en que opera la empresa.

Realizar proyecciones de ventas, aplicando técnicas de marketing que permitan realizar análisis de precios, competidores y tendencias.

Realizar informes semestrales sobre debilidades y fortalezas de la participación de la empresa en el mercado.

Dirigir, coordinar, supervisar y motivar a la fuerza de ventas de la empresa, así como de liderar el departamento de servicios con el objetivo de ofrecer un servicio de calidad.

## **TECNICOS DE SERVICIO**

Tienen la responsabilidad de implementar, personalizar e instalar las soluciones de software ofrecidas a los clientes.

Son los encargados de proveer servicio técnico inmediato y de calidad que permita brindar soluciones a los problemas relacionados con el funcionamiento de los sistemas implantados.

### **SECRETARIA**

Hace las funciones de recepcionista y de atención al cliente en las instalaciones de la empresa.

Atender y filtrar las llamadas entrantes.

Manejar el archivo y la documentación.

Gestionar la agenda de gerencia, incluyendo la redacción y traducción de documentos.

Adquisición y distribución de los suministros de oficina y dar soporte a todo nivel a las labores administrativas de la empresa.

### **4.4. ANÁLISIS SOCIAL**

Una de nuestras principales motivaciones al momento de emprender ha sido, sin duda, poder aportar al desarrollo y crecimiento del Ecuador. Sabemos perfectamente que uno de los factores que más influyen en el desarrollo de los pueblos es, precisamente, la capacidad que tienen los estados para generar plazas de trabajo para sus ciudadanos.

En nuestro país, la problemática del desempleo y subempleo se agrava con el pasar de los años. Haber crecido conscientes de esta situación, bien sea a través de experiencias directas o indirectas, ha sido un aliciente más para alimentar nuestro deseo emprendedor, y no solamente debido al temor racional a quedarnos sin empleo en el momento menos esperado, sino también por las plazas de trabajo que podemos generar. Es cierto que no acabaremos con el desempleo en el Ecuador, pero de esta forma, al menos, no nos quedamos de brazos cruzados, lo cual es una gran motivación para sacar nuestro emprendimiento adelante.

Por otra parte, nuestra microempresa nace de una necesidad real que tienen las pequeñas y medianas empresas ecuatorianas y latinoamericanas en general, y conociendo de la gran influencia económica que tienen las PYMES en cualquier parte del mundo, desde el momento de formularnos la posibilidad de emprender decidimos que nuestro esfuerzo y espíritu emprendedor estuviese enfocado al desarrollo y fortalecimiento de las potencialidades de las PYMES del Ecuador, pues estamos firmemente convencidos de que mejorando las PYMES, como consecuencia lógica y natural, también mejorará el Ecuador.

# **CAPÍTULO 5**

### **ANÁLISIS ECONÓMICO**

#### **5.1. ESTRUCTURA ACCIONARIA Y PROPUESTA DE INVERSIÓN**

Nuestro emprendimiento requiere una inversión de \$ 10,000.00, de los cuales el grupo emprendedor aporta con su conocimiento y busca socios inversionistas que aporten el total de la inversión, con el propósito de no incurrir en obligaciones financieras. Nuestro aporte en conocimiento y por ser dueños de la idea, equivale al 51% de las acciones de la microempresa, de manera que el aporte del socio inversionista equivale al 49% de las acciones. El capital social de la microempresa es de \$ 800.00, divididos en 800 acciones ordinarias y nominativas, con un valor de \$ 1.00, cada una.

### **5.2. INVERSION EN ACTIVOS FIJOS**

En este punto reflejamos las decisiones de inversión de Green Lights Solutions, plasmando el destino que se dará a los fondos financieros para obtener una serie de recursos necesarios para la realización de un determinado proceso productivo. Todos los equipos, muebles, herramientas, etc., se adquirirán de contado y la cantidad y el total de cada uno de ellos se muestra en la Tabla 10:

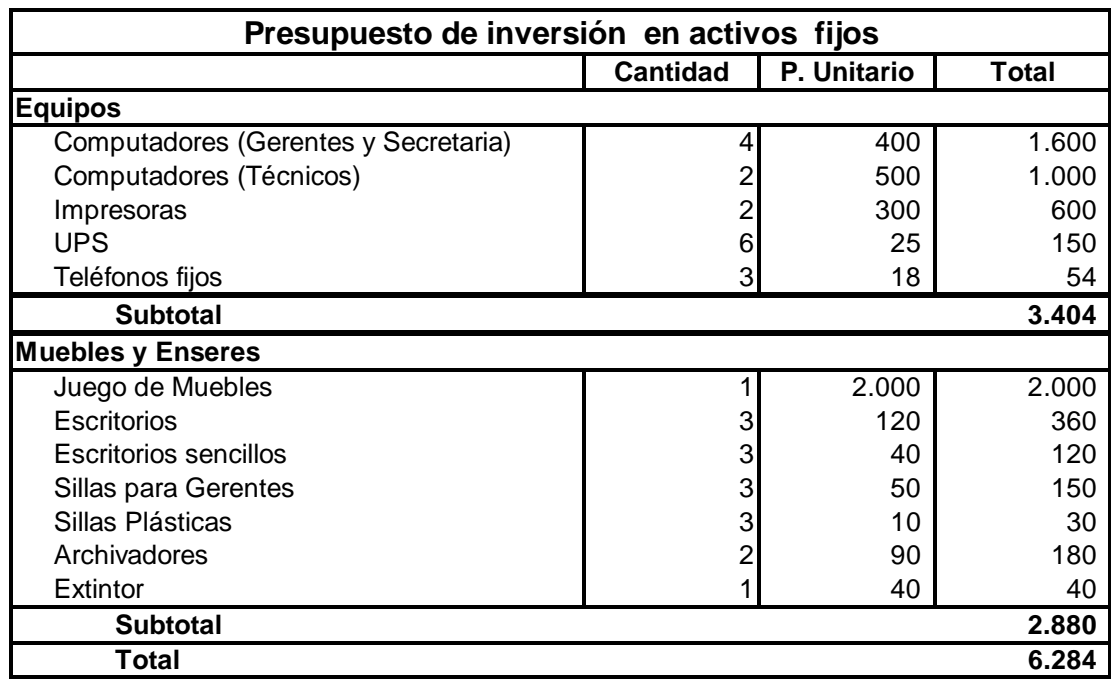

*Tabla 10: Presupuesto de inversión en activos fijos* 

# **5.3. INVERSION EN CAPITAL DE TRABAJO**

El capital de trabajo de nuestra empresa son los recursos económicos destinados al funcionamiento inicial y permanente del negocio, que cubre el desfase natural entre el flujo de ingresos y egresos.

Para Green Light Solutions, el capital de trabajo requerido en el primer año

es de \$3.296,84 que son fundamentales para la actividad de la empresa.

### **5.4. PRESUPUESTO DE INGRESOS**

La Tabla 11 muestra la información detallada de las ventas clasificadas por los servicios que ofrecemos con su respectivo precio, y nos permite proyectar los ingresos que la empresa va a generar durante los tres primeros años.

Los servicios a ofrecer se van a vender con una política de venta al contado. Durante el primer año hemos mostrado en el cuadro un análisis mensual de las ventas con el fin de establecer cuales servicios son los que debemos brindar en mayor número a nuestros clientes para cumplir con nuestras proyecciones de ingresos. En los dos años posteriores hemos tomado en cuenta un incremento del 15% de las ventas del año anterior.

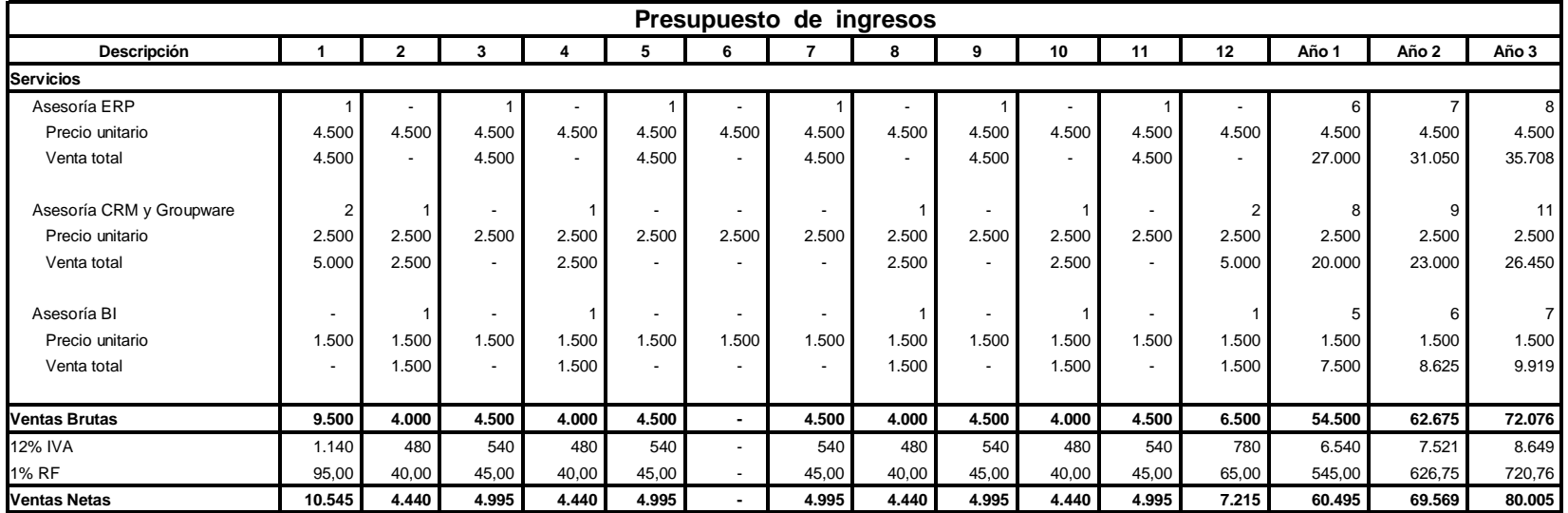

*Tabla 11: Presupuesto Ingresos* 

#### **5.5. PRESUPUESTO DE SERVICIOS E INSUMOS**

En esta sección nos damos cuenta que los insumos a gastar cuando brindamos nuestro servicio, es prácticamente cero, porque se trata de software open source, y no requiere de ninguna licencia, y el presupuesto a gastar sólo requiere de nuestro conocimiento a implantar en el proyecto que estemos efectuando.

#### **5.6. PRESUPUESTO DE PERSONAL**

GREEN LIGHTS SOLUTIONS S.A., está formada por una nómina de 6 personas: los tres socios promotores que actúan a nivel alto de la empresa. El Gerente General, el Gerente Administrativo-Financiero, Gerente de Marketing y Servicios con los salarios mensuales mostrados en la Tabla 12. Adicionalmente se requiere la contratación de dos técnicos con buenas aptitudes para las ventas y de una secretaria/recepcionista para brindar un mejor servicio a nuestros clientes.

En este presupuesto se consideran todos los aportes obligatorios que realiza la empresa, así como todos los beneficios a empleados establecidos por la ley. Se estima un aumento en los salarios correspondiente a un 3% anual.

El aporte patronal que la empresa deposita es el 11.15% del sueldo básico del empleado más el 0.5% SECAP y el 0.5% IECE. El aporte personal de cada empleado corresponde al 9.35% de su sueldo.

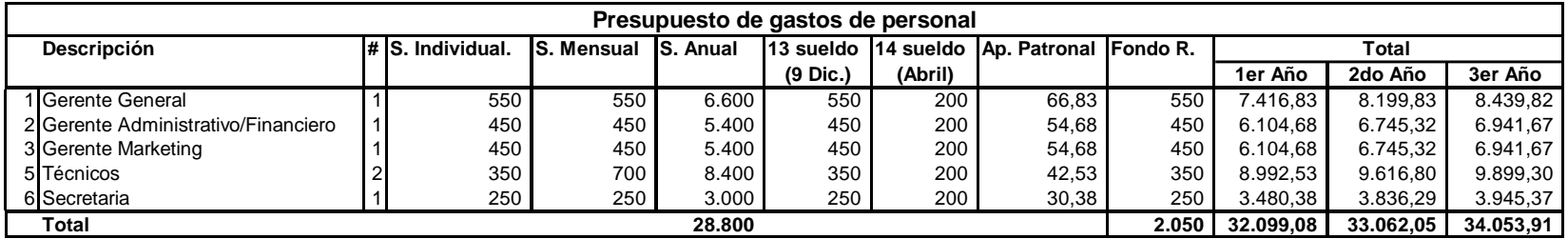

*Tabla 12: Presupuesto de gastos de personal*
# **5.7. ANÁLISIS DE COSTOS**

En la presente sección realizamos el análisis de costos de nuestro emprendimiento, tomando en consideración todas las variables de gastos y costos directos e indirectos que resultan necesarios para el funcionamiento de nuestra microempresa. De igual forma se presenta el detalle de los valores que deben asumirse para cumplir con todas las responsabilidades legales adquiridas con los empleados y con el Estado ecuatoriano.

# **DEPRECIACIONES Y AMORTIZACIONES**

Todos aquellos activos como son: bienes muebles e inmuebles, equipos de cómputo, vehículos, instalaciones, maquinarias, con el paso del tiempo pierden su valor debido a su obsolescencia. De acuerdo a las leyes ecuatorianas, los gastos por motivo de depreciación de los activos fijos son deducibles de acuerdo a la Tabla 13:

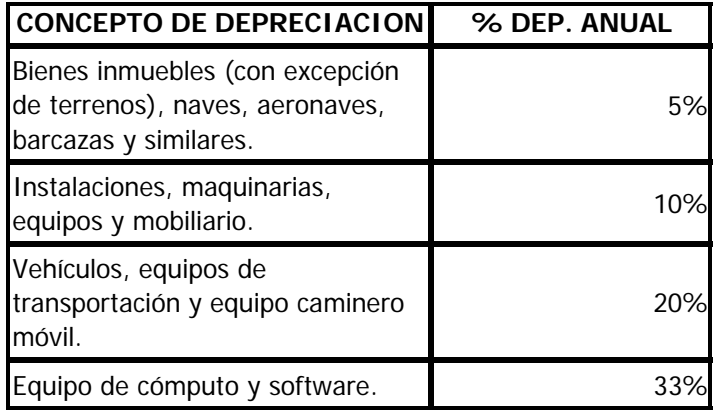

#### *Tabla 13: Porcentajes de Depreciación Anual*

El detalle de las depreciaciones de nuestros activos fijos se muestra en la Tabla 14:

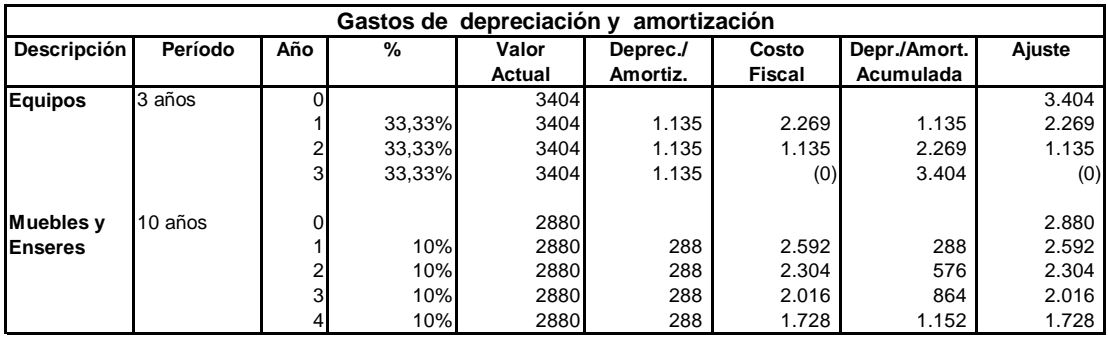

*Tabla 14: Depreciación y Amortización de Administrativo* 

# **PRESUPUESTO DE GASTOS OPERATIVOS**

El presupuesto de gastos de operación especifica claramente los egresos requeridos para la actividad operativa de nuestra microempresa. Estos gastos incluyen: arriendo, servicios básicos (energía eléctrica, agua potable y telefonía), seguro, impuestos locales, depreciaciones de equipos y amortización. La tabla 15 muestra la proyección de gastos operativos en los tres primeros años de vida de la microempresa con un 3% de incremento por año con motivo de la inflación:

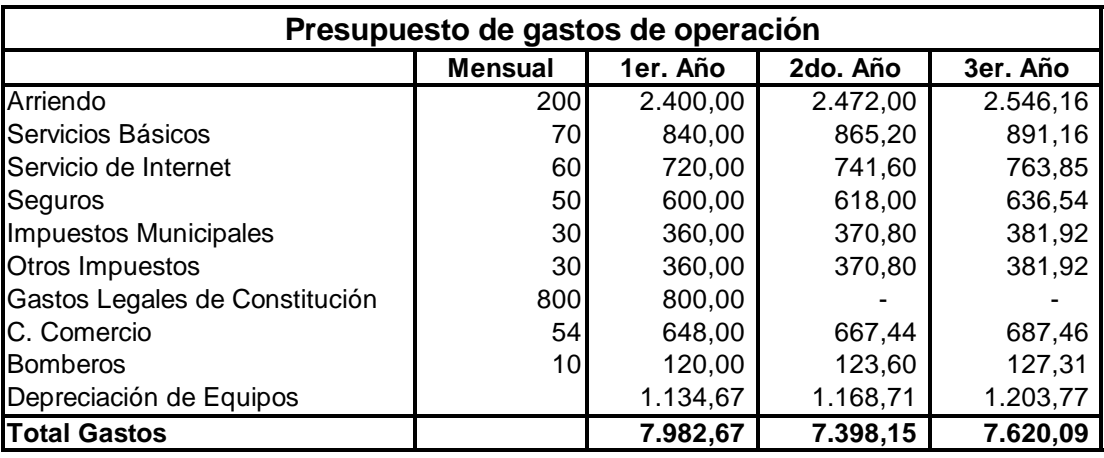

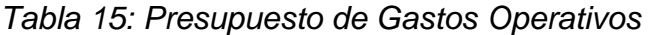

# **PRESUPUESTO DE GASTO DE ADMINISTRACIÓN Y VENTAS**

El presupuesto de gastos administrativos y ventas incluye básicamente los montos a pagarse por conceptos de publicidad, transporte, papelería, así como también los valores por depreciación del mobiliario de nuestra microempresa. De igual forma se incluye en este rubro egresos por adquisición de dominio y hosting en Internet para el sitio web de Green Light Solutions, la cual consideramos un medio necesario para nuestros objetivos de expansión regional a mediano plazo. En la Tabla 16 se muestra el detalle de estos valores para los tres primeros años de vida de nuestra microempresa, considerando un 3% de incremento anual:

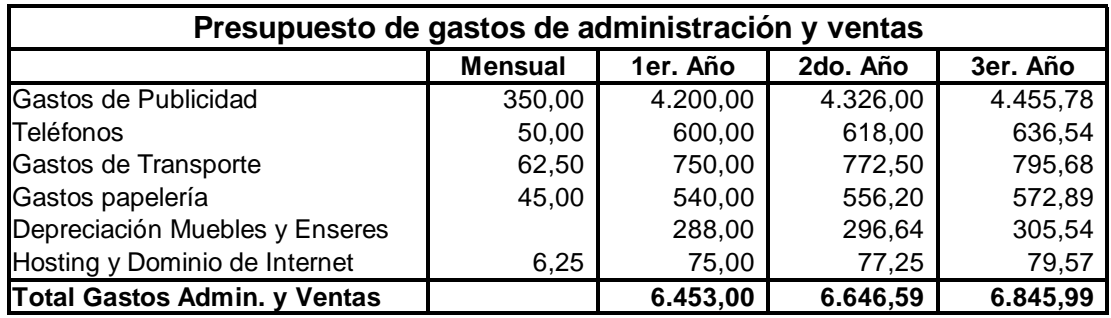

*Tabla 16: Presupuesto de Gastos de Administración y Ventas* 

# **PUNTO DE EQUILIBRIO Y CAPITAL DE TRABAJO**

Para el cálculo del punto de equilibrio, primeramente hemos procedido a totalizar los costos fijos y variables de nuestra microempresa, para luego pasar a calcular el precio de venta unitario y el costo variable unitario de una venta promedio, considerando las proyecciones de ventas anuales presentadas en nuestro presupuesto de ingresos. La información del cálculo del punto de equilibrio se resume en la Tabla

17:

| Análisis de costos                 |           |           |           |  |  |
|------------------------------------|-----------|-----------|-----------|--|--|
|                                    | 1er. Año  | 2do. Año  | 3er. Año  |  |  |
| <b>Costos Fijos</b>                |           |           |           |  |  |
| Mano de Obra                       | 32.099,08 | 33.062,05 | 34.053,91 |  |  |
| Arriendo                           | 2.400,00  | 2.472,00  | 2.546,16  |  |  |
| Servicios Básicos                  | 840,00    | 865,20    | 891,16    |  |  |
| Seguro                             | 600,00    | 618,00    | 636,54    |  |  |
| Costos Legales Constitución        | 800,00    |           |           |  |  |
| C. Comercio                        | 648,00    | 667,44    | 687,46    |  |  |
| <b>Impuestos Municipales</b>       | 360,00    | 370,80    | 381,92    |  |  |
| Otros Impuestos                    | 360,00    | 370,80    | 381,92    |  |  |
| Costos de Internet                 | 720,00    | 741,60    | 763,85    |  |  |
| <b>Bomberos</b>                    | 120,00    | 123,60    | 127,31    |  |  |
| Hosting y Domino de Internet       | 75,00     | 77,25     | 79,57     |  |  |
| Depreciación Equipos y Muebles     | 1.422,67  | 1.465,35  | 1.509,31  |  |  |
| Gastos Papelería                   | 540,00    | 556,20    | 572,89    |  |  |
| <b>Total Costos Fijos</b>          | 40.984,74 | 41.390,28 | 42.631,99 |  |  |
| <b>Costos Variables</b>            |           |           |           |  |  |
| Publicidad                         | 4.200,00  | 4.326,00  | 4.455,78  |  |  |
| Teléfonos                          | 600,00    | 618,00    | 636,54    |  |  |
| Transporte                         | 750,00    | 772,50    | 795,68    |  |  |
| <b>Total Costos Variables</b>      | 5.550,00  | 5.716,50  | 5.888,00  |  |  |
| <b>Costo Total</b>                 | 46.534,74 | 47.106,78 | 48.519,99 |  |  |
| Número Ventas                      | 19        | 22        | 25        |  |  |
| Costo Promedio Venta Promedio      | 2.449,20  | 2.155,92  | 1.930,95  |  |  |
| Costo Variable Unitario Venta Prom | 292,11    | 261,62    | 234,32    |  |  |
| Precio Promedio Unitario sin IVA   | 2.868,42  | 2.868,42  | 2.868,42  |  |  |
| Margen Unitario Promedio           | 2.576,32  | 2.606,80  | 2.634,10  |  |  |
| <b>Punto Equilibrio</b>            | 16        | 16        | 16        |  |  |
| Requerimiento Cap. Trabajo         | 3.296,84  | 3.327,08  | 3.426,89  |  |  |

*Tabla 17: Análisis de Costos* 

# **CAPÍTULO 6**

#### **ANÁLISIS FINANCIERO**

En este capítulo se verificará la rentabilidad del proyecto mediante el análisis financiero, el cual es muy importante para los emprendedores, pues se convierte en la carta de presentación de la empresa a los inversionistas, que demostrará la factibilidad financiera del negocio. El análisis financiero se determina mediante el análisis del Flujo de Caja, Estado de Resultados y Balance General.

#### **6.1. EL FLUJO DE CAJA**

El flujo de caja permite conocer mediante proyecciones de ingresos y egresos la evolución del efectivo a lo largo del desarrollo del negocio. En este se indica la cantidad de efectivo que se dispone al inicio y al final del período contable lo cual ayuda a estimar la cantidad de recursos que necesita la empresa para que se mantenga en funcionamiento.

El flujo de efectivo de GREEN LIGHT SOLUTIONS S.A durante los tres primeros años se muestra en la Tabla 18. Los ingresos provienen de las ventas netas detalladas en el presupuesto de ingresos; mientras que los egresos se deben a gastos de personal, gastos

95

administrativos y de ventas, gastos de operación, gastos de constitución de la empresa, impuestos como el IVA, retención a la fuente e impuesto a la renta.

Las proyecciones del Flujo de Caja, se han realizado sobre los 3 primeros años de operación de la empresa considerando períodos anuales. Adicionalmente el flujo de caja correspondiente al primer año ha sido detallado mensualmente para una mejor apreciación de la evolución del efectivo en el primer año.

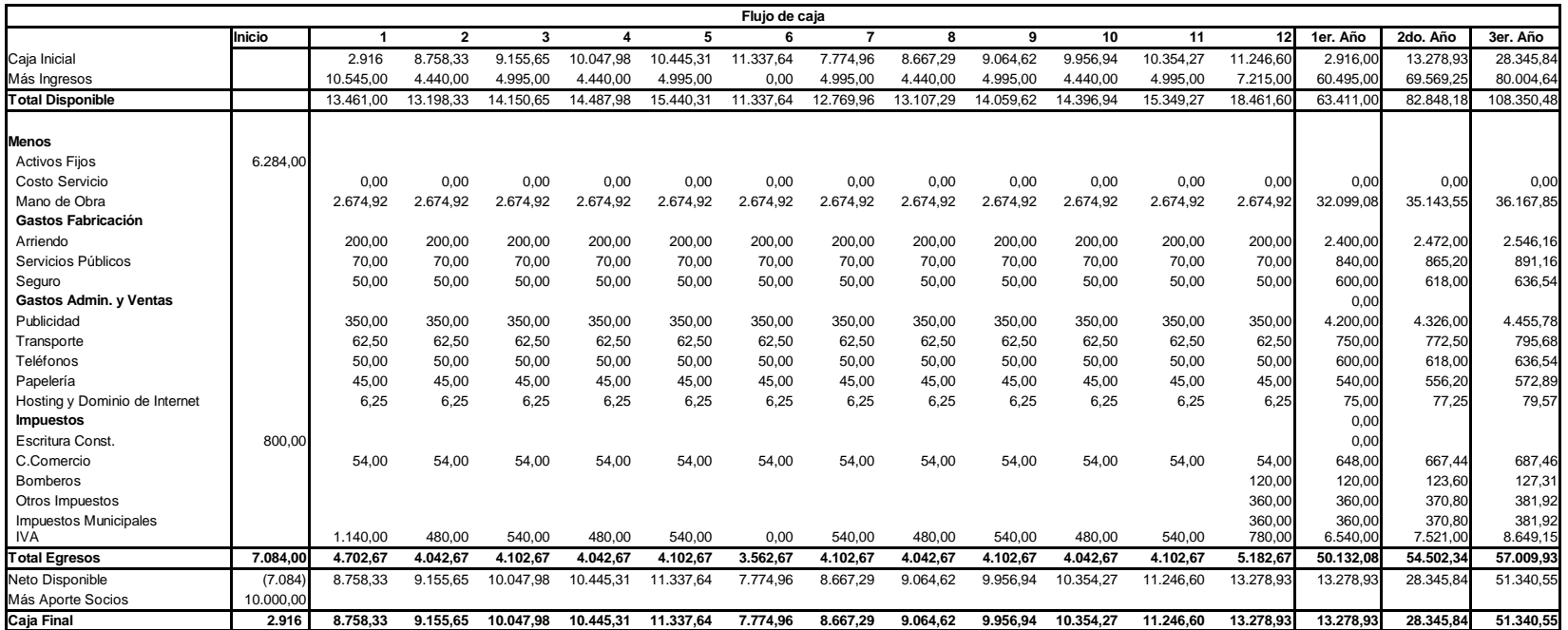

*Tabla 18: Flujo de Caja* 

# **6.2. ESTADO DE RESULTADOS**

El "estado de resultados" o también conocido como "estado de pérdidas y ganancias" permite estimar las utilidades o pérdidas netas que producirá el negocio en un período de tiempo específico. Este análisis ayuda a verificar que los ingresos generados por el emprendimiento puedan cubrir los costos de la operación del mismo y permitan recuperar la inversión en un período razonable de tiempo para que pueda atraer a los inversionistas.

Las proyecciones del Estado de Resultados de GREEN LIGHT SOLUTIONS S.A se han realizado sobre los 3 primeros años de operación de la empresa considerando períodos anuales. Estos resultados se muestran en la Tabla 19.

| Estado de resultados              |           |           |           |  |
|-----------------------------------|-----------|-----------|-----------|--|
| <b>Descripción</b>                | 1er. Año  | 2do. Año  | 3er. Año  |  |
| <b>Ventas Netas</b>               | 54.500,00 | 62.675,00 | 72.076,25 |  |
| Menos: Costo Servicio             |           |           |           |  |
| Menos: Costo Mano Obra            | 32.099,08 | 35.143,55 | 36.167,85 |  |
| Menos: Gastos Operación           | 7.982,67  | 7.398,15  | 7.620,09  |  |
| Menos: Gastos Admin. Ventas       | 6.453,00  | 6.646,59  | 6.845,99  |  |
| <b>Subtotal</b>                   | 46.534,74 | 49.188,28 | 50.633,93 |  |
| Utilidad Bruta                    | 7.965,26  | 13.486,72 | 21.442,32 |  |
| Menos Utilidad Trabajadores (15%) | 1.194,79  | 2.023,01  | 3.216,35  |  |
| <b>Utilidad Gravable</b>          | 6.770,47  | 11.463,71 | 18.225,97 |  |
| Menos I.R. (25%)                  | 1.692,62  | 2.865,93  | 4.556,49  |  |
| <b>Subtotal</b>                   | 5.077,85  | 8.597,78  | 13.669,48 |  |
| Menos Reserva Legal (10%)         | 507,79    | 859,78    | 1.366,95  |  |
| Utilidad Neta                     | 4.570,07  | 7.738,00  | 12.302,53 |  |

*Tabla 19: Estado de Resultados* 

# **6.3. BALANCE GENERAL**

El balance permite a las empresas mostrar el estado de las diversas cuentas al final de un período de análisis, normalmente al final del año. La Tabla 20 muestra el balance general de GREEN LIGHT SOLUTIONS S.A, dicha proyección se ha realizado sobre los 3 primeros años de operación de la empresa considerando períodos anuales. Como se puede observar en la tabla a continuación, existe un balance entre el Total Activo y el Total Pasivo y Patrimonio lo que indica que son válidas las cifras de los estados financieros que los forman.

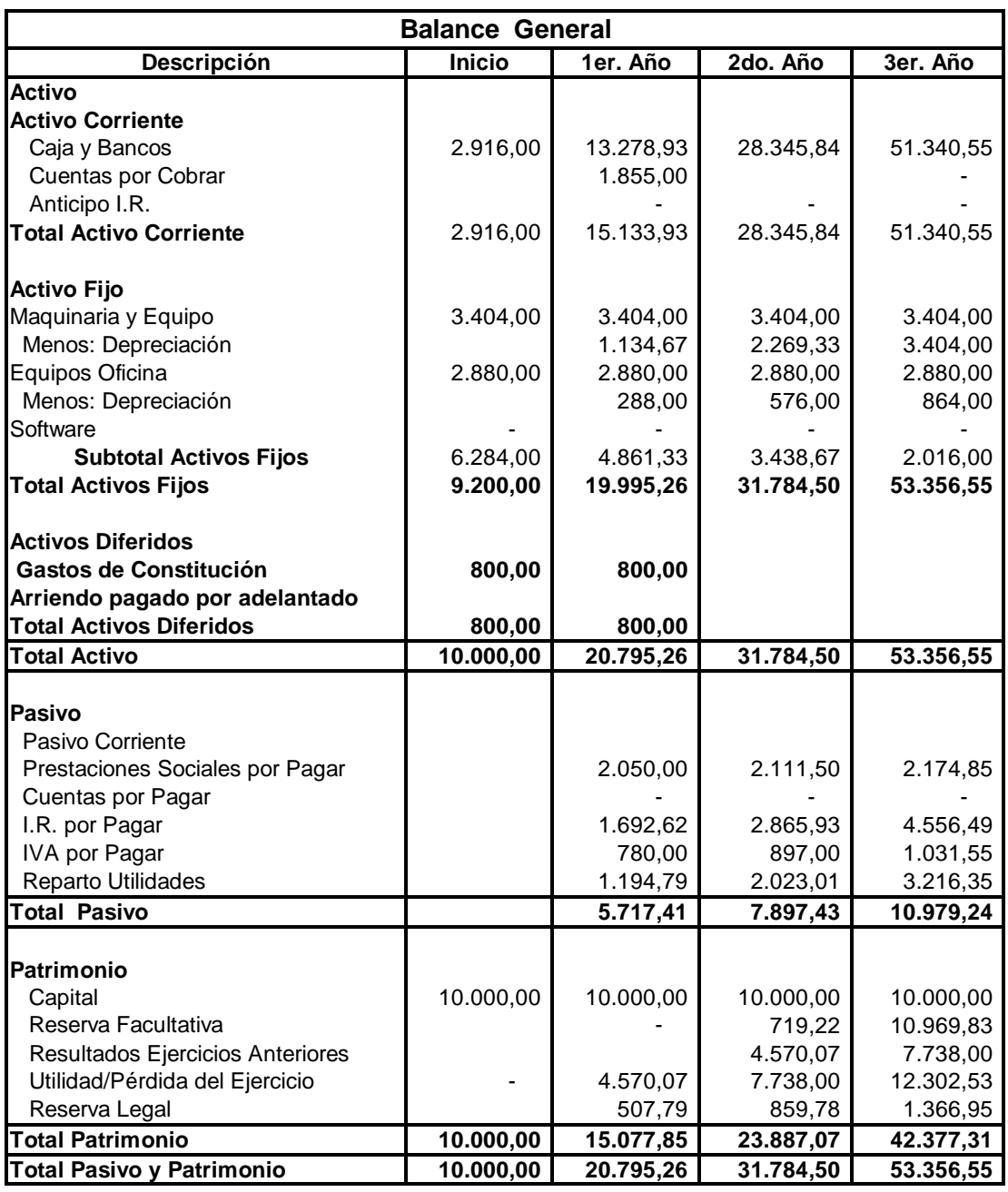

*Tabla 20: Balance General* 

# **CAPÍTULO 7**

#### **RIESGOS Y EVALUACION INTEGRAL DEL EMPRENDIMIENTO**

En la tabla 21 se presenta el flujo de caja neto para nuestro emprendimiento proyectado a tres años.

Los negocios relacionados con tecnologías de información y telecomunicaciones principalmente, son considerados riesgosos por diversas causas. Como podemos observar en el flujo de caja neto presentado, la tasa interna de retorno (TIR) para nuestro emprendimiento se sitúa en 89,84%, la cual sin duda resulta sumamente atractiva para los inversores. Esto quiere decir que los flujos generados pueden recuperar la inversión inicial de \$10.000 y de ofrecer anualmente sobre capital no amortizado un 89,84% de rentabilidad.

El valor actual neto del proyecto es de \$31.403 con una tasa del 12% anual y el plazo de recuperación de la inversión es de 1 año 7 meses.

| Flujo de caja neto                       |          |         |        |        |
|------------------------------------------|----------|---------|--------|--------|
|                                          | Año 0    | Año 1   | Año 2  | Año 3  |
| <b>Utilidad bruta</b>                    |          | 7.965   | 13.487 | 21.442 |
| Más: Depreciación                        |          | 1.423   | 2.845  | 4.268  |
| Más: Amortización                        |          |         |        |        |
| Menos: Corrección Monetaria              |          |         |        |        |
| 1.- Flujo Fondos Neto                    |          | 9.388   | 16.332 | 25.710 |
| Inversiones en Activos Fijos             | 6.284    |         |        |        |
| Inv. Capital Trabajo                     | 3.716    | 3.297   | 3.501  | 3.603  |
| 2.- Inver. Netas del Período             | 10.000   | 3.297   | 3.501  | 3.603  |
| 3.- Liquidación del Negocio              |          |         |        |        |
| 4.- Flujos Caja Total Neto<br>$(=1-2+3)$ | (10.000) | 6.091   | 12.832 | 22.107 |
| <b>TIR</b>                               | 89,84%   |         |        |        |
| VAN (12%)                                | 31.403   |         |        |        |
| <b>Balance del Proyecto</b>              | (10.000) | (4.209) | 8.496  | 30.858 |
| Período Pago Descontado                  | 1,67     |         |        |        |

*Tabla 21: Flujo de Caja Neto* 

# **ANÁLISIS DE RIESGOS DEL EMPRENDIMIENTO**

Como en todo negocio, nuestro proyecto de emprendimiento presenta ciertos riesgos, algunos de ellos relacionados con nuestra inexperiencia en el ámbito empresarial y otros inherentes al enfoque tecnológico del mismo.

Sin lugar a dudas, los competidores y posibles entrantes serán siempre un riesgo latente para el éxito de nuestro emprendimiento, por ello nuestra política de servicios y propuesta de valor deben ofrecernos los mecanismos necesarios para poder competir y ganar una cuota de mercado extensible y duradera.

Por último, se encuentran los agentes externos, como la constante inestabilidad política que vive nuestro país, así como las medidas económicas de los gobiernos de turno, enmarcadas hoy por hoy en un nuevo marco constitucional que podría limitar las potenciales de nuestra microempresa en un futuro.

#### **CONCLUSIONES Y RECOMENDACIONES**

#### **CONCLUSIONES**

- ¾ Gracias a la utilización de software de código abierto para el desarrollo del presente prototipo se demostró que no se necesitan cuantiosas inversiones para disminuir la brecha digital que existe en las PYMES ecuatorianas, y por los resultados atrayentes que ofrecen los sistemas ERP, CRM, GROUPWARE y BI para mejorar la productividad de una empresa, nuestro negocio se convierte en un negocio atractivo para los inversionistas y emprendedores. Se demuestra que nuestro emprendimiento recupera la inversión de capital en menos de 1 año con una tasa de retorno del 89.84%, además de contar con las medidas necesarias, en caso de problemas no previstos.
- ¾ En el presente documento se trato de dejar bien claro las ventajas y beneficios del uso de TIC's en las empresas, específicamente con soluciones de software empresarial de carácter open source ERP, CRM, GROUPWARE y BI, las mismas que ofrecen a las empresas una organización integral, es decir, que todos sus miembros cuenten con la información necesaria y la capacidad de realizar tareas en conjunto permitiendo un efectivo desempeño organizacional, a la vez que se facilita

la toma de decisiones acertadas y de carácter trascendental para el desempeño y mejoramiento del negocio en las empresas.

- ¾ El Gerente General de SYSCOMPSA, Ing. Leonardo Carrión confirma que la implantación del software CRM le ofreció a su empresa entre otras ventajas el poder acceder más rápido a la información relacionada con sus clientes, proveedores, partners y contactos gracias a que esta información ahora se encuentra automatizada y puede ser accesible con facilidad mejorando la organización de la empresa, también manifestó que en la actualidad SYSCOMPSA ha sido capaz de encontrar nuevas oportunidades de negocios gracias a la opción de creación de oportunidades de modulo CRM que le permite a la empresa mejorar el conocimiento de sus clientes y los productos que a estos les interesan.
- ¾ De la misma manera el Ing. Leonardo Carrión ratifica que la implantación del software GROUPWARE en SYSCOMPSA, le permitió a su empresa tener una colaboración más dinámica entre sus empleados gracias a que ahora cuentan con foros que les permiten la participación en temas de su interés profesional y personal mejorando la comunicación entre los mismos.

#### **RECOMENDACIONES**

- ¾ El estudio de mercado es una herramienta poderosa, que permite cuantificar el tamaño del segmento de mercado para nuevos productos y servicios, con el fin de identificar nuevas oportunidades de negocio. Es así, que recomendamos, a quienes tienen ideas de negocio innovadoras, dedicar el tiempo y esfuerzo necesario para la elaboración de un estudio de mercado fiable que les permita establecer, de forma racional y objetiva, el verdadero nivel de aceptación de su idea entre los potenciales clientes, pues de seguro este será un buen primer paso para alcanzar el éxito con su emprendimiento.
- ¾ Una debilidad de los nuevos empresarios podría ser su falta de experiencia en el campo empresarial, lo cual puede provocar sentimientos de desconfianza e incredulidad en los clientes. En la medida de lo posible, se debe procurar establecer alianzas estratégicas que ayuden a posicionar la imagen de la nueva empresa.

# **ANEXOS**

# **ANEXO A: INSTALACIÓN DE SISTEMA OPERATIVO Y MOTOR DE BASE DE DATOS**

Esta sección no pretende ser un paso a paso para la instalación del sistema operativo Linux CentOS 5, con la finalidad de centrarnos exclusivamente en los puntos importantes del proceso de instalación [37]:

1. Crear una disposición de particiones personalizada para el sistema: Asignar 100 MB como mínimo a la partición /boot. Esta será nuestra partición primaria. Asignar a la partición de intercambio un mínimo de espacio equivalente al 200% de la memoria física del equipo. Asignar el espacio restante a la partición root.

|                   | CentOS <sub>5</sub>                                                |      |          |                |              |         |                       |            |
|-------------------|--------------------------------------------------------------------|------|----------|----------------|--------------|---------|-----------------------|------------|
|                   |                                                                    |      |          |                |              |         |                       |            |
|                   |                                                                    |      |          |                |              |         |                       |            |
|                   | Disco /dev/hda (4095 MB) (Modelo: QEMU HARDDISK)                   |      |          |                |              |         |                       |            |
|                   | hinda2<br>1(3482 MB                                                |      |          |                |              |         | hda3<br><b>509 MB</b> |            |
|                   |                                                                    |      |          |                |              |         |                       |            |
|                   |                                                                    |      |          |                |              |         |                       |            |
|                   |                                                                    |      |          |                |              |         |                       |            |
| Nuevo             | <b>Modificar</b>                                                   |      | Eliminar |                | Reinician    |         | RAID                  | <b>LVM</b> |
| Dispositivo       | Punto de Montaje/<br>RAID/Volumen                                  | Tipo | Formato  | Tamaño<br>(MB) | Inicio Fin   |         |                       |            |
| <b>THEOROTHOS</b> |                                                                    |      |          |                |              |         |                       |            |
| ▽ /dev/hda        |                                                                    |      |          |                |              |         |                       |            |
|                   | <i>i</i> boot                                                      | ext3 |          | 102            | $\mathbf{1}$ | 13      |                       |            |
| /dev/hda1         |                                                                    | ext3 |          | 3483           |              | 14 457  |                       |            |
| /dev/hda2         | ı                                                                  |      |          | 510            |              | 458 522 |                       |            |
| /dev/hda3         |                                                                    | swap | ر        |                |              |         |                       |            |
|                   | Esconder el dispositivo RAID/los miembros del grupo de volumen LVM |      |          |                |              |         |                       |            |

*Fig. 8: Creación de Particiones en Instalación de Centos 5*

2. Definir una contraseña para gestor de arranque por motivos de seguridad del sistema.

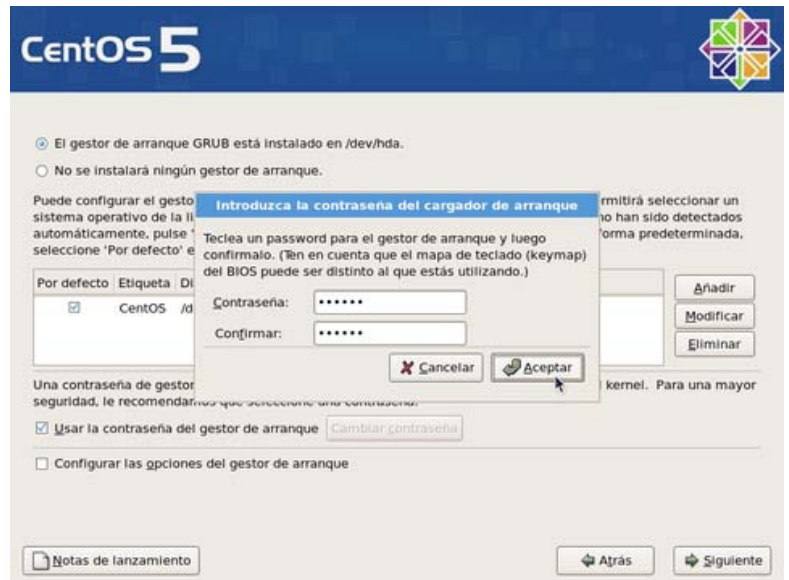

*Fig. 9: Creación de Contraseñas en Instalación de Centos 5 3. Configurar los parámetros de red del equipo, modificando la interfaz eth0. Desactivar DHCP y establecer la dirección IP y máscara de subred correspondientes.* 

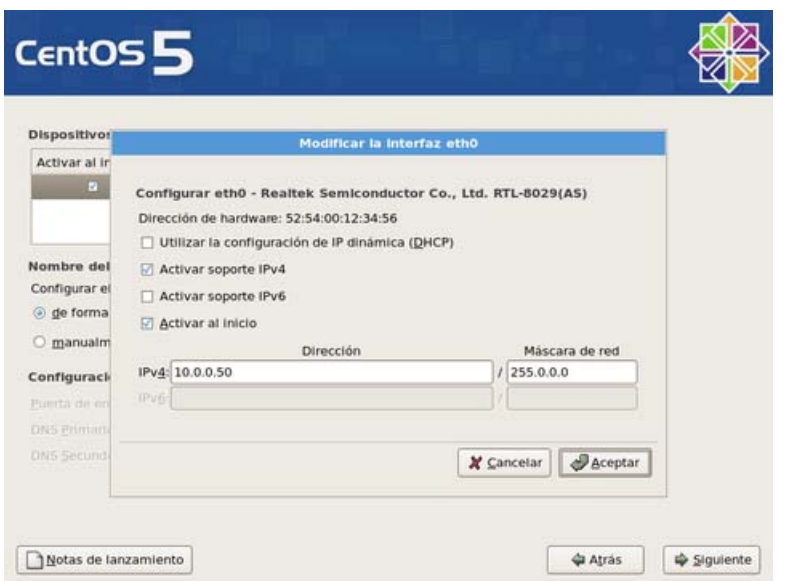

*Fig. 10: Configuración de la red en Instalación de Centos 5* 

4. Establecer contraseña de usuario root.

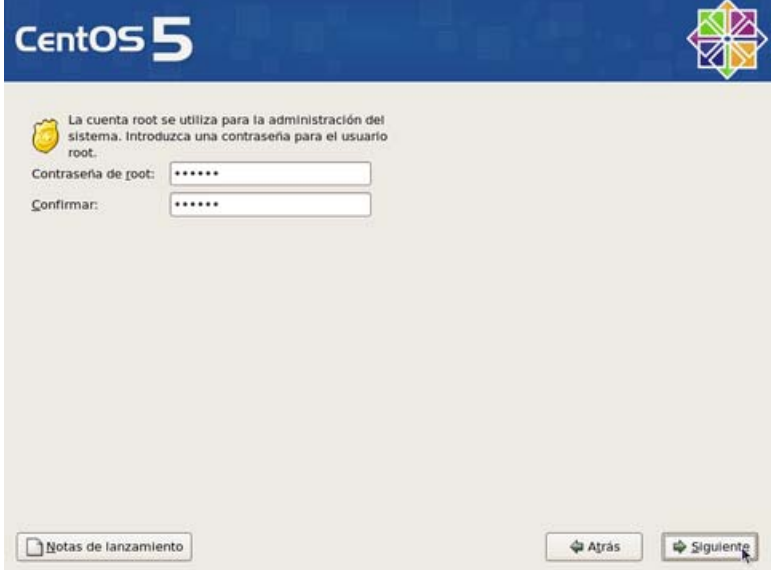

*Fig. 11: Creación de contraseña root en Instalación de Centos 5*

5. Seleccionar los paquetes a instalar. Seleccionar los paquetes de servidor y de base de datos (\*) y proceder con la instalación.

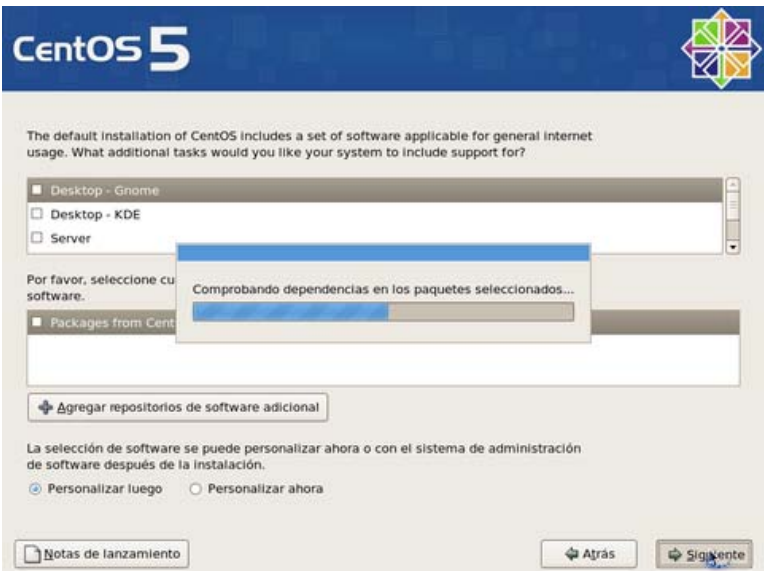

*Fig. 12: Creación de paquetes en Instalación de Centos 5* 

Es muy importante seleccionar el paquete de base de datos incluido con esta distribución de CentOS para que el asistente de instalación realice automáticamente todas las operaciones de configuración y puesta a punto del motor de base de datos Postgres y evitar así problemas en el futuro.

# **INSTALACIÓN DE JAVA**

La distribución del sistema operativo CentOS utilizada en el prototipo incluye la versión 1.4 de Java, sin embargo por cuestiones de compatibilidad procedemos a la instalación de la versión 1.6. [38]

El primer paso consiste en descargar el archivo jdk-6u2-linux-i586.bin desde

el sitio web de Java ubicado en http://java.sun.com/javase/downloads/index.jsp

Con permisos de administrador root, mediante el uso de una terminal de comandos, creamos un directorio llamado java dentro de /usr donde copiaremos el archivo .bin descargado anteriormente. Luego procedemos a la ejecución del mismo:

| cd/usr                                    |
|-------------------------------------------|
| mkdir java                                |
| cd java                                   |
| cp //ruta_archivo/jdk-6u2-linux-i586.bin. |
| chmod +x jdk-6u2-linux-i586.bin           |
| ./jdk-6u2-linux-i586.bin                  |
| mv jdk1.6.0_02 jdk1.6.0                   |

*Fig. 13: Ejecución de comandos para instalación de Java* 

La última instrucción ejecutada simplemente cambia el nombre del directorio donde fue instalado java por uno mucho más simple.

Lo siguiente es incluir en el PATH de nuestro entorno, las librerías JAVA,

para lo cual necesitamos editar el archivo /etc/profile

Deben agregarse las siguientes líneas justo antes del final del archivo:

JAVA\_HOME=/usr/java/jdk1.6.0 PATH=\$PATH:\$JAVA\_HOME/bin export JAVA\_HOME PATH

*Fig.14: Creación de variable de entorno de Java* 

A continuación actualizamos las variables de entorno y verificamos mediante

el comando javac –version si la instalación fue realizada correctamente, en

cuyo caso debe mostrarnos la versión 1.6 que acabamos de instalar.

source /etc/profile javac -version

*Fig. 15: Comando para ver versión de Java*

# **INSTALACIÓN DEL SERVIDOR WEB**

El contenedor web seleccionado para el desarrollo del prototipo ha sido Tomcat 6 [39]. Al igual que hicimos con Java procedemos a descargar ahora el archivo apache-tomcat-6.0.14.zip desde el sitio web de Apache Tomcat ubicado en http://tomcat.apache.org/

Luego de descargado el archivo procedemos a copiarlo y descomprimirlo en el directorio /usr/java creado anteriormente. De igual manera renombramos el nombre del directorio resultante por uno más simple: tomcat6.

A continuación modificamos nuevamente las variables de entorno, editando el archivo /etc/profile quedándonos al final de la siguiente forma:

> JAVA\_HOME=/usr/java/jdk1.6.0 PATH=\$PATH:\$JAVA\_HOME/bin CATALINA\_HOME=/usr/java/tomcat6 export JAVA\_HOME CATALINA\_HOME PATH

*Fig. 16: Modificación de variables de entorno de Java*

Actualizamos las variables de entorno de nuestro sistema y verificamos si la instalación del servidor web fue realizada correctamente. Para esto ejecutamos nuestro navegador web favorito, en este caso Firefox y escribimos en la barra de dirección lo siguiente: http://127.0.0.1:8080/

Si la instalación del servidor web fue correcta el navegador debería mostrarnos la página de bienvenida de Apache Tomcat.

#### **INSTALACIÓN DE LA APLICACIÓN**

La instalación del software CRM/Groupware Hipergate consiste, básicamente, en copiar las páginas JSP y los archivos .jar en el servidor web y lanzar el asistente de instalación incluido en la distribución. Para lo cual primero debemos descargar Hipergate desde la ubicación siguiente: http://www.hipergate.org/download/

En el desarrollo del presente prototipo se ha utilizado la versión 3.0.36 de Hipergate (la más reciente a la fecha de instalación). Una vez descargada la distribución del software procedemos a descomprimirla en un directorio cualquiera, /opt/hipergate por ejemplo.

/usr/java/tomcat6/webapps creamos un directorio llamado hipergate donde copiaremos el contenido de la carpeta web.es ubicada en /opt/hipergate/web.es

De igual forma pasamos a copiar los contenidos de las carpetas /opt/hipergate/storage y /opt/hipergate/web.es/WEB-INF/lib en /usr/java/ y /usr/java/tomcat6/shared/lib/ respectivamente.

# **CREACIÓN DE LA BASE DE DATOS**

Antes de proceder con la ejecución del asistente de configuración de Hipergate debemos crear la base de datos donde se almacenará el modelo de datos generado por dicho asistente [40].

**1.** En una terminal de comandos y con privilegios de administrador creamos la nueva base de datos a la cual llamaremos hipergate3.

**2.** Creamos un usuario llamado knowgate al cual le daremos todos los permisos de acceso a la base de datos hipergate3.

# createdb -E UNICODE hipergate3 # createuser knowgate # grant all on database hipergate3 to knowgate

*Fig. 17: Creación de Base de datos y usuario* 

**3.** Activar el lenguaje PL/pgSQL

# createlang plpgsql hipergate3

*Fig. 18: Comando de Activación del lenguaje Sql de Postgress* 

El siguiente paso es crear el cluster de la base de datos, que no es otra cosa que un área reservada en el disco duro para el almacenamiento de la base de datos. Con permisos de root desde una terminal de comandos ejecutamos:

| # mkdir /usr/local/pgsql/data              |
|--------------------------------------------|
| # chown postgres /usr/local/pgsql/data     |
| # su postgres                              |
| postgres\$ initdb -D /usr/local/pgsql/data |

*Fig. 19: Comando de creación de Cluster de la Base de Datos* 

# **ASISTENTE DE INSTALACIÓN**

Una vez instalada toda la infraestructura de software requerida para el funcionamiento de Hipergate, y una vez copiados los archivos de la distribución de Hipergate en las ubicaciones correspondientes finalmente procedemos a ejecutar el asistente de instalación de la aplicación, pero para ello es necesario tener en ejecución el servidor web Apache

Tomcat; desde una terminal de comandos y con los privilegios suficientes para ejecutar aplicaciones accedemos a la ruta siguiente /usr/java/tomcat6/bin y ejecutamos la instrucción: ./ startup.sh

De la misma manera antes de ejecutar el asistente de instalación debemos levantar el servicio del motor de la base de datos:

> # su postgres postgres\$ pg\_ctl -D /usr/local/pgsql/data -l logfile start

# *Fig. 20: Comando para levantar Base de Datos*

Para ejecutar el asistente de instalación de Hipergate, abrimos nuestro navegador web favorito, en este caso Firefox, y en la barra de direcciones escribimos:

# http://127.0.0.1:8080/hipergate/admin/setup.htm

A continuación se nos mostrará la pantalla de bienvenida del asistente donde pulsaremos el botón iniciar.

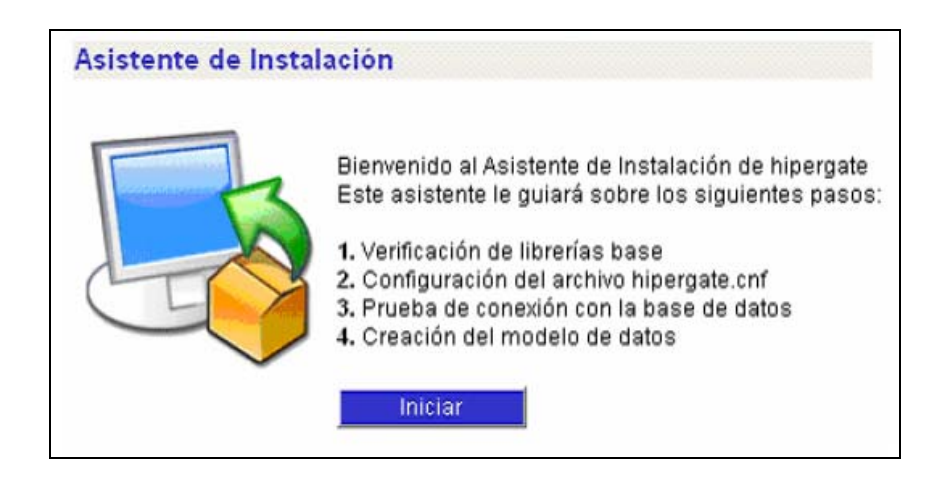

*Fig. 21: Inicio de Instalación de Hipergate* 

El primer paso del asistente consiste en la verificación de librerías, en este punto no hay mucho que hacer si anteriormente ya situamos las librerías necesarias en las ubicaciones correspondientes tal y como se explicó en párrafos anteriores.

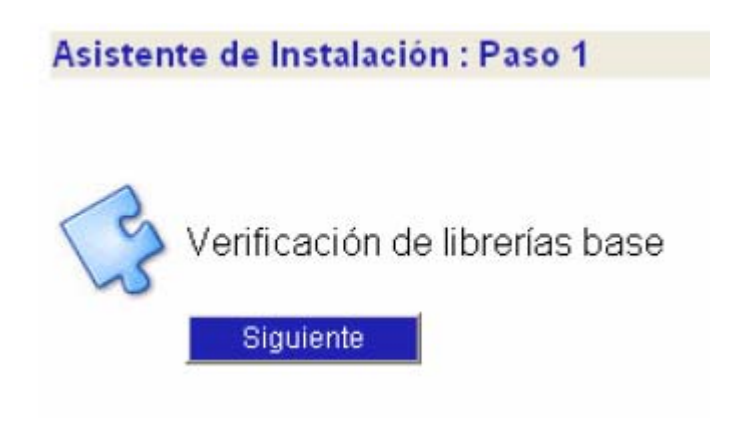

*Fig. 22: Verificación de las librerías de Hipergate*

Si no se presenta ningún problema el asistente nos mostrará un mensaje informando que todas las librerías fueron encontradas con éxito.

El siguiente paso de la instalación consiste en la configuración del archivo etc/hipergate.cnf para lo cual deben proporcionarse los datos del driver de base de datos, ip del servidor, puerto de la base de datos, usuario, clave, así como las rutas a los directorios de trabajo (temporal, almacenamiento, servidor web, etc). Adicionalmente pueden especificarse los dominios para los servidores de correo entrante (POP3) y saliente (SMTP), tal y como se muestra en la figura siguiente:

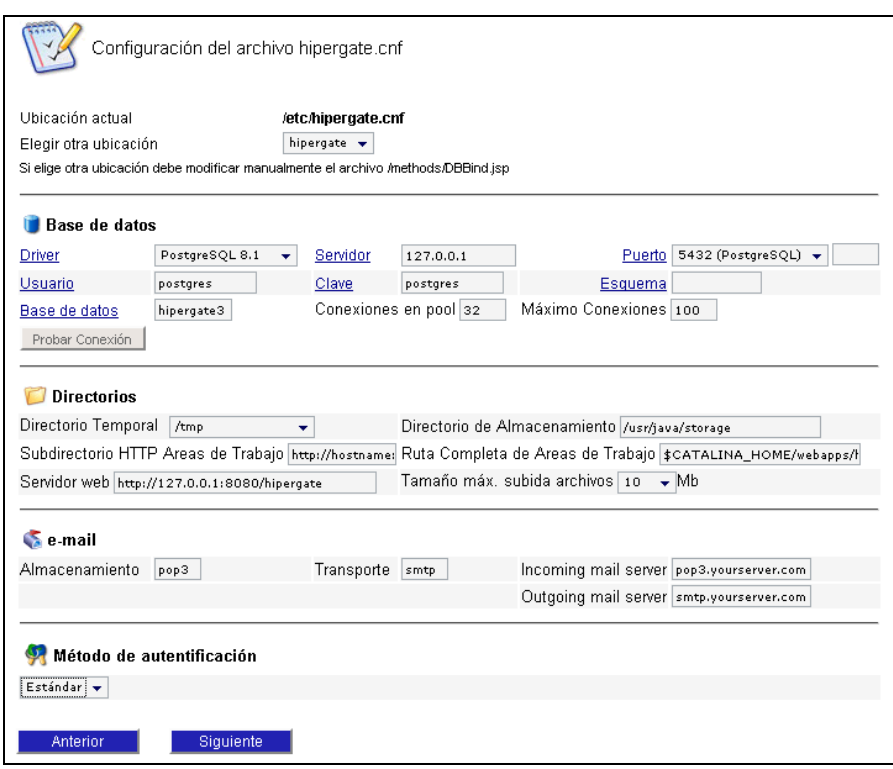

*Fig. 23:Ingreso de Parámetros de Hipergate* 

Con el servicio de la base de datos ejecutándose podemos pulsar el botón de "Probar conexión" para verificar si existe algún problema de conexión con la base de datos. De no existir ningún problema el asistente mostrará una ventana flotante con información similar a la que se muestra a continuación:

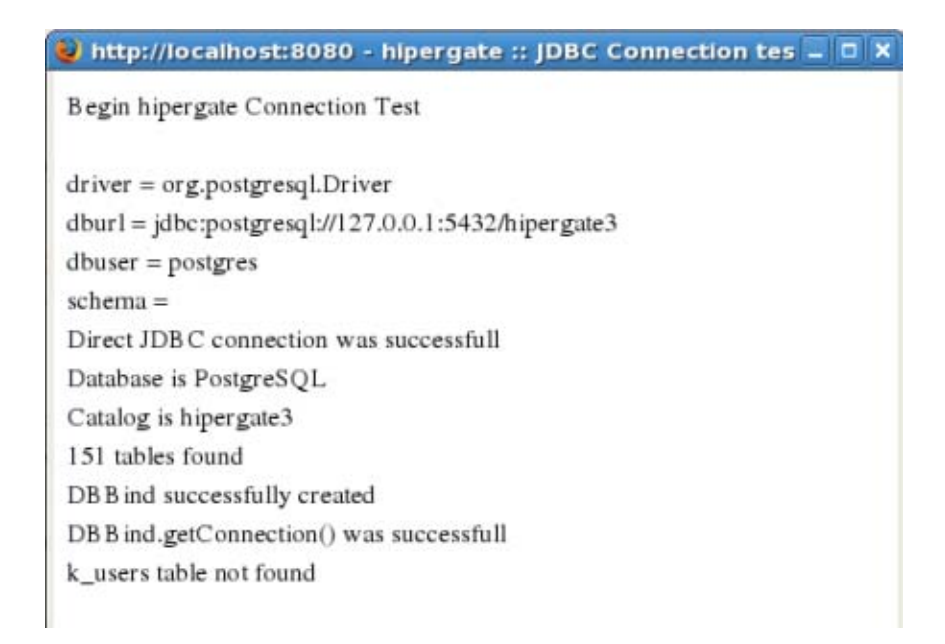

# *Fig. 24: Prueba de conexión con base de datos*

Una vez configurado correctamente el archivo /etc/hipergate.cnf mediante el asistente de instalación pulsamos en el botón Siguiente para proceder a la generación del modelo de datos de Hipergate.

La última fase de la instalación consiste en la creación del modelo de datos, para lo cual en el paso 3 del asistente pulsamos el botón Crear modelo de datos.

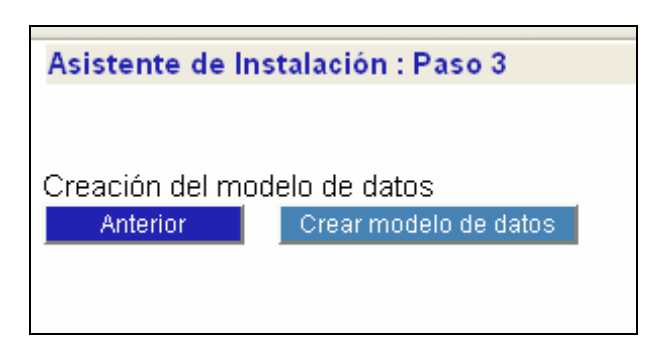

*Fig. 25: Creación de modelo de datos de Hipergate* 

Si no se produce ningún error, al completarse la creación del modelo, el

asistente redirigirá nuestro navegador a la dirección:

http://127.0.0.1:8080/hipergate/login.html

# **ANEXO B: MANUAL DE USUARIO**

El presente manual de usuario se es una guía para la correcta configuración y utilización de los módulos CRM y Groupware de Hipergate.

# **INGRESO AL SISTEMA**

Para poder ingresar al sistema se debe abrir un navegador web con la dirección del servidor donde se ha instalado la suite de Hipergate. Si se encuentra localmente en la máquina donde se ha instalado Hipergate, deberá escribir en la barra de dirección del navegador lo siguiente: **http://127.0.0.1:8080/hipergate/login.html** con lo que aparecerá la siguiente ventana de Inicio de Sesión del sistema donde se le pedirá el usuario y la contraseña del dominio al que se desea acceder.

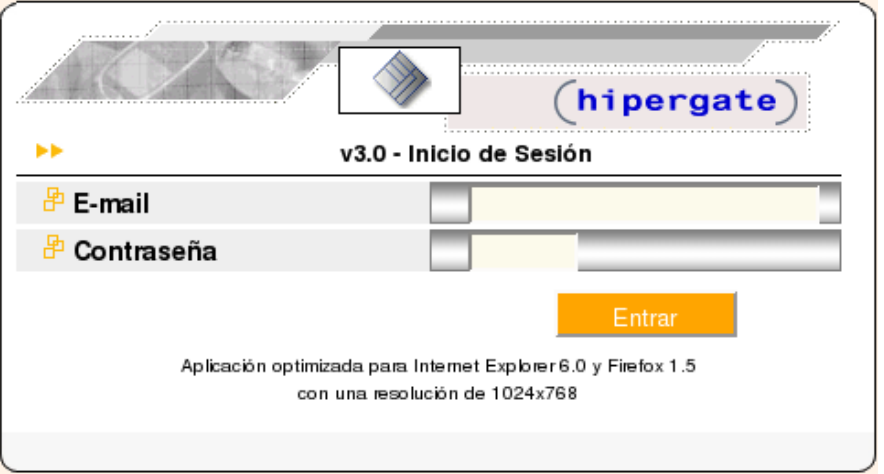

*Fig. 26: Ingreso al Sistema Hipergate* 

Cuando se instala Hipergate se crean algunos dominios por defecto (TEST, DEMO, REAL y SYSTEM). Para acceder a cada uno de estos dominios se debe usar el usuario y la clave por defecto de administrador que se crean con la instalación. Estos usuarios y claves por defecto se muestran en la siguiente imagen:

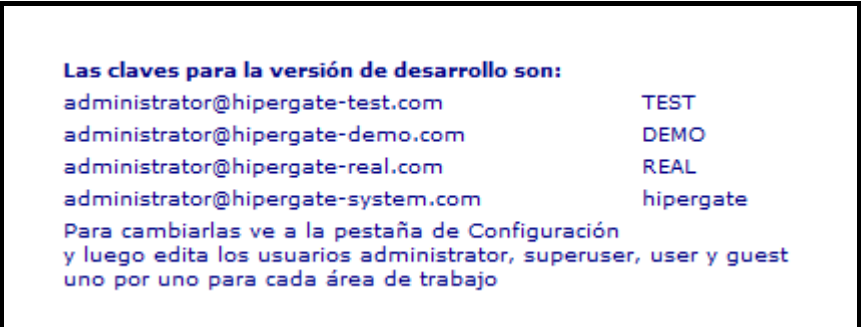

*Fig. 27: Usuarios y contraseñas instaladas por Defecto*

Los usuarios de administrador para cada dominio no se pueden eliminar, a diferencia de las claves que si pueden ser modificadas por lo que se aconseja cambiarlas para un manejo más efectivo de la seguridad del sistema.

#### **COMO CREAR UN DOMINIO**

Para poder configurar hipergate de acuerdo al modelo de negocios de una determinada empresa, primeramente se debe crear un dominio, el cual representará a la empresa en sí. En el presente manual usaremos SYSCOMPSA como ejemplo del dominio a crearse. Es importante recordar que los dominios en Hipergate sólo pueden crearse conectándose al dominio SYSTEM.

Los pasos para crear el nuevo dominio son:

- 1. Ingresar al sistema usando el usuario y la clave por defecto de administrador del dominio SYSTEM: ("administrator@hipergatesystem.com" / "hipergate")
- 2. El paso anterior mostrará en pantalla la siguiente ventana de bienvenida a la Suite:
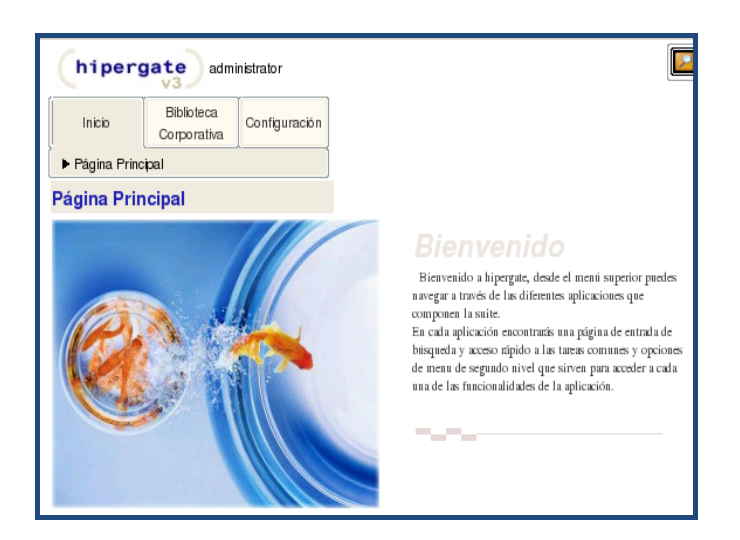

*Fig. 28: Pantalla de Bienvenida al Sistema Hipergate* 

- 3. En la ventana anterior, ir al menú Configuración
- 4. Seleccionar el radio button Dominios
- 5. Dar clic en el enlace Nuevo
- 6. Se muestra una ventana donde se deberá ingresar el nombre del nuevo dominio
- 7. Presionar el botón Guardar para crear el dominio y guardar los cambios en el sistema.
- 8. A continuación se muestra un mensaje de confirmación indicando que el nuevo dominio se ha creado con éxito, y se indican también el usuario administrador y la clave por defecto que el sistema ha asignado al nuevo dominio. En nuestro ejemplo el usuario administrador es: "administrator@hipergate-syscompsa.com" y su

clave es "SYSCOMPSA". Para finalizar debe dar clic en el botón Aceptar.

Este usuario y clave se usaran en el futuro para acceder al nuevo dominio y configurarlo, la clave por defecto puede ser modificada en cualquier momento para una mayor seguridad.

#### **RECONOCIMIENTO DE LOS MODULOS DE LA SUITE HIPERGATE**

Hipergate posee diferentes módulos funcionales y configurables, los mismos que se visualizan al ingresar al sistema en forma de pestañas dependiendo de los permisos que tenga el usuario al momento de acceder.

Estos módulos poseen sub módulos que así mismo estarán disponibles al usuario dependiendo de los permisos que este posea.

La siguiente imagen de ejemplo muestra los módulos visibles (Herramientas Colaborativas, Gestión de Contactos, Gestión de Proyectos, etc.) para el usuario administrador del dominio SYSCOMPSA que creamos en el proceso anterior:

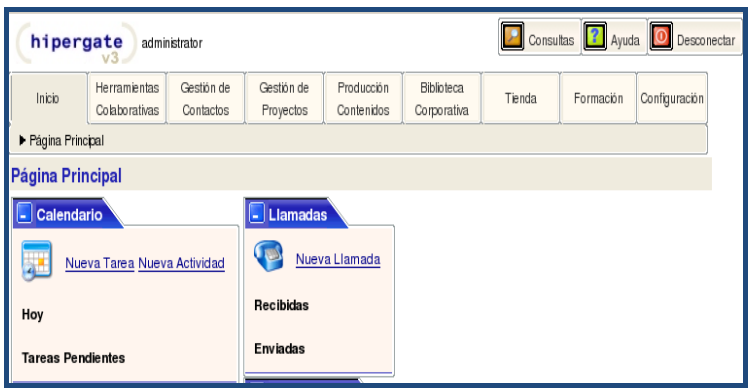

*Fig. 29: Vistas de los módulos de Hipergate.* 

### **COMO CREAR AREAS DE TRABAJO PARA UN DOMINIO**

Las áreas de trabajo representan los diferentes departamentos de una empresa y se crean de acuerdo al modelo de negocios de la empresa. También permiten definir los permisos que tendrá un usuario para acceder o no a un determinado modulo de la Suite en el futuro.

En el presente ejemplo vamos a crear áreas de trabajo para el dominio SYSCOMPSA.

Los pasos para crear un área de trabajo en un dominio son:

- 1. Acceder al sistema utilizando el usuario y la clave de administrador del dominio. Para nuestro ejemplo usaremos: ("administrator@hipergatesyscompsa.com" / " SYSCOMPSA")
- 2. Ir al menú Configuración
- 3. Seleccionar el radio button Áreas de Trabajo
- 4. Dar clic en el enlace Nueva
- 5. Se muestra un formulario donde se deberá ingresar el nombre de la nueva área de trabajo y los módulos de hipergate que estarán visibles para dicha área.
- 6. Presionar el botón Guardar para crear la nueva área de trabajo y guardar los cambios en el sistema.

# **COMO CREAR USUARIOS PARA UN DOMINIO Y ASIGNARLOS A UN ÁREA DE TRABAJO**

Para crear usuarios en un determinado dominio se debe ingresar a la suite en modo administrador del dominio al que va a pertenecer el usuario.

En el presente ejemplo vamos a crear usuarios para el dominio SYSCOMPSA.

Los pasos para crear usuarios en un dominio son:

- 1. Acceder al sistema utilizando el usuario y la clave de administrador del dominio. Para nuestro ejemplo usaremos:
- 2. ("administrator@hipergate-syscompsa.com" / " SYSCOMPSA")
- 3. Ir al menú Configuración
- 4. Seleccionar el radio button Usuarios
- 5. Dar clic en el enlace Nuevo
- 6. Se muestra el siguiente formulario donde se deberá ingresar los datos del nuevo usuario como por ejemplo: Nombre, Apellidos, email, clave de usuario, Área donde trabaja, y grupo de usuarios al que pertenece.

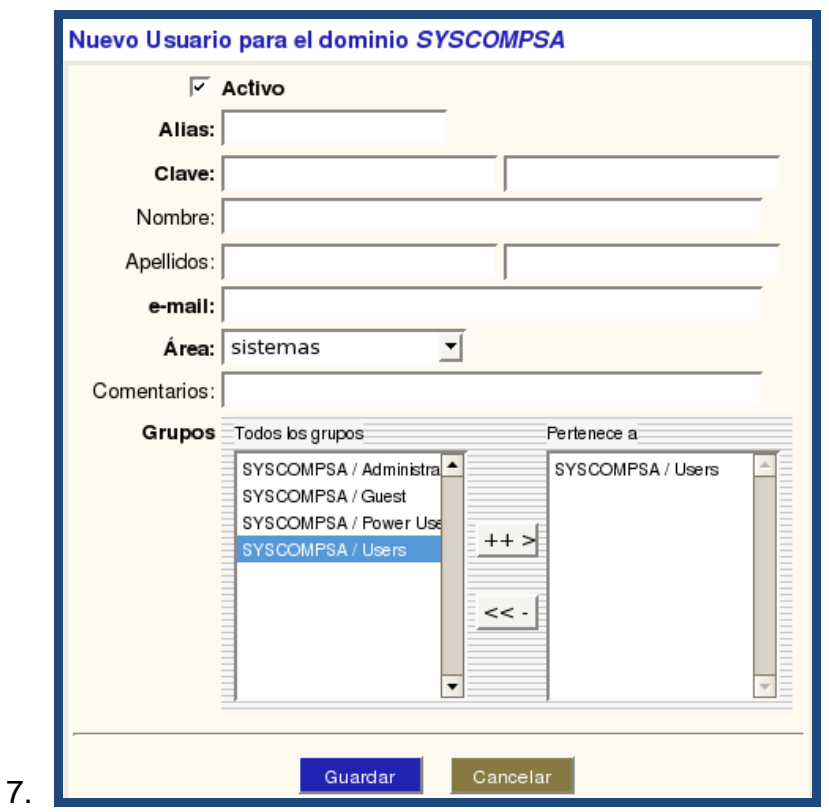

*Fig. 30: Creación de nuevos usuarios en Hipergate* 

La opción Área en el formulario muestra las diferentes áreas de trabajo al que un usuario puede pertenecer y son las que creamos en el proceso anterior.

La opción Grupos permite que el usuario pertenezca a uno o varios grupos predefinidos por hipergate los cuales pueden ser: Administrators, Guest, Power Users, y Users.

8. Presionar el botón Guardar para crear el nuevo usuario y guardar los cambios en el sistema.

Los usuarios que se crean en este paso pueden acceder al sistema mediante la ventana de Inicio de Sesión de Hipergate.

#### **MÓDULO DE GESTIÓN DE CONTACTOS**

Hipergate proporciona un completo sistema de gestión de relaciones con clientes, el mismo que puede ser accedido a través del módulo Gestión de Contactos de la Suite de Hipergate.

Los pasos para acceder al modulo Gestión de Contactos de Hipergate son:

- 1. Ingresar al sistema con un usuario y clave validos
- 2. Ir al menú Gestión de Contactos
- 3. Se mostrará una ventana con las diferentes opciones para gestionar contactos. La visibilidad o no de algunas de estas opciones dependerá de los permisos que tenga el usuario que accede al sistema:

| Inicio                              | Herramientas<br>Colaborativas | Gestión de<br>Contactos                                                                                                    | Gestión de<br>Proyectos | Producción<br>Contenidos | Biblioteca<br>Corporativa | Tienda | Formación | Configuración |  |  |  |  |  |
|-------------------------------------|-------------------------------|----------------------------------------------------------------------------------------------------|-------------------------|--------------------------|---------------------------|--------|-----------|---------------|--|--|--|--|--|
| Compañías                           | Individuos                    | Oportunidades                                                                                                    | Vendedores<br>Listas    |                          |                           |        |           |               |  |  |  |  |  |
|                                     |                               |                                                                                                    |                         |                          |                           |        |           |               |  |  |  |  |  |
| Gestión de Contactos                |                               |                                                                                                    |                         |                          |                           |        |           |               |  |  |  |  |  |
| Compañías<br><b>Recientes</b><br>÷, |                               |                                                                                                    |                         |                          |                           |        |           |               |  |  |  |  |  |
|                                     |                               |                                                                                                    | <b>Buscar Compañía</b>  |                          |                           |        |           |               |  |  |  |  |  |
|                                     | Nueva Compañía                |                                                                                                    |                         |                          |                           |        |           |               |  |  |  |  |  |
| <b>El</b> Individuos                |                               |                                                                                                    |                         |                          |                           |        |           |               |  |  |  |  |  |
|                                     |                               |                                                                                                    | <b>Buscar Individuo</b> |                          |                           |        |           |               |  |  |  |  |  |
| Q                                   | Nuevo Individuo               | Edición Rápida                                                                                                    |                         |                          |                           |        |           |               |  |  |  |  |  |
| Terminado                           | ich i                         | $\mathcal{L} = \mathcal{L} = \mathcal$ |                         |                          |                           |        |           |               |  |  |  |  |  |

*Fig. 31. Opciones para la Gestión de Contactos* 

# **COMO CREAR COMPAÑÍAS**

Las compañías representan a los clientes que pueden ser usuarios finales,

empresas o proveedores, también pueden representar a los competidores.

Los pasos para crear una compañía son:

- 1. Ir al menú Gestión de Contactos
- 2. Seleccionar la opción Compañías
- 3. Dar clic en el enlace Nueva
- 4. Se muestra el siguiente formulario donde se deberá ingresar los detalles para la nueva empresa:

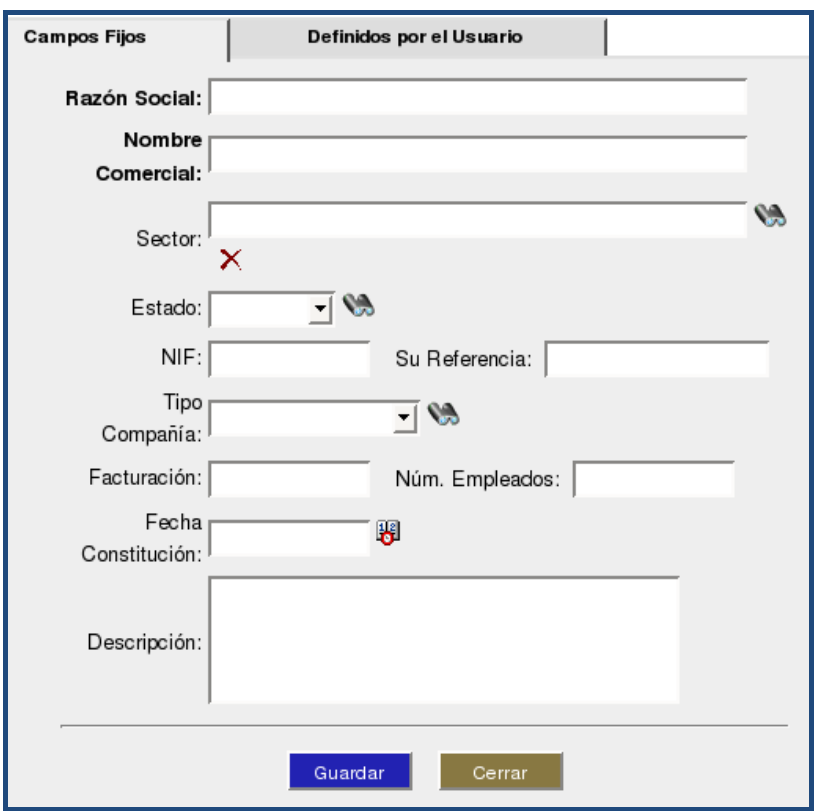

*Fig. 32: Creación de Empresas de el Sistema* 

- 5. La pestaña Definidos por el Usuario que se muestra en la ventana permite insertar campos definidos por el usuario para la nueva compañía.
- 6. Presionar el botón Guardar para crear la nueva compañía y guardar los cambios en el sistema.

#### **COMO CREAR CONTACTOS**

El manejo de contactos en Hipergate se hace a través del menú "**Individuos**" del módulo de Gestión de Contactos de la Suite.

Hipergate permite crear, simultáneamente un individuo, su dirección de contacto principal y la compañía para la que trabaja.

Los pasos para crear un individuo son:

- 1. Ir al menú Gestión de Contactos
- 2. Seleccionar la opción Individuos
- 3. Dar clic en el enlace Nuevo
- 4. Se muestra un formulario donde se deberá ingresar los detalles del nuevo contacto. Dicho formulario permite crear contactos de forma independiente o asignarlos a una compañía de las que han sido creadas previamente por medio del menú "Compañías" de Hipergate. Así mismo un contacto puede tener sus propias direcciones o heredar la dirección de la compañía a la que pertenece.

La siguiente imagen muestra el formulario para ingresar un nuevo contacto:

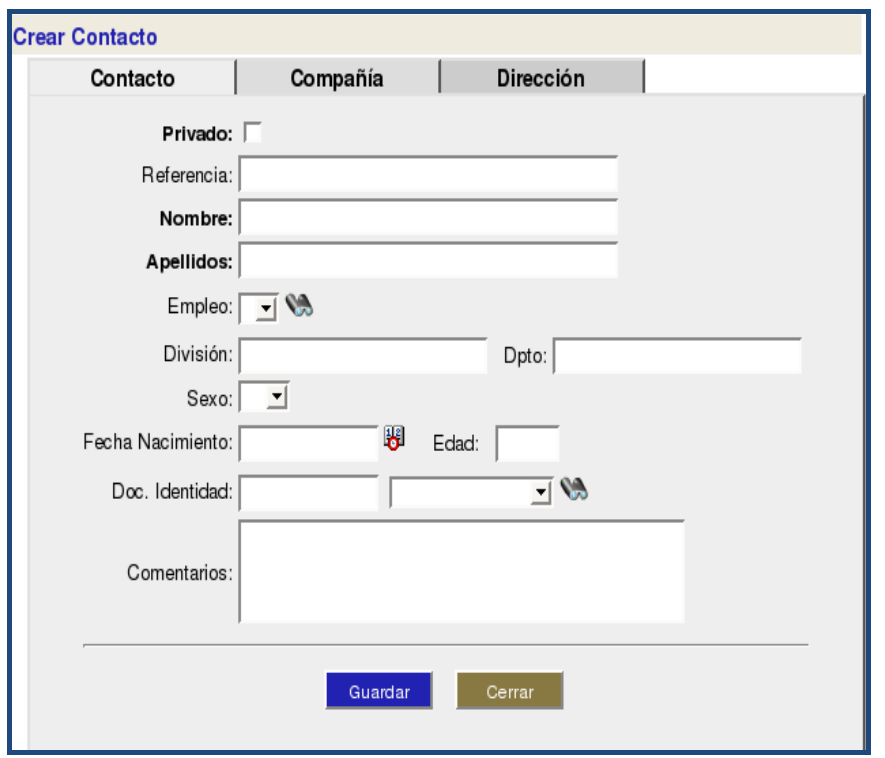

*Fig. 33: Creación de Contactos de el Sistema* 

5. Presionar el botón Guardar para crear el nuevo individuo y guardar los cambios en el sistema.

Hipergate recomienda emplear una dirección independiente por cada contacto y utilizar sólo letras mayúsculas para los nombres de compañías, individuos y direcciones, ello facilita la posterior búsqueda y recuperación de la información en forma eficaz.

#### **COMO CREAR OPORTUNIDADES**

Hipergate permite la creación de oportunidades comerciales las mismas que siempre estarán asociadas a un contacto individual de mi lista de contactos.

Los pasos para crear una oportunidad son:

- 1. Ir al menú Individuos
- 2. Seleccionar con el botón derecho del ratón un contacto de la lista de Individuos y seleccionar del menú contextual que aparece la opción Crear Oportunidades
- 3. Se muestra un formulario donde se deberá ingresar los detalles correspondientes a la oportunidad para el nuevo individuo por ejemplo: Titulo de la oportunidad, A que producto o servicio se aplica la oportunidad, estado, causa de la oportunidad, comentarios, etc.
- 4. Presionar el enlace Guardar ubicado al final del formulario para crear la nueva oportunidad y guardar los cambios en el sistema.

#### **MÓDULO DE HERRAMIENTAS COLABORATIVAS**

Hipergate proporciona un completo ambiente de colaboración, el mismo que puede ser accedido a través del módulo Herramientas Colaborativas de la Suite de Hipergate.

Los pasos para acceder al modulo Herramientas Colaborativas de Hipergate son:

- 1. Ingresar al sistema con un usuario y clave validos
- 2. Ir al menú Herramientas Colaborativas
- 3. Se mostrará una ventana con las diferentes opciones de las Herramientas Colaborativas de Hipergate. La visibilidad o no de algunas de estas opciones dependerá de los permisos que tenga el usuario que accede al sistema:

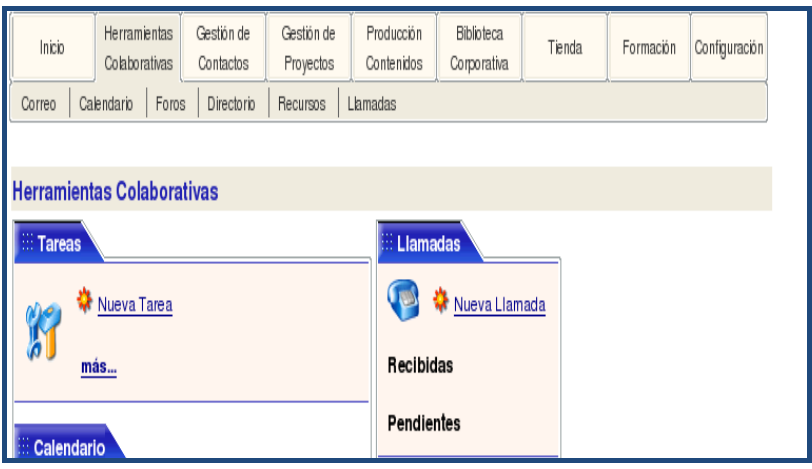

*Fig. 34: opciones de las Herramientas Colaborativas de Hipergate.* 

# *COMO ADMINISTRAR CUENTAS DE CORREO*

Un usuario puede tener asociada una o más cuentas de correo a las que puede acceder mediante el módulo Web Mail de Hipergate. La primera de estas cuentas de correo puede crearse en el mismo proceso de creación de su usuario.

Para crear cuentas adicionales de correo, o si no se creó una cuenta de correo para el usuario en el momento de la creación del mismo, se utiliza el submenú **Correo** del módulo de Herramientas Colaborativas de Hipergate.

Los pasos para administrar una cuenta de correo son:

- 1. Acceder al sistema utilizando el usuario y la clave de administrador del dominio. Para nuestro ejemplo usaremos: ("administrator@hipergatesyscompsa.com" / " SYSCOMPSA")
- 2. Ir al menú Herramientas Colaborativas
- 3. Seleccionar la opción Correo
- 4. Dar clic en el enlace Administrar Cuentas
- 5. Dar clic en el enlace Nueva
- 6. Se muestra el siguiente formulario donde se ingresará la información para configurar la nueva cuenta de correo:

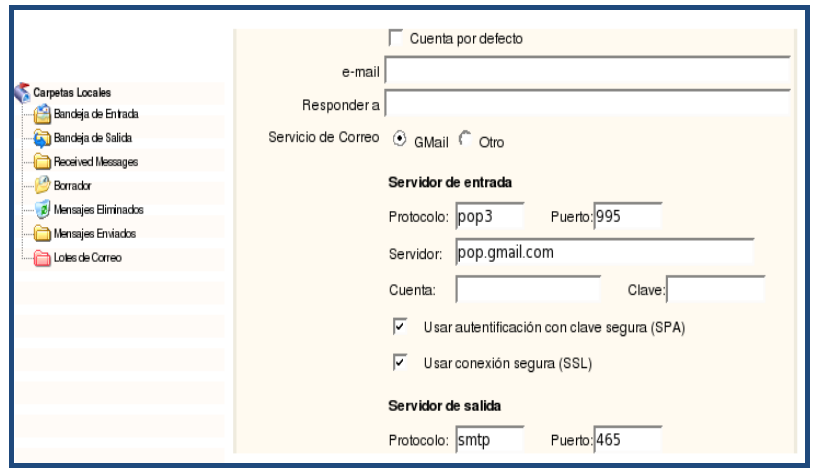

*Fig. 35: Creación de cuentas de Correo en el Sistema.* 

7. Presionar el enlace Guardar ubicado al final del formulario para crear la nueva cuenta y guardar los cambios en el sistema.

# **COMO ADMINISTRAR UN DIRECTORIO**

El módulo de Herramientas Colaborativas de Hipergate permite crear y administrar el directorio de empleados de la empresa.

Los pasos para crear nuevos empleados en un Directorio son:

- 1. Acceder al sistema utilizando el usuario y la clave de administrador del dominio. Para nuestro ejemplo usaremos: ("administrator@hipergatesyscompsa.com" / " SYSCOMPSA")
- 2. Ir al menú Herramientas Colaborativas
- 3. Seleccionar la opción Directorio
- 4. Dar clic en el enlace Nuevo
- 5. Se muestra el siguiente formulario donde se ingresará la información del nuevo empleado:

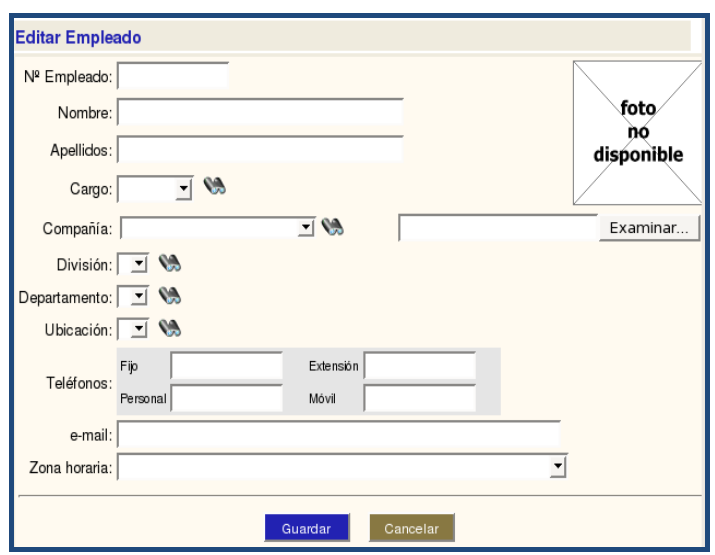

*Fig. 36: Creación y Administración del directorio de empleados de la empresa.*

6. Presionar el botón Guardar para crear el nuevo calendario y guardar los cambios en el sistema.

## **COMO CREAR UN CALENDARIO**

Hipergate permite al usuario crear calendarios para tener una mejor organización de sus tareas y actividades.

Los pasos para crear un calendario son:

- 1. Ir al menú Herramientas Colaborativas
- 2. Seleccionar la opción Calendario
- 3. Dar clic en el enlace Nuevo
- 4. Se muestra el siguiente formulario donde se ingresará la información de la nueva actividad:

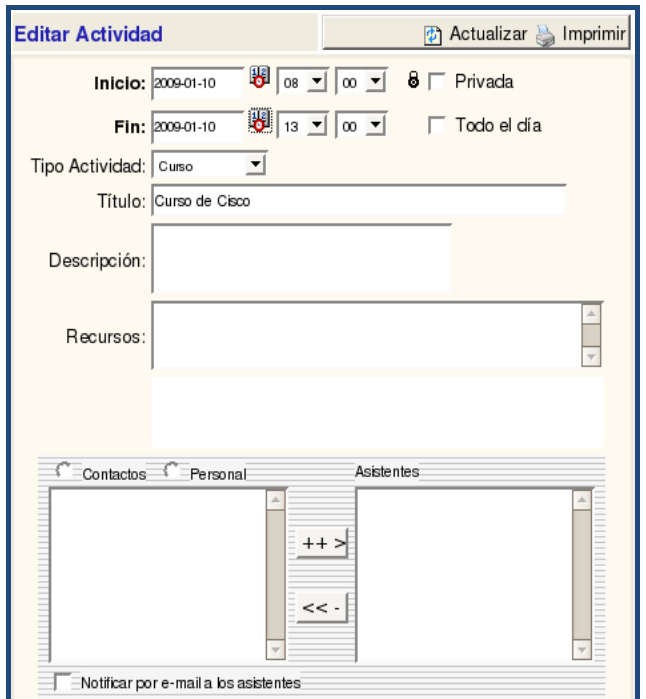

*Fig. 37: Creación de actividades de agenda en el Sistema* 

Las opciones Contactos y Personal, permiten insertar asistentes a la nueva actividad. Al elegir Contactos se visualizan los contactos del usuario y al elegir Personal se visualizan los empleados de la empresa.

5. Presionar el botón Guardar para crear el nuevo calendario y guardar los cambios en el sistema.

#### **COMO CREAR UN FORO**

Hipergate permite a un usuario administrador crear y administrar Foros, mientras que a un usuario simple se le permite la participación en uno o varios foros

Los pasos para crear un Foro:

- 1. Acceder al sistema utilizando el usuario y la clave de administrador del dominio. Para nuestro ejemplo usaremos: ("administrator@hipergatesyscompsa.com" / " SYSCOMPSA")
- 2. Ir al menú Herramientas Colaborativas
- 3. Seleccionar la opción Foros
- 4. Dar clic en el enlace Nuevo
- 5. Se muestra el siguiente formulario donde se debe ingresar un nombre para el nuevo Foro y elegir uno o varios idiomas para el mismo.

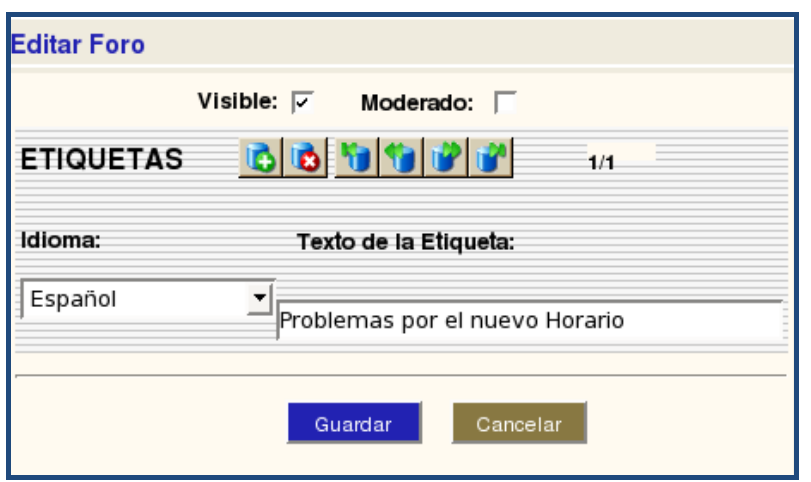

*Fig. 38: Creación de y administración de Foros* 

6. Presionar el botón Guardar para crear el nuevo calendario y guardar los cambios en el sistema.

Una vez creado el foro este se visualiza en forma de árbol en la parte izquierda de la aplicación. Como se muestra en la siguiente imagen:

| <b>Editar</b><br>Nuevo                   | Problemas por el nuevo Horario |                      |           |                       |          |  |  |  |
|------------------------------------------|--------------------------------|----------------------|-----------|-----------------------|----------|--|--|--|
| ٦<br>Eliminar                            | ø<br>Actualizar                | Redactar             |           | Eliminar Mostrar 10 V | mensajes |  |  |  |
| & FOROS<br>hoblemas por el nuevo Horario | W                              | Buscar               | Descartar |                       |          |  |  |  |
| cell perdido                             | <b>见 Autor</b>                 | <sup>09</sup> Asunto |           | <b>吗Fecha</b>         |          |  |  |  |
|                                          |                                |                      |           |                       |          |  |  |  |
|                                          |                                |                      |           |                       |          |  |  |  |
|                                          |                                |                      |           |                       |          |  |  |  |
|                                          |                                |                      |           |                       |          |  |  |  |
|                                          |                                |                      |           |                       |          |  |  |  |

*Fig. 39: Visualización del árbol del Foro en el Sistema*

## **COMO POSTEAR UN MENSAJE EN EL FORO**

Para ingresar un nuevo mensaje al foro se debe realizar lo siguiente:

- 1. Ir al menú Herramientas Colaborativas
- 2. Seleccionar la opción Foros
- 3. Seleccionar el foro en el que se desea participar del árbol el foros
- 4. Dar clic en la opción Redactar, esto mostrará el siguiente formulario donde se ingresarán los detalles del mensaje a postear
- 5. Presionar el botón Enviar para insertar el nuevo mensaje en el foro seleccionado.

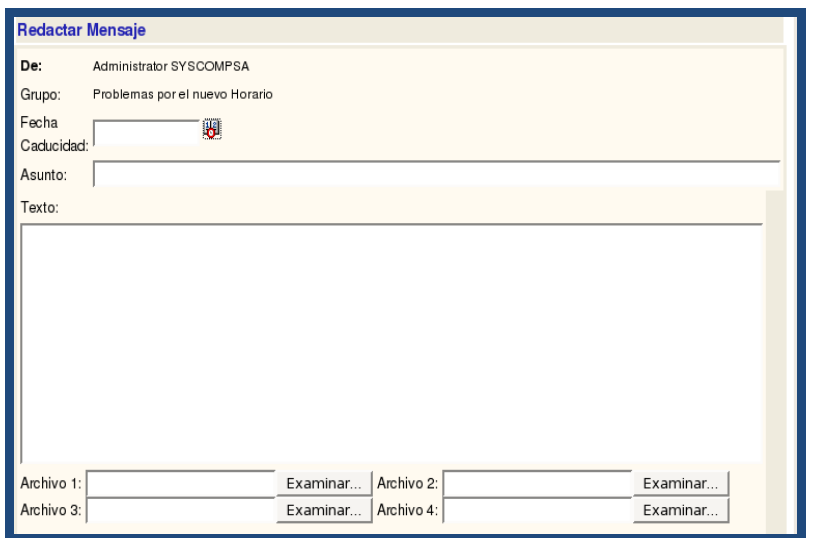

*Fig. 40: Creación de mensajes para el Foro*

# **COMO CREAR RECURSOS**

Los pasos para crear un recurso en el sistema son:

- 1. Ir al menú **Herramientas Colaborativas**
- 2. Seleccionar la opción **Recurso**
- 3. Dar clic en el enlace **Nuevo**
- 4. Se muestra un formulario donde se ingresará la información detallada para el nuevo recurso.
- 5. Presionar el botón **Guardar** para crear el nuevo recurso y guardar los cambios en el sistema.

# **BIBLIOGRAFÍA**

[1] Programa PYMES y gestión sustentable. Felipe Arango. Business Meets Social Development.

[2] Diagnóstico de la pequeña y mediana industria. Instituto de Investigaciones Socioeconómicas y Tecnológicas (INSOTEC).

[3] Impacto de las TIC en la gestión de las PYMES. Cámara de la Pequeña Industria del Guayas.

[4] http://es.kioskea.net/contents/entreprise/erp.php3

[5] http://es.kioskea.net/contents/entreprise/crm.php3

[6] http://es.kioskea.net/contents/entreprise/groupware.php3

[7] http://es.kioskea.net/contents/entreprise/business-intelligence.php3

[8]http://www.openxpertya.org/

[9]http://www.sap.com/argentina/solutions/business-

suite/erp/businessbenefits/index.epx

[10] http://www.microsoft.com/spain/empresas/tecnologia/proyecto\_crm.mspx

- [11] La importancia de Business Intelligence. Mark Ritacco y Astrid Carver
- [12] http://www.infomipyme.com/Docs/GT/Offline/Empresarios/foda.htm
- [13] http://espanol.pfinance.yahoo.com/motor\_de\_cambio/112/la-importanciadel-servicio-al-cliente-en-el-xito-de-un-negocio
- [14] http://definicion.de/hardware/
- [15] http://definicion.de/software/
- [16] http://www.gnu.org/philosophy/free-software-for-freedom.es.html
- [17] http://www.gnu.org/philosophy/free-sw.es.html
- [18] http://www.microsoft.com/technet/solutionaccelerators/msf/default.mspx
- [19] http://exa.unne.edu.ar/
- [20] http://es.kioskea.net/contents/bdd/bddintro.php3
- [21] http://www.w3.org/WWW/
- [22] http://www.hipertexto.info/
- [23] http://www.informaticamilenium.com.mx/
- [24]http://tecnologia.glosario.net/terminos-viricos/navegador-9789.html

[25] http://www.w3schools.com/html/html\_intro.asp

[26] http://enciclopedia.us.es/index.php/Multimedia

[27] Tecnologías Web. Ing. Guillermo González. Universidad Nacional de Asunción.

[28] http://www.eumed.net/libros/2007a/226/13.1.htm

[29] Sociedad de la Información y el Conocimiento: Entre lo falaz y lo posible.

Delia Crovi. Buenos Aires, Ed. Mc Graw Hill, 2004

[30] Hacia la economía del conocimiento: El camino para crecer con equidad en el largo plazo. Nicolás Eyzaguirre, Mario Marcel, Jorge Rodríguez y Marcelo Tokman.

- [31] http://www.labrechadigital.org
- [32] MSF v.3 Overview. Microsoft Technet.
- [33] MSF Process Model v.3.1. Microsoft Technet.
- [34] MSF Team Model v.3.1. Microsoft Technet.
- [35] http://www.hipergate.org/about/arch.jsp
- [36] http://www.hipergate.org/docs/install/
- [37] http://www.centos.org/
- [38] http://java.sun.com/javase/6/

[39] http://tomcat.apache.org/

[40] http://www.postgresql.org/

[41] Pymes ecuatorianas, problemática y soluciones aplicables. Cámara de la Pequeña Industria del Guayas.

[42] http://www.mundo-contact.com/enlinea\_detalle.php?recordID=7195

[43] http://www.e-ducate.org/alandar

[44] Situación y Desempeño de las PYMES de Ecuador en el Mercado Internacional. Cámara de la Pequeña Industria de Pichincha. Marco Barrera.

[45] Estadisticas de Pymes en Ecuador. Instituto Nacional de Estadísticas y Censos (INEC).

[46] Encuesta MIC-FENAPI a 4000 Pymes. STRATEGA.

[47] Resumen Ejecutivo de la Inversión Societaria para el año 2007. Superintendencia de Compañías.

[48] Diagnóstico de la Pequeña y Mediana Industria del Ecuador. Ministerio de Comercio Exterior, Industrialización, Pesca y Competitividad (MICIP) / Instituto de Investigaciones Socioeconómicas y Tecnológicas (INSOTEC).

[49] http://www.gestiopolis.com/delta/esta/EST419.html

[50] Estrategia de precios. Apuntes de mercadeo y publicidad. Ariel Campenni.

[51] Codificación de la ley de compañías. Superintendencia de Compañías del Ecuador.

[52] http://www.autocareerstoday.net